# **ESCUELA POLITÉCNICA NACIONAL**

## **ESCUELA DE FORMACIÓN DE TECNÓLOGOS**

**Implementación de una solución de red inalámbrica para la Unidad Educativa Tránsito Amaguaña**

**Implementación de una red Wi-Fi** *Mesh* **en la Unidad Educativa Tránsito Amaguaña**

**TRABAJO DE INTEGRACIÓN CURRICULAR PRESENTADO COMO REQUISITO PARA LA OBTENCIÓN DEL TÍTULO DE TECNÓLOGO SUPERIOR EN REDES Y TELECOMUNICACIONES**

> **VANESA CRISTINA ANDRADE VELASCO vanesa.andrade@epn.edu.ec**

**DIRECTOR: GABRIELA KATHERINE CEVALLOS SALAZAR gabriela.cevalloss@epn.edu.ec**

**DMQ, febrero 2023**

### **CERTIFICACIONES**

Yo, VANESA CRISTINA ANDRADE VELASCO declaro que el trabajo de integración curricular aquí descrito es de mi autoría; que no ha sido previamente presentado para ningún grado o calificación profesional; y, que he consultado las referencias bibliográficas que se incluyen en este documento.

Naposo

#### **VANESA CRISTINA ANDRADE VELASCO**

vanesa.andrade@epn.edu.ec

vanessapolar@hotmail.com

Certifico que el presente trabajo de integración curricular fue desarrollado por VANESA CRISTINA ANDRADE VELASCO, bajo mi supervisión.

GABRIELA KATHERINE CEVALLOS SALAZAR

**DIRECTOR** 

<span id="page-1-0"></span>gabriela.cevalloss@epn.edu.ec

## **DECLARACIÓN DE AUTORÍA**

A través de la presente declaración, afirmamos que el trabajo de integración curricular aquí descrito, así como el (los) producto(s) resultante(s) del mismo, son públicos y estarán a disposición de la comunidad a través del repositorio institucional de la Escuela Politécnica Nacional; sin embargo, la titularidad de los derechos patrimoniales nos corresponde a los autores que hemos contribuido en el desarrollo del presente trabajo; observando para el efecto las disposiciones establecidas por el órgano competente en propiedad intelectual, la normativa interna y demás normas.

Vanesant VANESA CRISTINA ANDRADE VELASCO

## **DEDICATORIA**

A Dios por brindarme toda la fortaleza, inteligencia y sabiduría para culminar con éxito este prestigioso y gran camino que día a día fue labrado con fe y sacrificio.

A mis padres Guido Andrade y Edith Velasco quienes me han acompañado con mucho amor y han sido mi motor para seguir, siempre me han guiado, animado y alentado para que cumpla todas mis metas y sueños, para ellos quienes se muestran contentos y orgullosos de cada uno de mis logros que a la vez son los suyos propios.

A mi familia tanto la que se encuentra en el país como la que se encuentra fuera, ellos también han sido siempre una pieza fundamental en vida; especialmente mi tío Efrén Bedoya y mi prima Dani Bedoya quienes con mucho cariño siempre me ayudaron, apoyaron y estuvieron conmigo en los buenos y malos momentos.

A mis amigos/as y todas las personas maravillosas que pude conocer en este proceso, con quienes he compartido momentos muy gratos, amenos y graciosos; siempre me sacaron una sonrisa haciendo que los días de estadía en la universidad sean más agradables; con alegría en mi corazón les digo gracias por ser mis amigos.

Vane

## **AGRADECIMIENTO**

<span id="page-4-0"></span>A Dios por darme la vida, por haberme permitido tener la familia que tengo y por todas las bendiciones recibidas como el hacer llegar a mi vida a todas las personas que he podido conocer a lo largo de mi camino de quienes siempre me llevo lo mejor.

A mis padres porque siempre se han esforzado para que nunca me falte nada, quienes me han enseñado a ser perseverante y que con la ayuda de Dios y con esfuerzo se puede llegar muy lejos, a siempre ser responsable y dar lo mejor de mí en cada cosa que haga.

A mi familia porque siempre me apoyaron en lo que podían, tuvieron gestos que para mí siempre han sido importantes e inolvidables; es por ellos que siempre los voy a llevar en mi corazón.

A mis amigos porque juntos pudimos resolver problemas, compartimos momentos buenos y no tan buenos, siempre se preocuparon y me animaron. Pudieron compartirme sus conocimientos y tuvieron mucho cariño y paciencia.

A mi tutora de tesis, un gran ser humano quien me ha guiado y ayudado en reiteradas ocasiones con temas de la universidad y quien se ha preocupado por mi bienestar tanto en asuntos académicos como personales.

A mis profesores grandes seres humanos y profesionales con quienes he adquirido muchos conocimientos tanto académicos como de la vida; agradezco cada uno de sus consejos, preocupación y compañía a lo largo de mi paso por esta prestigiosa universidad.

Vane

## ÍNDICE DE CONTENIDOS

<span id="page-5-0"></span>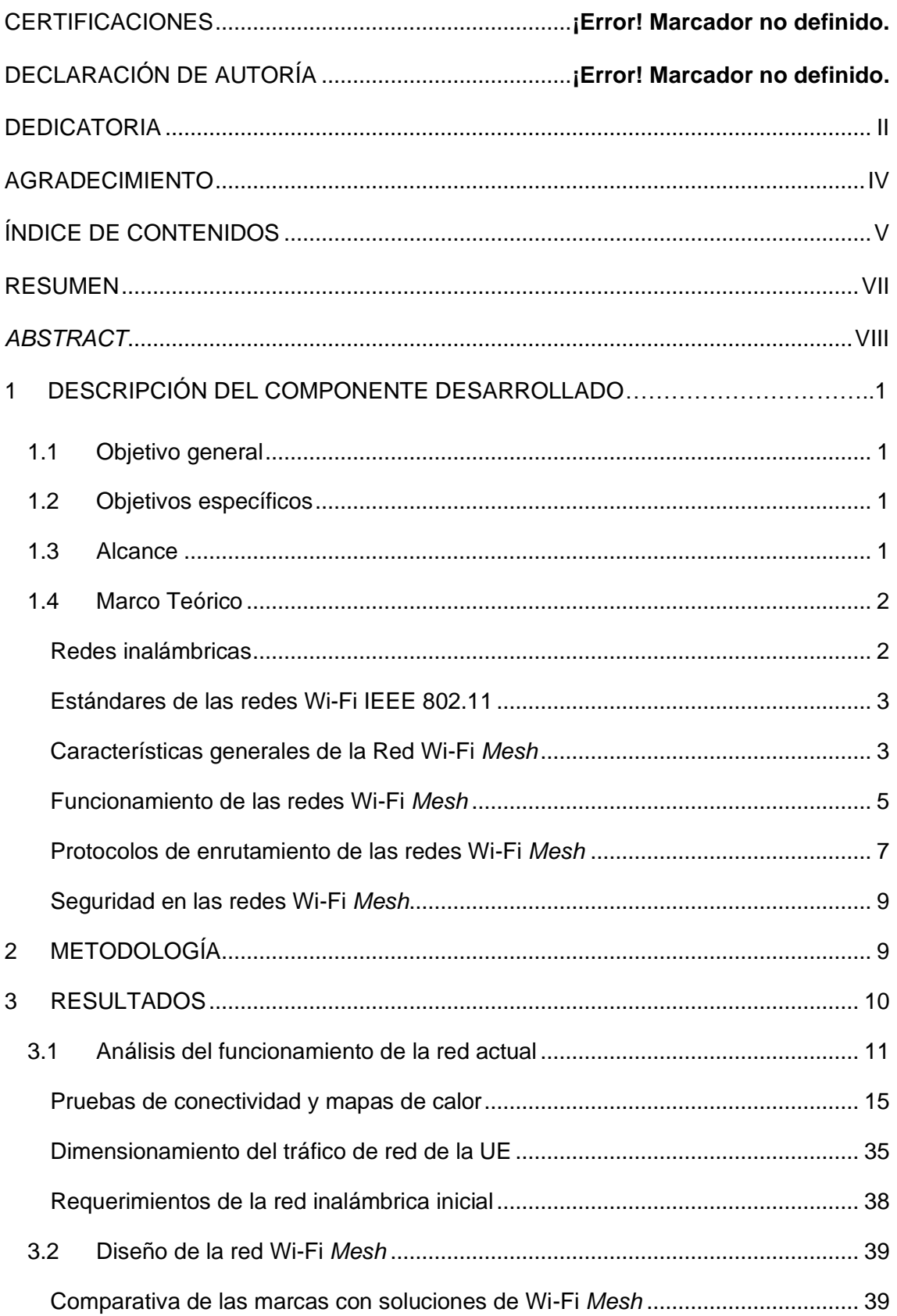

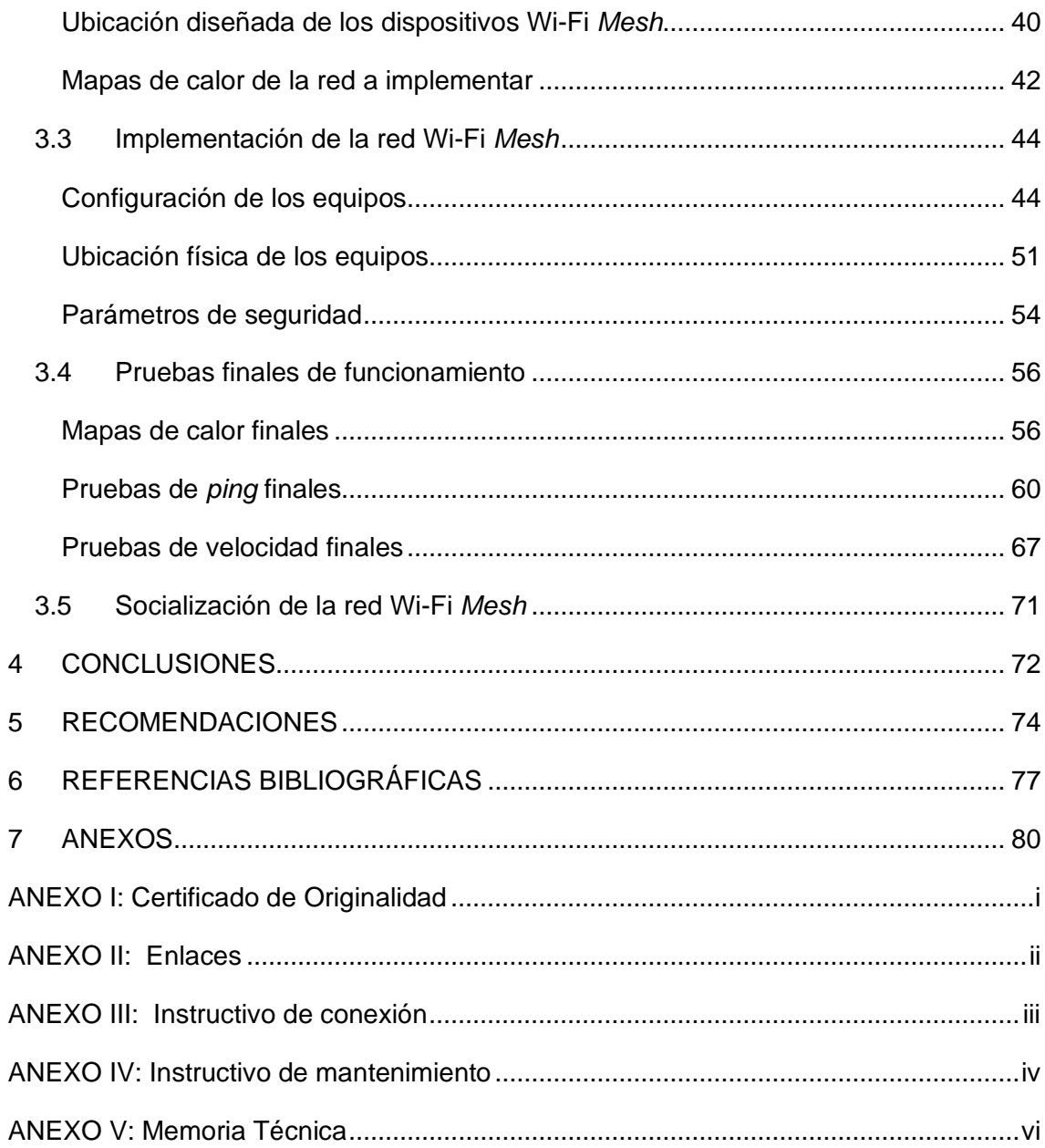

## **RESUMEN**

<span id="page-7-0"></span>En el presente trabajo de integración curricular se realizó un estudio investigativo, práctico y experimental para el despliegue de una red Wi-Fi *Mesh* en la Unidad Educativa Tránsito Amaguaña, con el objetivo de aprovisionar al lugar de una cobertura más amplia eliminando las zonas donde la misma no llegaba; mejorando así la experiencia como usuarios de toda la comunidad educativa.

En la primera sección se expone la descripción de lo elaborado; así como, los diferentes objetivos tanto general como específicos, el alcance y el marco teórico. En la segunda sección se describe la metodología que se aplicó para cumplir con todos los objetivos planteados, la problemática y la solución a ser desarrollada. La tercera sección hace referencia a los resultados donde se detalla: cómo se encontraba la red original mediante la ejecución de diferentes pruebas de cobertura y conectividad, el diseño de la red, la configuración de los equipos, su respectiva ubicación, las pruebas finales también de cobertura y conectividad para contrastar con las pruebas iniciales y se incluye además la socialización realizada al personal docente de la institución.

En la cuarta y quinta sección se presenta las conclusiones y recomendaciones a las que se llegó en base a lo implementado. La sexta sección indica las referencias bibliográficas en las que se basó la investigación y finalmente la séptima sección que se refiere a los anexos contemplados en el trabajo realizado.

**PALABRAS CLAVE:** Wi-Fi *Mesh*, mapas de calor, pruebas de cobertura, protocolos.

## *ABSTRACT*

<span id="page-8-0"></span>*In the present curricular integration project, an investigative, practical, and experimental study was carried out for the deployment of a Wi-Fi Mesh network at the* Tránsito Amaguaña *School, with the aim of providing the location with wider coverage by eliminating areas where the signal did not reach, thus improving the user experience for the entire educational community.*

*The first section presents a description of the project, as well as the general and specific objectives, scope, and theoretical framework. The second section describes the methodology that was applied to achieve all the stated objectives, including the problematic and the proposed solutions. The third section refers to the results, including the initial coverage and connectivity tests of the original network, the network design, equipment configuration, devices placement, final coverage, and connectivity tests, which were contrasted with the initial tests and in addition, the section includes the socialization carried out to the teaching staff of the institution.*

*The fourth and fifth sections present the conclusions and recommendations based on the implemented project. The sixth section indicates the bibliographic references used in the research, and finally, the seventh section refers to the annexes included in the work carried out.*

*KEYWORDS: Wi-Fi Mesh, heat maps, coverage testing, protocols.*

## <span id="page-9-0"></span>**1 DESCRIPCIÓN DEL COMPONENTE DESARROLLADO**

En el proyecto aquí descrito se tiene como finalidad la implementación de una red Wi-Fi *Mesh* en la UE Tránsito Amaguaña, para llevarlo a cabo es necesario efectuar visitas técnicas para conocer el lugar, los funcionarios y las instalaciones; así como, el realizar mediciones y pruebas de conectividad como: mapas de calor, *pings*, pruebas de velocidades con la ayuda de NetSpot, cmd de Windows, *Speedtest*, respectivamente de la red original con la que cuenta la UE. Es necesario desarrollar una investigación sobre la tecnología Wi-Fi *Mesh* tanto en que consiste su funcionamiento, características, especificaciones y marcas disponibles en el mercado. Una vez que se ha realizado el estudio comparativo de las diferentes marcas de Wi-Fi *Mesh* el acometido es el de seleccionar la más adecuada para la institución.

Ya elegidos los equipos se planificará la correcta ubicación de estos con el objetivo de tener una idea más precisa, clara y ventajosa de donde se pueden situar los dispositivos, una vez establecidos definitivamente se realizarán las mismas pruebas de conectividad mencionadas anteriormente usando los mismos programas, pero ahora con la red implementada, con el objetivo de elaborar una comparativa con la red original.

## <span id="page-9-1"></span>**1.1 Objetivo general**

Implementar una solución de una red inalámbrica para la UE Tránsito Amaguaña.

## <span id="page-9-2"></span>**1.2 Objetivos específicos**

- Analizar el funcionamiento de la red actual.
- Diseñar la red Wi-Fi *Mesh*.
- Implementar la red Wi-Fi *Mesh*.
- Realizar pruebas de funcionamiento.

## <span id="page-9-3"></span>**1.3 Alcance**

El presente proyecto contempla una inspección inicial de la UE con el fin de obtener los planos, levantar los requerimientos y verificar el estado de la red inalámbrica inicial. Se compararán las marcas de red Wi-Fi *Mesh* disponibles en el mercado para seleccionar la más adecuada y tener una mejor conectividad. Además, se diseñará la red considerando la ubicación más idónea para los equipos.

## <span id="page-10-0"></span>**1.4 Marco Teórico**

#### **Redes inalámbricas**

<span id="page-10-1"></span>Es una de las tecnologías más utilizadas en los últimos tiempos; en la antigüedad o al inicio de esta tecnología era común que las redes de este tipo se realicen empleando diferentes métodos o soluciones por parte de cada fabricante; puesto que, las máquinas que existían en aquel entonces en el mercado no eran interoperables, lo que suponía una limitante en cuanto a las soluciones y los fabricantes [1].

Las redes inalámbricas se dividen en cuatro grandes grupos, según la aplicación, el área geográfica o alcance donde se desplieguen. Estas redes se clasifican en: redes inalámbricas de área personal (WPAN), redes inalámbricas de área local (WLAN), redes inalámbricas de área metropolitana (WMAN) y redes inalámbricas de área amplia (WWAN). En la [Figura 1.1](#page-10-2) se ilustra su clasificación, algunas de las tecnologías y el alcance que emplean este tipo de redes [2].

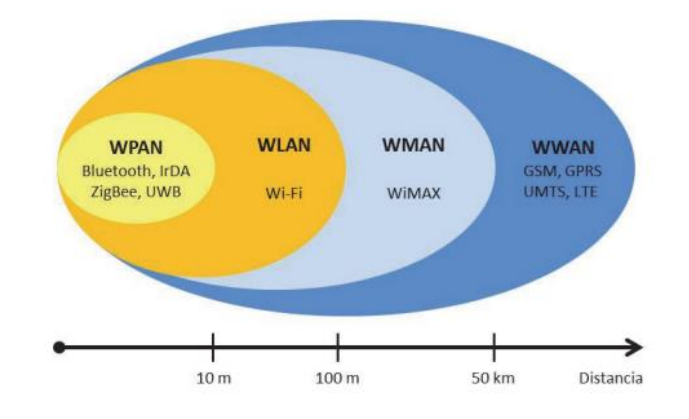

**Figura 1.1** Clasificación y tecnologías de las redes inalámbricas [2]

<span id="page-10-2"></span>Estas redes se fundamentan en la utilización de ondas de radio, posibilitando la reducción de las conexiones cableadas para la interconexión de equipos, lo que las convierte en una opción y alternativa para lo que se conoce como las redes de Área Local de tipo cableadas [3]. El funcionamiento de estas redes es semejante a las redes cableadas, aunque cabe indicar que las redes inalámbricas deben cambiar las señales de datos a una forma apropiada para que pueda darse la transmisión. El medio que estas redes emplean para compartir información, brindar múltiples aplicaciones, entre otros beneficios es la interfaz aire. Uno de los beneficios de la tecnología inalámbrica es que permite una conexión remota entre los equipos, independientemente de que los mismo se encuentren a varios metros o kilómetros de distancia [1] [2].

#### **Estándares de las redes Wi-Fi IEEE 802.11**

<span id="page-11-0"></span>Algunos de los estándares de 802.11 se los evidencia en la [Tabla 1.1;](#page-11-2) estos han permitido que se incorporen y se desarrollen las redes WLAN de una forma más rápida.

<span id="page-11-2"></span>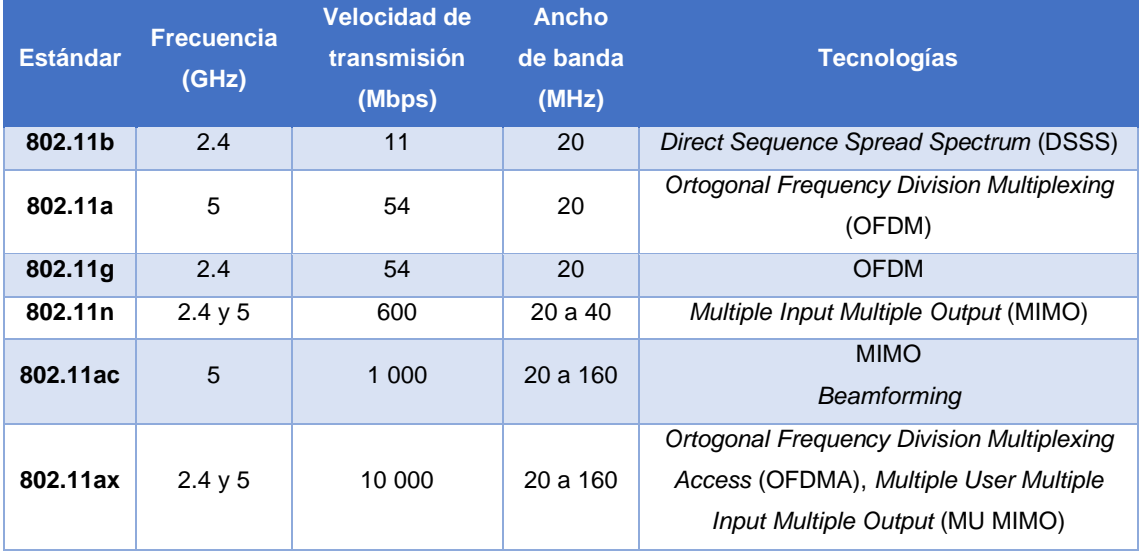

#### **Tabla 1.1** Estándares IEEE 802.11 [1] [4]

#### **Estándar IEEE 802.11s**

Específicamente este protocolo a continuación descrito está orientado a buscar una solución interoperable para las redes en malla o Wi-Fi *Mesh*, trabaja con la capa física que se encuentra presente en los estándares IEEE 802.11a/b/g/n. Esta norma permite una comunicación entre nodos de tipo multisalto de forma aislada del proveedor de servicios de Internet (ISP). Este estándar se basa específicamente en el protocolo *Hybrid Wireless Mesh Protocol* (HWMP) y el *Airtime Link Metric* (ALM) que permite estimar o establecer el costo de tiempo para el envío de las tramas tomando en cuenta la probabilidad de error, la tasa de datos y la sobrecarga. Además, se ayuda del protocolo *Ad Hoc On-Demand Distance Vector* (AODV) el mismo que selecciona una ruta tan pronto como le sea posible [5] [6]. Asimismo, este estándar proporciona otras funciones como la seguridad, sincronización, acceso al medio, entre otras, dirigidas a las redes Wi-Fi *Mesh* [7].

#### **Características generales de las Redes Wi-Fi** *Mesh*

<span id="page-11-1"></span>Las redes Wi-Fi *Mesh* funcionan en malla o de forma mallada; las mismas buscan brindar nuevas soluciones en comparación con las redes inalámbricas tradicionales. Su principal característica es su alta tolerancia a fallas al momento de que la red presenta algún inconveniente e inclusive cuando varios nodos no responden o están fallando;

además, presentan una configuración amigable con los usuarios y cuentan con una gran capacidad en cuanto al ancho de banda [8].

Las redes Wi-Fi *Mesh* y las redes Ad Hoc podrían llegar a confundirse pensándose que son lo mismo; sin embargo, son dos redes distintas porque presentan diferentes políticas de diseño que se las evidencia especialmente en los ambientes donde cada una de ellas son implementadas. Por ejemplo, las redes Wi-Fi *Mesh* están pensadas para ser usadas en lugares con poca movilidad; mientras que, las redes Ad Hoc para zonas o lugares con gran movilidad; con movilidad se hace referencia a que los nodos pueden o no cambiar constantemente de lugar y que su topología puede o no ser dinámica. Otra de sus diferencias es que las redes Wi-Fi *Mesh* son empleadas en ambientes más grandes que las redes Ad Hoc [8].

Estas redes Wi-Fi *Mesh* se constituyen de acuerdo con dos tipos de nodos: los enrutadores Wi-Fi *Mesh* y los clientes *Mesh*. Los enrutadores Wi-Fi *Mesh* crean la conexión troncal o también conocida como *backbone*, además presentan poca movilidad, pero un gran soporte para el correcto funcionamiento de la red Wi-Fi *Mesh*. El enrutador Wi-Fi *Mesh* a más de tener las mismas características de un enrutador convencional, cuenta con características adicionales y más complejas, las mismas que se evidencian a continuación [6] [9] [10]:

- Mayor cobertura, reducción de zonas grises.
- Gestión más robusta, personalizada y amigable con el usuario final.
- Proporciona de forma inteligente un *Roaming Wi-Fi* para pasar de un nodo a otro sin corte de señal.
- Gestiona la red para evitar sobrecargas de equipos en la misma.
- Poseen varias interfaces de red para integración de redes inalámbricas de diferentes tipos.
- Consumo menor de energía; puesto que, emplea la tecnología multisalto.
- Para realizar un traspaso de una banda a otra de forma dinámica utiliza el *bandsteering.*
- Autoorganiza la red y es diseñado para trabajar en equipo, conformando un solo nombre de red y contraseña.

Por otro parte, se tiene a los clientes *Mesh* también denominados como satélites, o puntos de acceso; presentan una movilidad mayor, aunque también pueden estar estáticos. Al ser configurados como clientes *Mesh* las características de *software* son más limitadas en comparación a las de un enrutador [6] [9].

Estos clientes *Mesh* también cuentan con características necesarias e indispensables para funcionar en la red como enrutadores Wi-Fi *Mesh*, al ser configurados como tal [6] [9]. Esta versatilidad faculta a que la red sea altamente adaptable para la integración de nuevos nodos, lo que significa que presenta un mayor alcance, proporcionando más flexibilidad cuando un nodo abandona la red [11].

#### **Funcionamiento de las redes Wi-Fi** *Mesh*

<span id="page-13-0"></span>Estas redes en malla presentan la posibilidad de brindar el servicio de diferentes maneras; así como, la forma de trasmitir la información entre los nodos. Algunos sistemas utilizan un canal, dos canales y hasta tres canales de radio frecuencia; por lo que, se ha subdividido en varias categorías denominadas generaciones las cuales se detallan a continuación:

#### **Primera generación**

En esta generación las redes Wi-Fi *Mesh* cuentan con un solo canal en la banda de 2.4 (GHz) tanto para la red troncal como para que los nodos se interconecten, como se observa en la [Figura 1.2.](#page-13-1) La información circula en la red de forma *store-and-forward*, es decir que un nodo recibe los datos y después los vuelve a trasmitir. Esto imposibilita enviar datos de forma simultánea por el mismo canal porque supondría interferencias y congestión en los nodos que conforman la red [6].

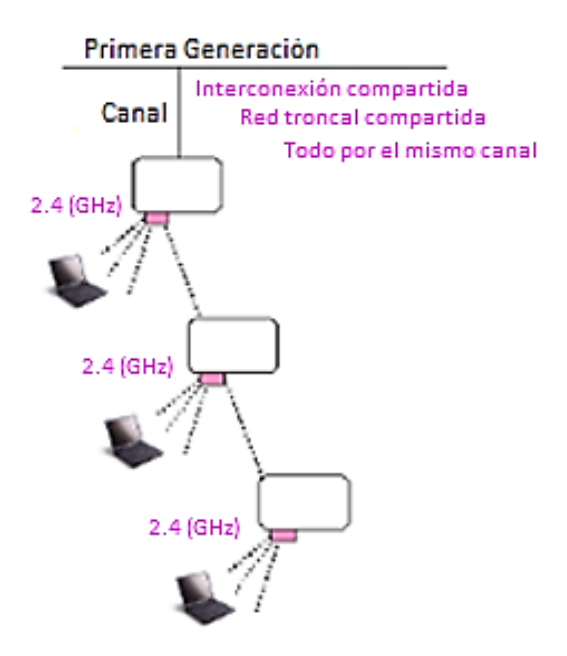

**Figura 1.2** Red Wi-Fi *Mesh* de primera generación [6]

#### **Segunda generación**

<span id="page-13-1"></span>Para esta generación se emplean dos canales de radio frecuencia, uno de los canales destinados para que los nodos puedan interconectarse o comunicarse entre sí,

empleando el estándar IEEE 802.11a y el otro destinado para red troncal empleando los estándares IEEE 802.11b/g. Utiliza dos bandas de frecuencia la de 2.4 (GHz) y la de 5 (GHz), tanto para interconexión y para red troncal [6] [12].

Como se muestra en la [Figura 1.3,](#page-14-0) el canal en la banda de 2.4 (GHz) se lo utiliza para la red troncal, a la vez este es compartido. Y el canal de la banda de 5 (GHz) es usado para la interconexión de los nodos. Sin embargo, cuando hay una alta demanda de parte de los usuarios en el canal destinado para red troncal se tiene significativas congestiones [6].

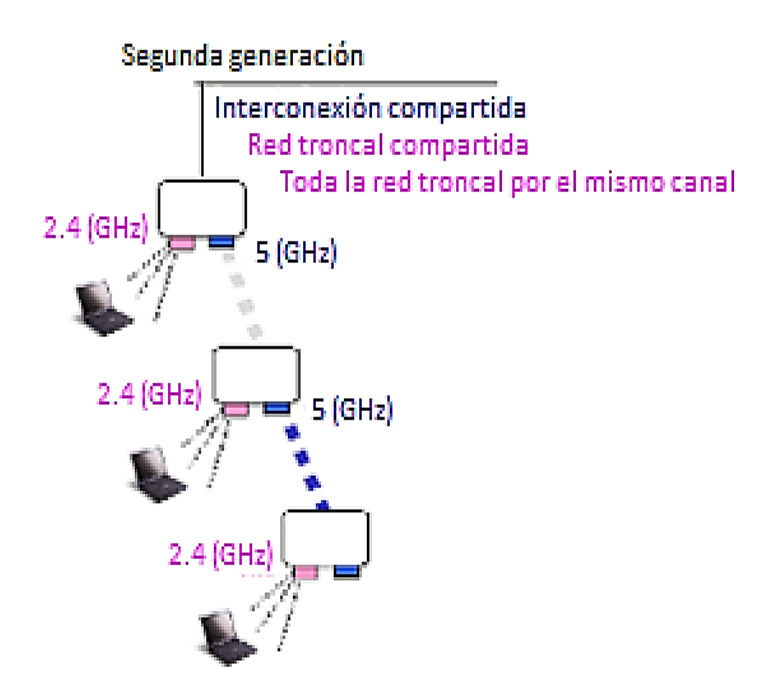

**Figura 1.3** Red Wi-Fi *Mesh* de segunda generación [6]

#### **Tercera generación**

<span id="page-14-0"></span>En esta generación los canales son reutilizables, lo que significa que el espectro que se encuentra disponible sea más extenso y que la forma en la que funciona la red sea mejor. Estos dispositivos cuentan con tecnología multiradio o multicanal que le permite soportar varias configuraciones en la red [6].

Un canal de uno de los dispositivos de esta generación es usado como enlace hacia el nodo vecino denominado como enlace *downstream*, otro de los canales de radio en cambio es usado como enlace *upstream*, que va dirigido al nodo que se encuentra más cercano al enrutador Wi-Fi *Mesh*. Como se evidencia en la [Figura 1.4,](#page-15-1) se emplea un canal de 2.4 (GHz) y dos canales de 5 (GHz) para la interconexión de los nodos, la gestión de canales y la red troncal [6] [12].

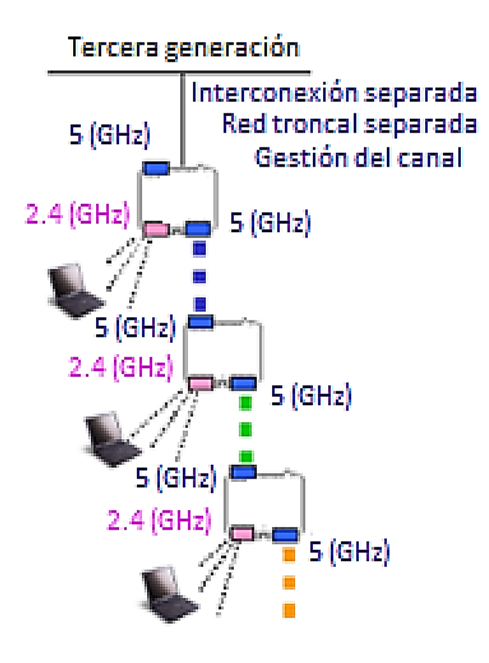

**Figura 1.4** Red Wi-Fi *Mesh* de tercera generación [6]

<span id="page-15-1"></span>Asimismo, de acuerdo con la generación estos pueden ser denominados doble banda, los mismos que usan un canal tanto en la banda de 2.4 (GHz) y un canal en la banda de 5 (GHz). Y triple banda, esto quiere decir, que el tráfico se retrasmitirá por tres canales diferentes lo que permite que la red opere con más rapidez y fluidez, comúnmente estos trabajan con un canal de 2.4 (GHz) y dos canales de 5 (GHz) de forma simultánea [12].

Los nodos de tipo *Mesh* cuentan con una tecnología MU-MIMO, lo que quiere decir que los enrutadores y dispositivos *Mesh* se comunican con varios equipos de forma simultánea o síncrona. Igualmente, las redes *Mesh* pueden contar con la tecnología *Beamforming*, en vez de que la cobertura se propague por todas las direcciones los haces de cobertura van a estar dirigidos o posicionados donde se encuentran los dispositivos que la necesitan [12].

#### **Protocolos de enrutamiento de las redes Wi-Fi** *Mesh*

<span id="page-15-0"></span>Para el funcionamiento de las redes *Mesh* hay dos tipos de protocolos: los proactivos, se encargan de tener las tablas de enrutamiento todo el tiempo actualizadas lo que provoca la necesidad de una carga adicional en la red. Por otra parte, se encuentran los reactivos los mismos que se efectúan cuando hay un requerimiento o cuando es absolutamente necesario [9]. Algunos de los protocolos que utilizan las redes *Mesh* son:

#### **AODV**

Este protocolo es de tipo reactivo lo que supone una alta latencia en el primer envío de mensajes mientras se descubre la ruta. Su ventaja es que ahorra recursos en cuanto al ancho de banda y CPU; puesto que, no envía mensajes a no ser que sea necesario. Para descubrir el mejor camino utiliza un vector distancia, los nodos no tienen un conocimiento completo de la topología. Utiliza lo que se denomina "horas lógicas" para saber con precisión si la información que tiene actualmente es más actual que la que se encuentra en su caché. Una hora lógica hace referencia a la manera en la que se va a identificar al nodo, para lo cual presenta un número de secuencia y la dirección IP [6] [7].

#### **B.A.T.M.A.N**

Es un protocolo proactivo, los nodos no tienen un conocimiento general de la red. Entonces para tener la tabla de enrutamiento actualizada es pertinente almacenar la dirección necesaria para alcanzar cada uno de los nodos vecinos; con dirección necesaria se hace referencia al enlace de un salto de tipo inalámbrico que conecta a un nodo con otro. El enlace por el que se trasmite mayor número de paquetes tentativamente será el mejor enlace para seguir trasmitiendo información [7].

#### *Optimized Link State Routing Protocol* **(OLSR)**

Este protocolo es proactivo, es un tipo de protocolo que se lo utiliza cuando se tiene una alta demanda en cuanto al número de usuarios. Es el protocolo que se lo implementa en la mayoría de las redes Wi-Fi *Mesh* europeas. Para tener un control adecuado de la red los mensajes son enviados constantemente, es así como los nodos van adquiriendo conocimiento de la topología y saben del estado de sus nodos vecinos. Es utilizado en diferentes plataformas como lo son: Windows, Linux, entre otros [6] [7].

#### **Babel**

Es un protocolo de tipo proactivo donde su funcionamiento está basado en diferentes protocolos como lo son: EIGRP, AODV para enrutar paquetes dentro de una red *Mesh*. Se lo emplea tanto para IPv4 e IPv6, es además un protocolo bastante confiable en la presencia de nodos con alta movilidad permitiendo que no se formen bucles y que su convergencia sea rápida. Una de sus peculiaridades es esta viabilidad para evitar la formación de bucles al momento de que un enlace se cae, un nodo tiene la posibilidad de rechazar algún anuncio de ruta si es que dicho anuncio provoca un bucle. Las condiciones de viabilidad son variadas y pueden ir cambiando de acuerdo con la aplicación en la que se utilice el protocolo [7].

#### **HWMP**

Es el protocolo inherente en todos los dispositivos *Mesh*, aunque si permite el uso de otros protocolos. Busca la fusión de protocolos tanto reactivos como proactivos

8

posibilitando que se elija la mejor ruta en las redes *Mesh*. Para llevarse a cabo, emplea una serie de mensajes donde usa a AODV basado en el direccionamiento de capa 2 con el fin de hallar nuevos caminos de forma reactiva. Además, con la ayuda de otro tipo de mensajes se crea una topología en árbol de forma proactiva, es esencial que el nodo central desde donde inicia el árbol esté configurado como *root*. Los dos métodos descritos pueden trabajar conjuntamente; dado que, emplean los mismos mensajes de control [6] [7].

#### **Seguridad en las redes Wi-Fi** *Mesh*

<span id="page-17-0"></span>Con lo que respecta a la seguridad que proporciona IEEE 802.11s, se ejecuta un algoritmo *Simultaneous Authentication of Equals* (SAE) que se traduce a la autentificación simultánea de igualdad que busca evitar los ataques de diccionario. Las estaciones base están aprovisionadas de una *Pairwise Master Key* (PMK) lo mismo que sería una clave maestra por pares que se usa para el respectivo cifrado, esto se puede efectuar de forma independiente y simultánea por cada una de las estaciones base [13].

## <span id="page-17-1"></span>**2 METODOLOGÍA**

En el presente trabajo de titulación se llevó a cabo una investigación exploratoria, práctica y experimental para la implementación de una red Wi-Fi *Mesh*. Para este fin se desarrollaron las siguientes fases o etapas:

En primer lugar, se realizó una inspección de la UE donde se efectuaron las mediciones de cada una de las estancias para elaborar los planos tanto de la planta baja (PB) como de la planta alta (PA), el programa usado para hacer los planos fue AutoCAD. Luego, se verificó el estado de la red inalámbrica inicial mediante pruebas de cobertura, para lo cual se llevó a cabo el mapa de calor inicial con la ayuda del programa NetSpot.

Adicionalmente se verificó el nivel de señal con el ícono de Wi-Fi en la *laptop* donde se iba realizando los diferentes estudios, y a la vez se identificó a qué red se tendía a conectar en correspondencia con el lugar en el que se encontraba. Se hicieron pruebas de conectividad y pérdidas mediante *pings* con la ayuda del terminal de *Windows*. Así también, pruebas de velocidad de Internet por medio de la página *web Speedtest*.

Además, se elaboró el dimensionamiento del tráfico que comúnmente circula por la red, con lo cual se identificó la capacidad requerida por los usuarios del lugar. Una vez concluidos todos los parámetros mencionados, se establecieron los requerimientos idóneos para la red inalámbrica de la UE. Se evidenció que al ser una UE de dos pisos con varios bloques y estancias era necesaria una solución más robusta que la

tradicional. La problemática con la que se encontraba la red inicial de la UE era el uso de un *router* o enrutador y un repetidor que provocaba una conexión altamente inestable, lugares con zonas grises (zonas sin señal) y dos SSID. Por lo que una de las soluciones más idónea era el despliegue de una red Wi-Fi *Mesh*.

Se revisaron diferentes marcas disponibles en el mercado; así como, sus especificaciones y parámetros de funcionamiento, donde la marca ideal fue TP-Link. Se diseñó la red con la ayuda de un plano 3D en AutoCAD considerando la ubicación más apta para los dispositivos, con el fin de garantizar una mejor cobertura y seguridad física para los equipos, además una vez establecida la ubicación se simularon mapas de calor en el programa *Design Center*.

Una vez diseñada la red, se llevó a cabo la instalación de los equipos procurando que se encuentren en la posición resultado del diseño elaborado, para que los dispositivos funcionen sin inconvenientes y para que brinden la máxima cobertura. Además, se realizó su respectiva configuración por medio de la aplicación Deco de TP-Link. Igualmente se consideraron criterios de seguridad como: el escaneo de puertos con la ayuda de la aplicación *Fing*, el cambio y ocultamiento del SSID, cambio de la contraseña de la red.

Se desarrollaron mapas de calor, pruebas de velocidad y *pings* al servidor de Google para comparar con las pruebas iniciales, el mapa de calor inicial y la red previamente diseñada.

Finalmente, el proyecto se socializó con todos los docentes de la UE; se les ayudó a que sus dispositivos, ordenadores y celulares, se conecten a la red Wi-Fi *Mesh* creada. También, se hizo la entrega de manuales de conexión a todos los docentes y, además, se le entregó a la directora de la institución una carpeta con un manual de conexión, un manual de mantenimiento, la memoria técnica, las cotizaciones y un CD con un archivo del plano de la UE elaborado en AutoCAD2023 versión 5.0.

#### <span id="page-18-0"></span>**3 RESULTADOS**

Para llevar a cabo el presente proyecto se han especificado diferentes objetivos con el fin de que el despliegue y desempeño de la red sea óptimo. Como ya se ha mencionado anteriormente, el objetivo principal a ser desarrollado es una red Wi-Fi *Mesh* en la Unidad Educativa Tránsito Amaguaña. Esta red se compone de cinco dispositivos de la marca TP-Link distribuidos de forma estratégica para que su funcionamiento sea el más idóneo posible. Dicho esto; a continuación, se detallan las etapas que se siguieron a lo largo de la implementación de esta red Wi-Fi *Mesh*.

## <span id="page-19-0"></span>**3.1 Análisis del funcionamiento de la red actual**

En las primeras visitas se identificaron los materiales de las que están hechas las paredes de la UE, las cuales son de ladrillo. Además, se realizaron las mediciones de cada una de las estancias, obsérvese la [Figura 3.1](#page-19-1) y [Figura 3.2;](#page-19-2) ya que, la institución no tenía los planos a medida, únicamente poseían un bosquejo de las áreas.

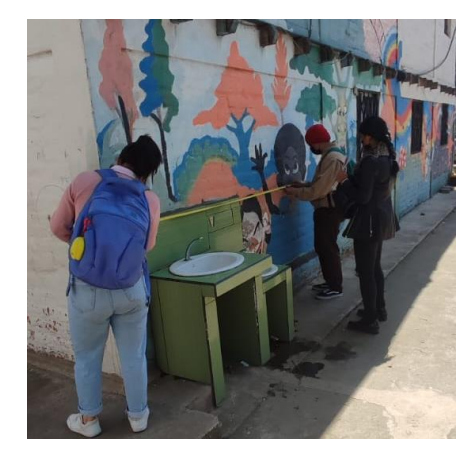

**Figura 3.1** Toma de medidas parte frontal

<span id="page-19-1"></span>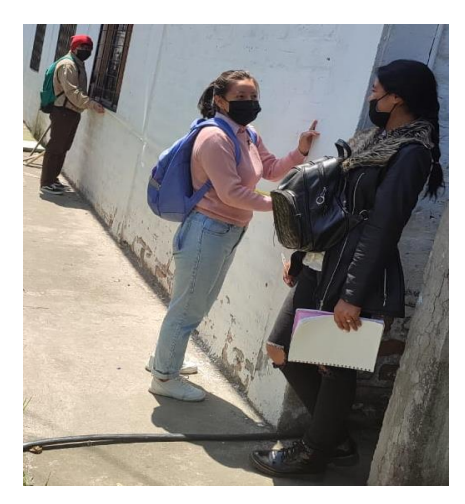

**Figura 3.2** Toma de medidas parte tracera

<span id="page-19-2"></span>Con estas medidas se elaboraron los planos en 2D de toda la institución, la PB se observa en la [Figura 3.3](#page-20-0) y la PA se indica en la [Figura 3.4.](#page-21-0) Para realizar los planos fue necesario ajustar las configuraciones del programa para trabajar en metros; además, una vez hecho el plano fue indispensable convertirlo a PDF en una de las opciones que brinda el mismo programa de AutoCAD.

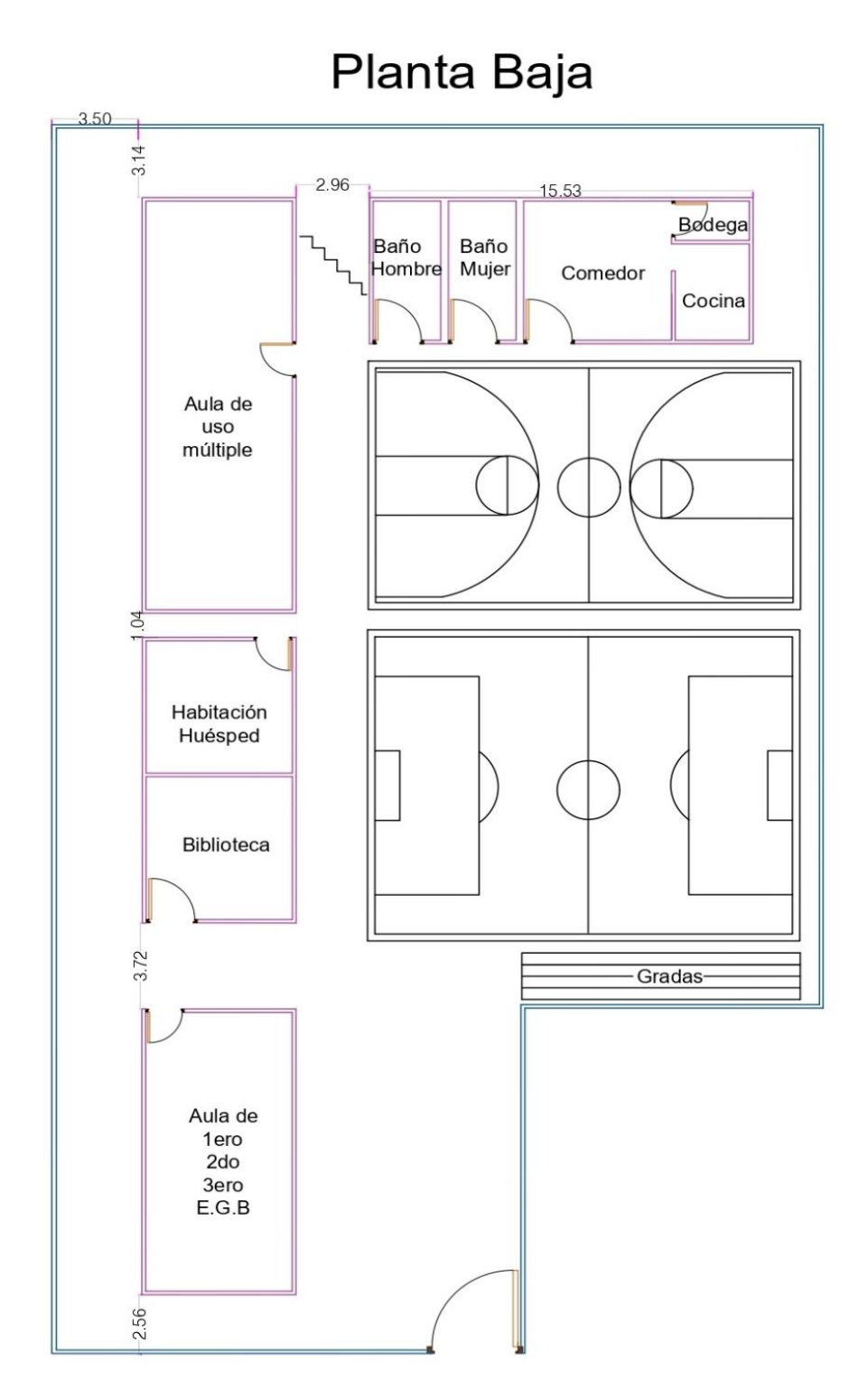

<span id="page-20-0"></span>**Figura 3.3** Plano PB

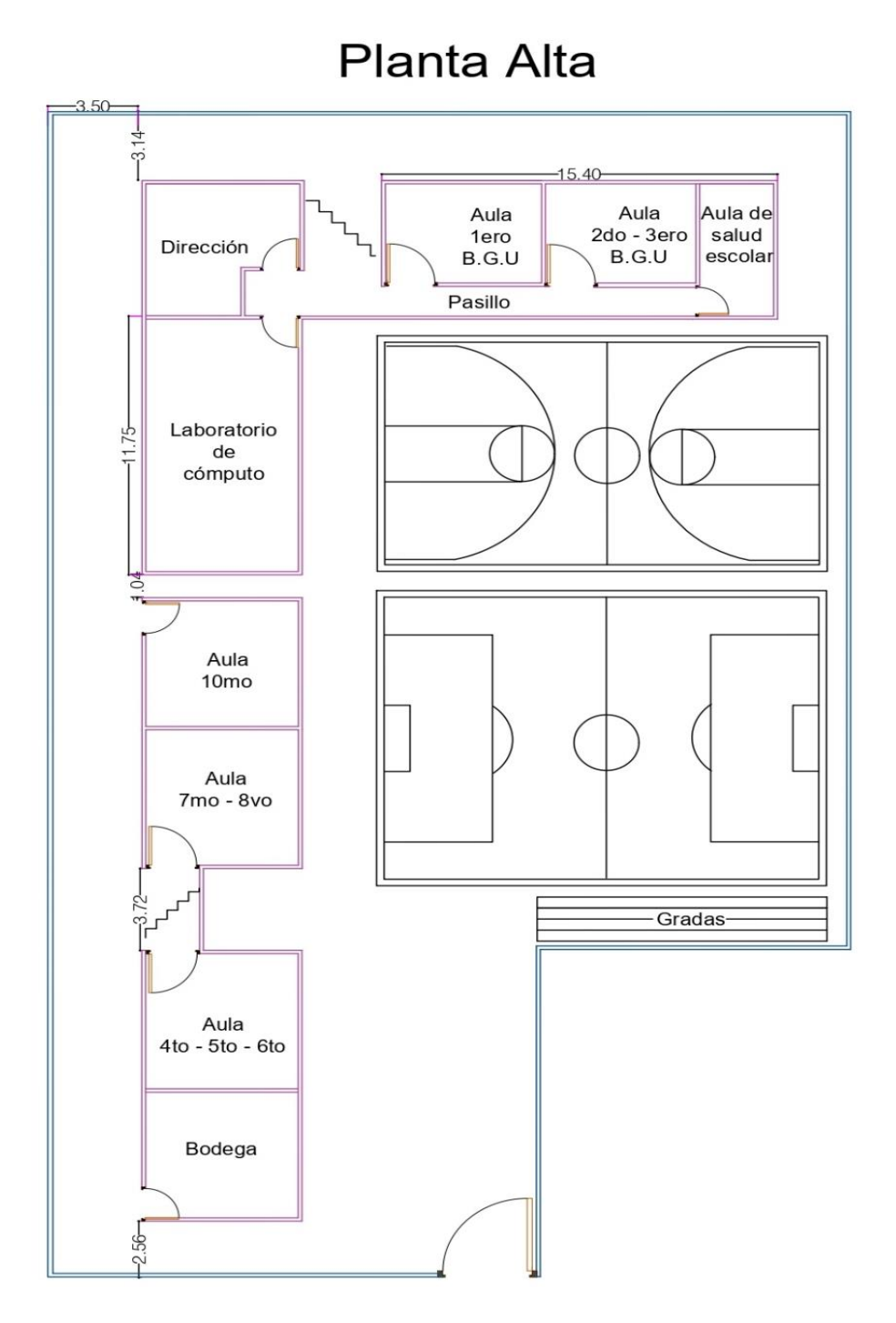

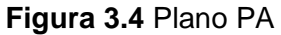

#### **Estado de la red inalámbrica inicial**

<span id="page-21-0"></span>Es necesario indicar cómo se encontraba la red inalámbrica inicial; a continuación, en la [Figura 3.5](#page-22-0) se observa el *router* que deja el ISP, específicamente en una de las esquinas de la sala de cómputo; además, este *router* se sitúa sobre un *rack*. En la [Figura 3.6](#page-22-1) se evidencia un repetidor que se encuentra en una de las esquinas del aula de 1<sup>ero</sup>- 2<sup>do</sup>-3 ero de E.G.B.

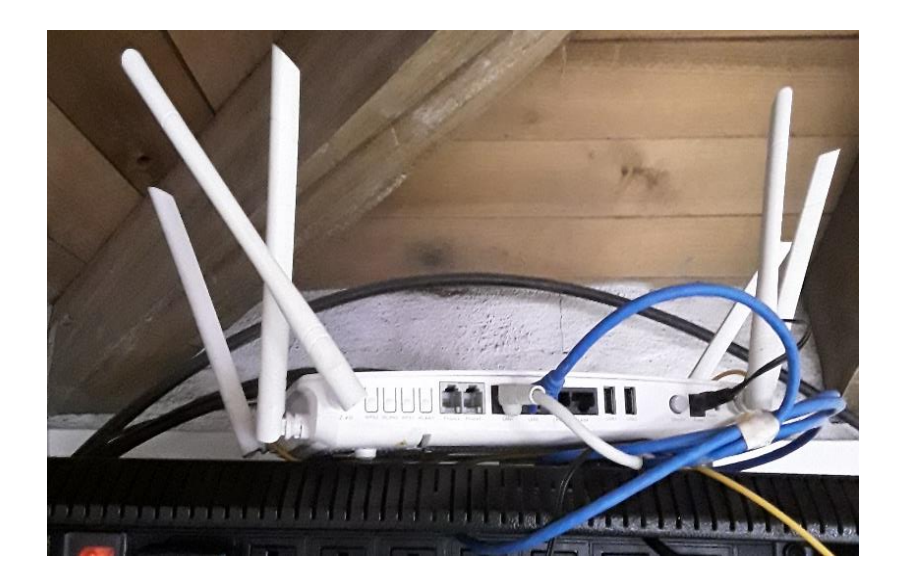

**Figura 3.5** *Router* del ISP

<span id="page-22-0"></span>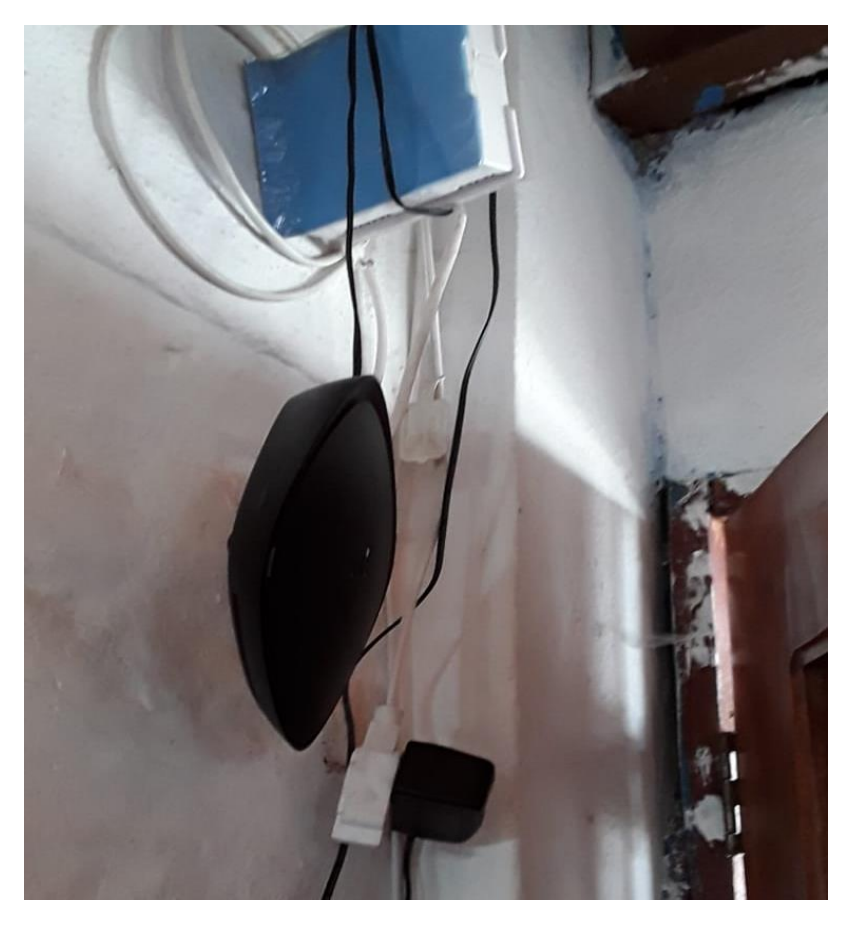

**Figura 3.6** Repetidor

<span id="page-22-1"></span>La topología de la red inicial se la muestra en la [Figura 3.7;](#page-23-1) del *router* partía un cable Ethernet de categoría 5e UTP que se conectaba al repetidor, por fuera de la pared. Como se indicó, al contar con un *router* y un repetidor se creaban dos redes diferentes. La red del *router*: TRANSITO\_AMAGUA&#209 y la red del repetidor: ETA\_WIFI.

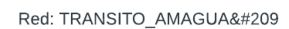

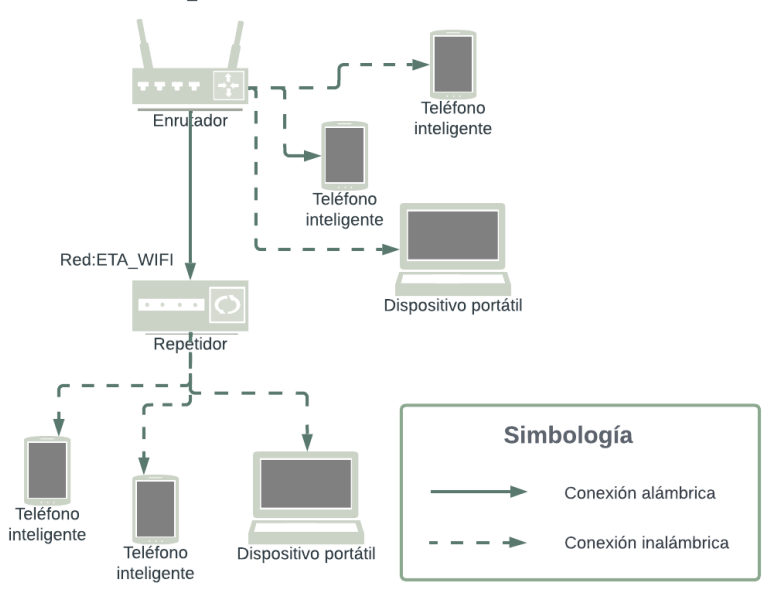

**Figura 3.7** Topología de la red inalámbrica inicial

#### <span id="page-23-1"></span>**Pruebas de conectividad y mapas de calor**

<span id="page-23-0"></span>Para tener un estudio más exhaustivo en cuanto al nivel de señal, zonas grises y pérdidas en la red inicial, se ejecutaron varias pruebas que se categorizan a continuación:

#### **Mapas de calor**

La finalidad de un mapa de calor es proporcionar de forma gráfica una representación del nivel de señal de un espacio físico real, se identifican las zonas donde se presenta la señal más fuerte o débil. El realizar un mapa de calor es de suma importancia para planear redes u optimizarlas asegurando así tener un área cubierta de señal Wi-Fi [14].

Para entender un mapa de calor es primordial tener en cuenta las tres principales tonalidades que muestra NetSpot, como se divisa en la [Tabla 3.1.](#page-23-2) Estas tres tonalidades forman una gama muy amplia de gradientes posibles de color, los mismos que, representan niveles de señal mayores o menores en correspondencia a lo indicado por la barra de colores, según corresponda [14].

<span id="page-23-2"></span>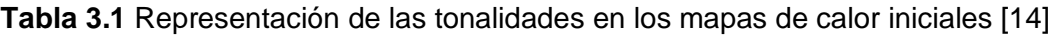

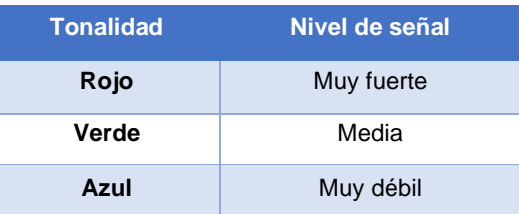

Dicho esto, se empezó con el mapeo de la PB, exactamente se inició en el aula de 1<sup>ero</sup>- $2^{do}$ - $3^{ero}$  E.G.B (bloque 1); como se había mencionado en esta aula es donde se encontraba el repetidor como se indica en la [Figura 3.8.](#page-24-0) El nivel de señal es aceptable presentando una coloración amarilla y verde. Se presenta un nivel de señal inferior de - 61 (dBm) y un nivel de señal superior de -37 (dBm).

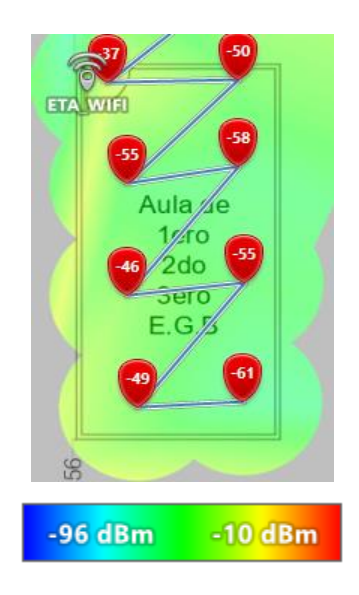

**Figura 3.8** Mapa de calor inicial bloque 1 PB

<span id="page-24-0"></span>Se siguió al bloque 2; el mapa de calor se lo evidencia en la [Figura 3.9,](#page-24-1) en la biblioteca el nivel de señal se redujo y los colores cambiaron, hay tonalidades verdes y celestes; además, se presentan niveles de señal entre -42 (dBm) y -73 (dBm). En la habitación huésped hay una menor potencia de señal; tornándose una coloración completamente celeste, presenta niveles de señal de -76 (dBm) y -60 (dBm).

<span id="page-24-1"></span>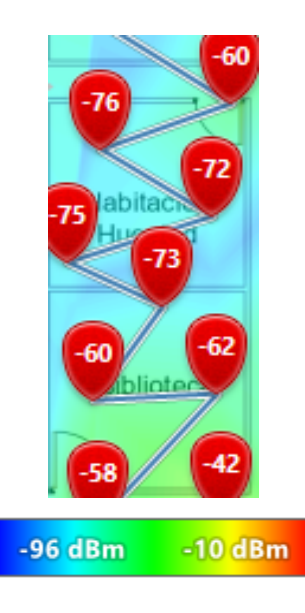

**Figura 3.9** Mapa de calor inicial bloque 2 PB

El siguiente lugar escaneado fue el aula de uso múltiple (bloque 3), como se muestra en la [Figura 3.10,](#page-25-0) la señal es mucho más baja yendo de una coloración celeste a una coloración azul con potencias muy tenues. A la altura de la zona celeste se encuentra el *router* principal en la PA, en esta área el nivel de señal más bajo es de -84 (dBm). Mientras que, la zona azul es un área más alejada del *router* donde se ve una señal de -92 (dBm).

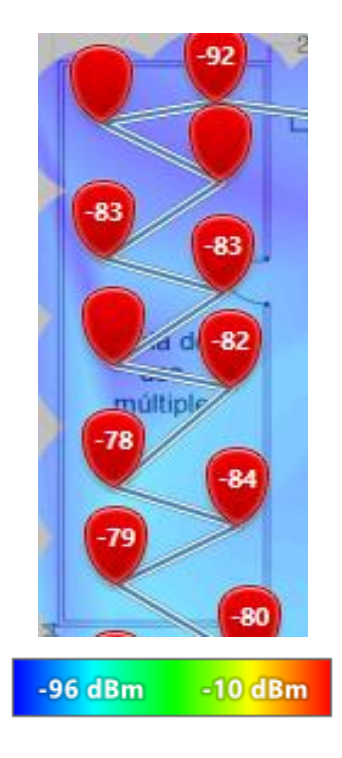

**Figura 3.10** Mapa de calor inicial bloque 3 PB

<span id="page-25-0"></span>Luego, se ejecutó el escaneo en el bloque 4 que se comprende por los baños, el comedor, la cocina y la bodega, obsérvese la [Figura 3.11,](#page-25-1) en la zona de los baños la tonalidad es entre celeste y azul, con una potencia de señal más baja de -93 (dBm). En cuanto a la zona del comedor, cocina y bodega se observa una tonalidad totalmente azul, lo que significa que la señal es demasiado débil.

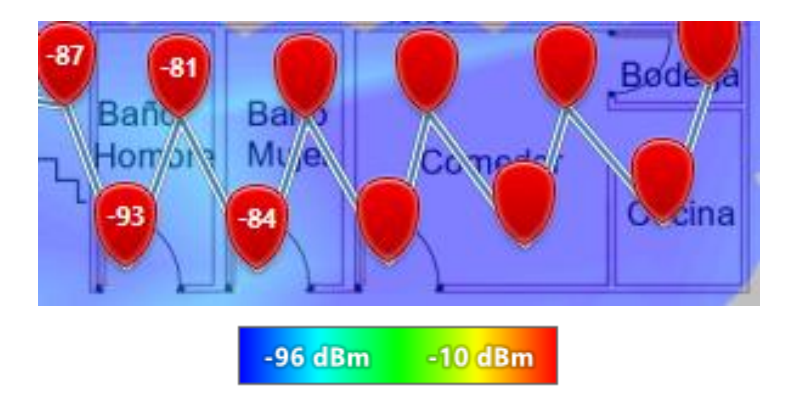

<span id="page-25-1"></span>**Figura 3.11** Mapa de calor inicial bloque 4 PB

Se finalizó el escaneo de la PB con el mapeo de las canchas como se muestra en la [Figura 3.12.](#page-26-0) Se evidenció ciertas zonas de una coloración tenue de verde, pero la mayor parte es celeste y otras partes más alejadas son azules, donde el nivel de señal es demasiado bajo.

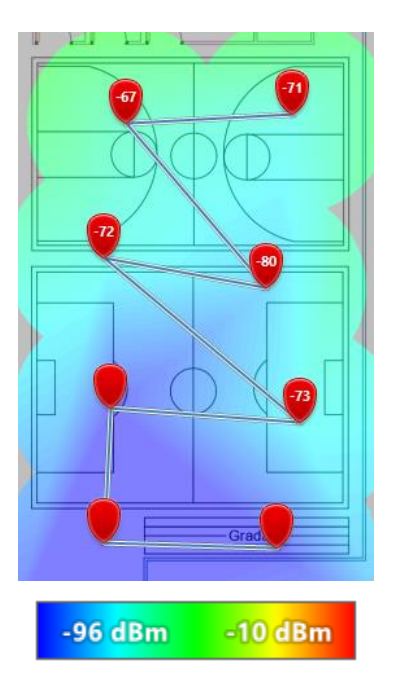

**Figura 3.12** Mapa de calor inicial en las canchas

<span id="page-26-0"></span>Una vez finalizado en PB, se siguió por la PA específicamente en el primer bloque comprendido por la bodega y el aula de  $4^{to}$ - $5^{to}$ - $6^{to}$ , ver [Figura 3.13.](#page-26-1) La tonalidad con lo que respecta a la bodega es azul, lo que significa que la señal es muy débil con un nivel de señal de -90 (dBm). En cambio, en el aula de  $4^{to}$ - $5^{to}$ -6<sup>to</sup> se presenta una tonalidad celeste significando que la señal no es tan débil, con niveles de señal de -76 (dBm).

<span id="page-26-1"></span>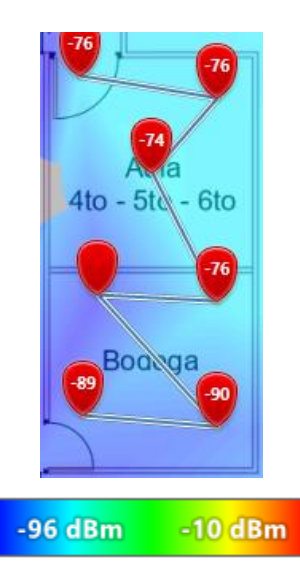

**Figura 3.13** Mapa de calor inicial bloque 1 PA

Continuando el escaneo por el bloque 2 de PA, la tonalidad en el aula de  $7^{mo}$ -8<sup>vo</sup> es de color azul y celeste con un nivel de señal inferior de -85 (dBm) y en el aula de  $10^{mo}$  la tonalidad es celeste con una potencia más baja de -73 (dBm) aproximadamente, ver la [Figura 3.14.](#page-27-0)

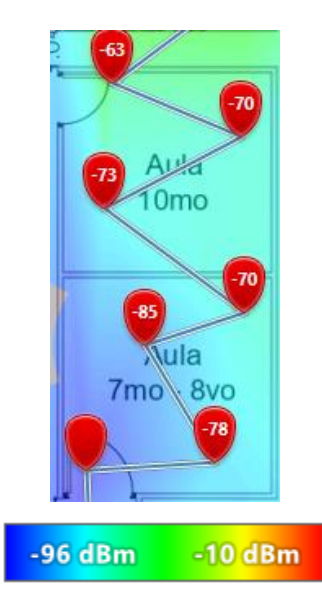

**Figura 3.14** Mapa de calor inicial bloque 2 PA

<span id="page-27-0"></span>En el bloque 3 de PA, específicamente en la zona del laboratorio de cómputo se presentan tonalidades entre amarillas, celestes y azules con una potencia inferior de - 52 (dBm), mismas que no son tan bajas; puesto que, en esta área se encuentra el enrutador del ISP. Con lo que respecta a la dirección se observan tonalidades verdes y celestes con un nivel de señal más baja de -63 (dBm), ver [Figura 3.15.](#page-27-1)

<span id="page-27-1"></span>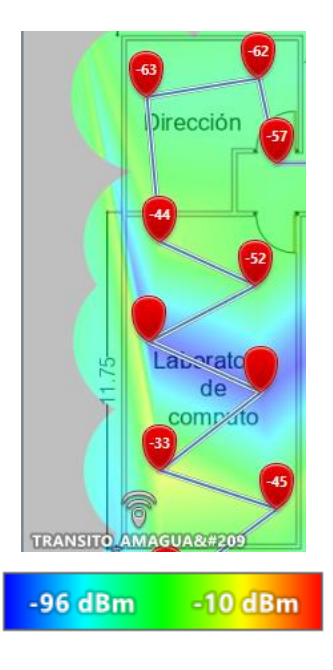

**Figura 3.15** Mapa de calor inicial bloque 3 PA

Con lo que respecta a las aulas de  $1^{ero}$  B.G.U,  $2^{do}$ - $3^{ero}$ B.G.U y el aula de salud escolar (bloque 4), como se presenta en la [Figura 3.16,](#page-28-0) la tonalidad en estas áreas es celeste con una tonalidad muy pequeña de verde, esto significa que la señal es débil, se identifican niveles de señales más bajos de -77 (dBm).

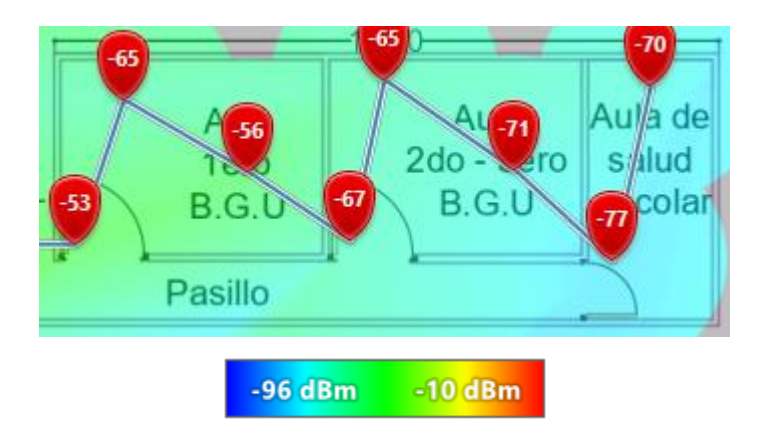

**Figura 3.16** Mapa de calor inicial bloque 4 PA

#### **Verificación del nivel de señal**

<span id="page-28-0"></span>Esta verificación del nivel de señal consiste en analizar el ícono de Wi-Fi y conocer la red a la que tienden a conectarse los dispositivos de acuerdo con la estancia donde se encuentren los mismos. Mientras más barras llenas tenga el ícono de Wi-Fi significa que la potencia de la señal es más fuerte y que la calidad de la conexión inalámbrica es mejor.

Como se observa en la [Figura 3.17,](#page-28-1) el bloque 1 y parte del bloque 2 de PB se conecta a la red de ETA-WIFI y el ícono de Wi-Fi no se llega a llenar por completo, lo que significa que la potencia de la señal no es tan fuerte.

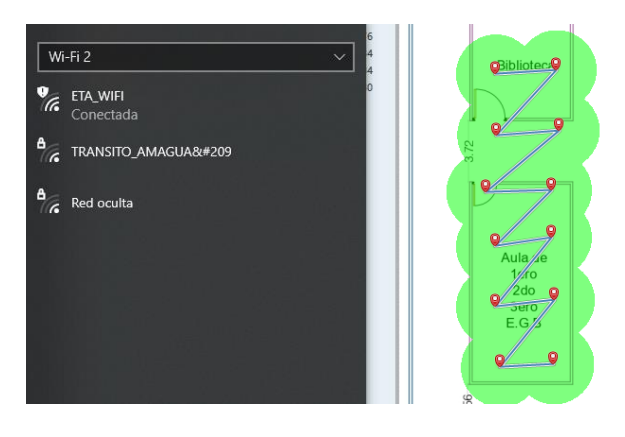

**Figura 3.17** Verificación nivel de señal Wi-Fi

<span id="page-28-1"></span>Como se muestras en la [Figura 3.18,](#page-29-0) en la habitación huésped los dispositivos propenden a conectarse a la red principal, la misma que presenta el ícono no lleno completamente al igual que la red secundaria que es mucho más baja en esta zona.

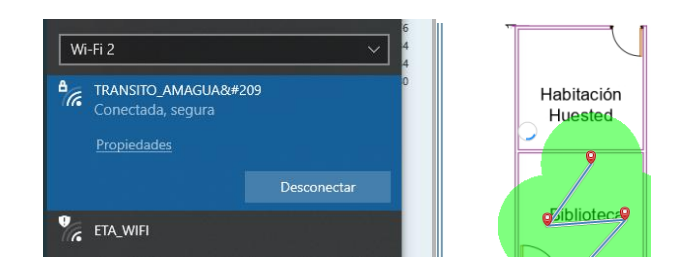

**Figura 3.18** Verificación nivel de señal Wi-Fi en la biblioteca

<span id="page-29-0"></span>Después, en el aula de uso múltiple como se divisa en la [Figura 3.19,](#page-29-1) los dispositivos tienden a conectarse a la red principal; puesto que, el nivel de señal es mayor en comparación a la red del repetidor. Igualmente, el ícono no llega a llenarse por completo tanto de la red principal como de la secundaria.

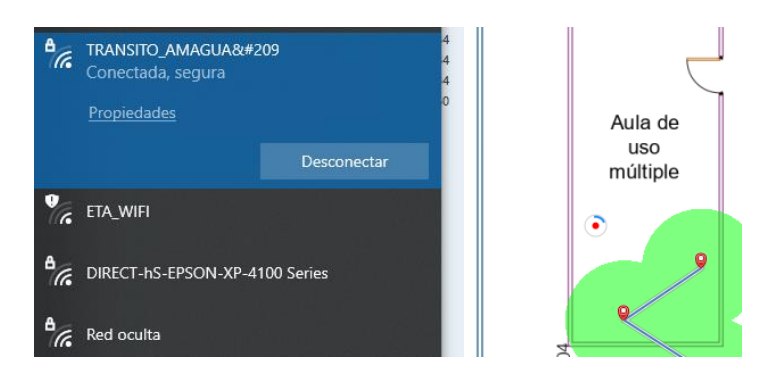

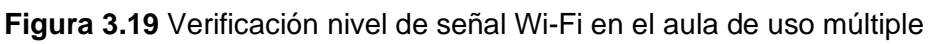

<span id="page-29-1"></span>Luego, en los baños de la UE como se evidencia en la [Figura 3.20.](#page-29-2) Los dispositivos son propensos a conectarse a la red principal; debido a que, es la que más cerca se encuentra. Asimismo, el ícono de Wi-Fi no se llena en ninguna de las dos redes.

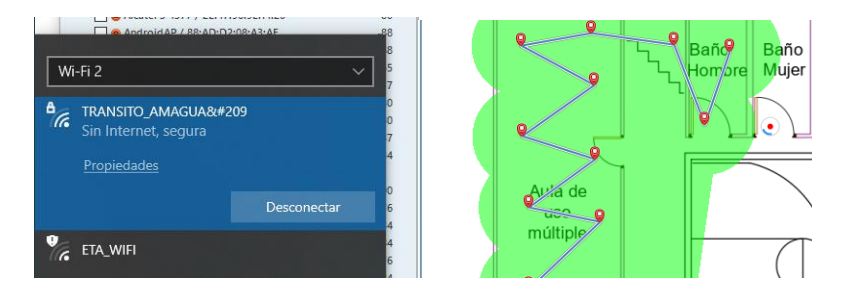

**Figura 3.20** Verificación nivel de señal Wi-Fi en los baños

<span id="page-29-2"></span>Continuando en las zonas del comedor, cocina y bodega como se presenta en la [Figura](#page-30-0)  [3.21.](#page-30-0) Los dispositivos se conectan a la red principal la misma que es muy baja como lo indica el ícono de Wi-Fi al no llenarse. También, se observa que la red secundaria sigue apareciendo, pero de igual forma con una señal muy tenue.

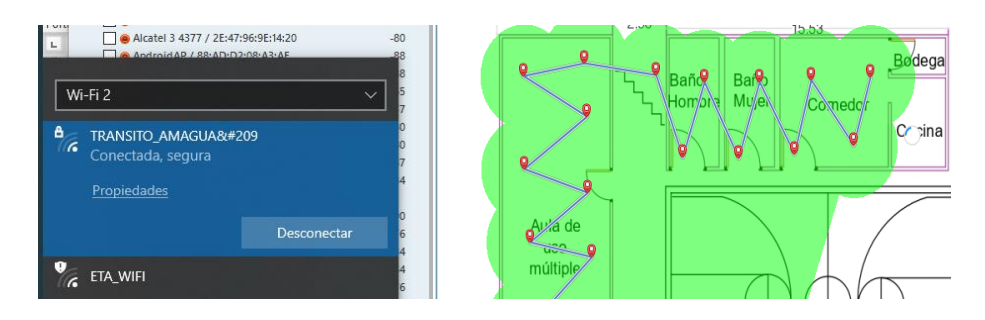

**Figura 3.21** Verificación nivel de señal Wi-Fi

<span id="page-30-0"></span>Se finalizó esta verificación de PB en la zona de las canchas, como se muestra en la [Figura 3.22.](#page-30-1) Los dispositivos tienden a conectarse a la red principal, además el ícono de Wi-Fi no se encuentra lleno totalmente en ninguna de las dos redes.

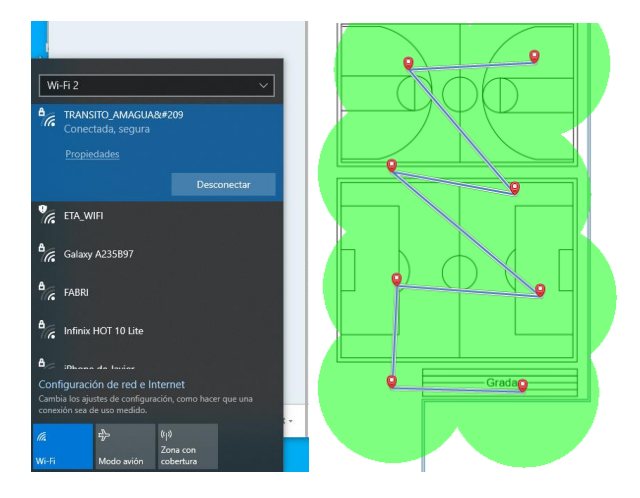

**Figura 3.22** Verificación nivel de señal Wi-Fi en las canchas

<span id="page-30-1"></span>Una vez finalizado en PB se continuó por la PA, específicamente en el bloque 1; como se indica en la [Figura 3.23.](#page-30-2) En esta zona los dispositivos propenden a conectarse a la red del repetidor, porque está más cerca; además, el ícono de esta red no llega a completarse.

<span id="page-30-2"></span>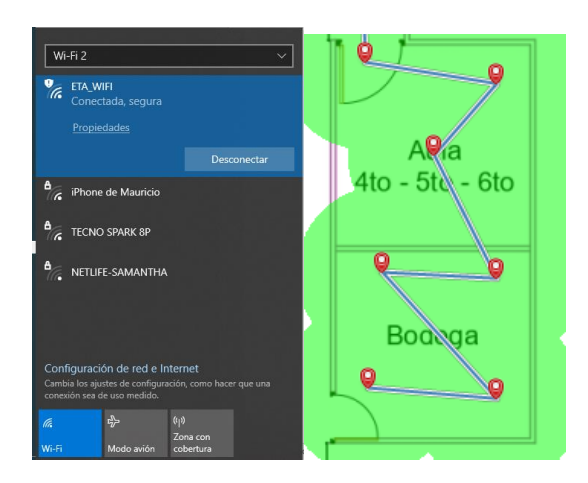

**Figura 3.23** Verificación nivel de señal bloque 1 PA

En el bloque 2, comprendido por el aula de  $7^{mo}$ -  $8^{vo}$  y el aula de  $10^{mo}$ , los dispositivos son propensos a conectarse a la red principal; sin embargo, se evidencia que la potencia de la señal es un poco baja porque el ícono no se encuentra completamente lleno, ver [Figura 3.24.](#page-31-0)

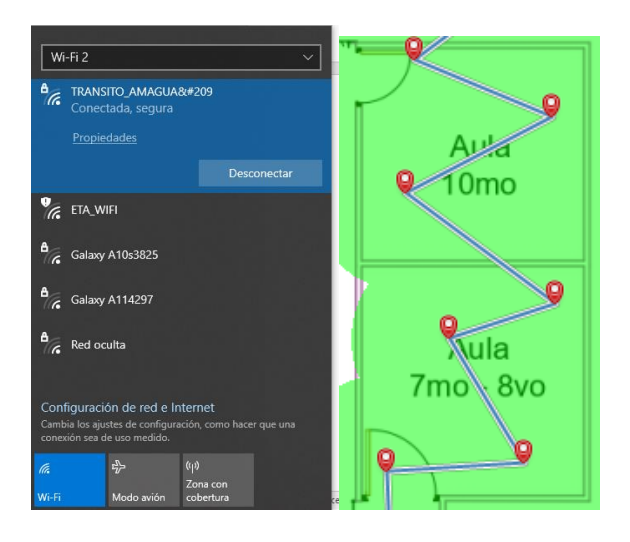

**Figura 3.24** Verificación nivel de señal bloque 2 PA

<span id="page-31-0"></span>En la sala de cómputo; como se observa en la [Figura 3.25,](#page-31-1) los dispositivos se conectan a la red principal. En esta zona a pesar de que es el lugar donde se encuentra el router el ícono de Wi-Fi no se llega a llenar.

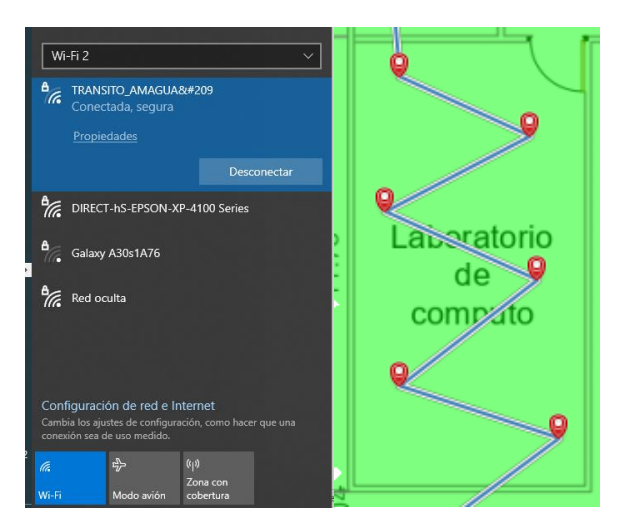

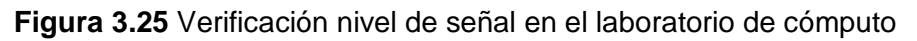

<span id="page-31-1"></span>En la dirección y resto de estancias como se muestra en la [Figura 3.26,](#page-32-0) existía más potencia en la señal generada por el equipo principal; sin embargo, se ve una disminución en cuanto al nivel de señal al no tener el ícono de Wi-Fi lleno. Con lo que respecta a la red del repetidor, esta sigue apareciendo, pero su señal es más baja.

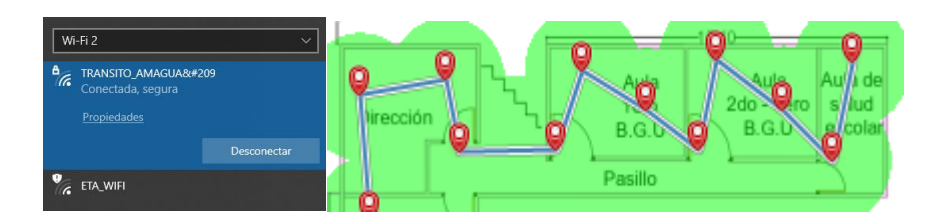

**Figura 3.26** Verificación nivel de señal bloque 4 PA

#### **Pruebas de** *ping*

<span id="page-32-0"></span>El objetivo de realizar la prueba de *ping* es para calcular la latencia, que no es más que el tiempo que le toma a un paquete ser trasmitido por la red. Es decir, el tiempo desde que un dispositivo hace una solicitud al servidor y el tiempo que tarda en recibir respuesta. Este tiempo es medido en milisegundos (ms) lo que deja a connotar que mientras más bajo sea este valor es mejor el acceso a la red. Lo óptimo es un *ping* menor de 100 (ms), por debajo de los 65 (ms) es una conexión estable [15].

Dicho esto, se efectuaron pruebas de *ping* al servidor de Google en cada una de las estancias, iniciando en la PB en el aula de  $1^{ero}$ - $2^{do}$ - $3^{ero}$  E.G.B, como se muestra en la [Figura 3.27.](#page-32-1) En esta ocasión hubo un buen envío y entrega de los paquetes donde de 4 paquetes enviados, 4 fueron recibidos con una latencia media de 23 (ms).

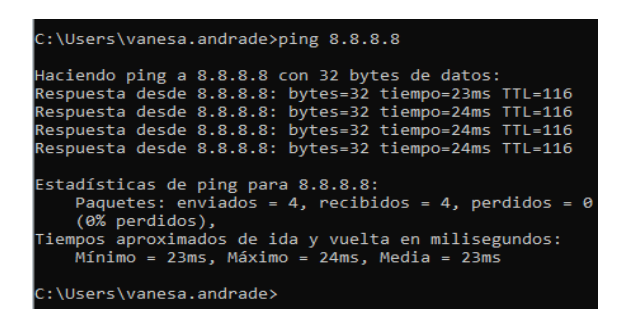

**Figura 3.27** Prueba de *ping* en el bloque 1 PB

<span id="page-32-1"></span>Luego, se hizo una prueba de *ping* en la biblioteca como se muestra en la [Figura 3.28,](#page-32-2) se envían 4 paquetes los mismos que son receptados con éxito. Estos son enviados en un tiempo mínimo de 24 (ms) y un máximo de 91 (ms), en donde ya se percibe una latencia mayor en comparación al *ping* del anterior bloque.

| Paquetes: enviados = 4, recibidos = 4, perdidos = 0<br>$(0%$ perdidos), |                                                                                                    |
|-------------------------------------------------------------------------|----------------------------------------------------------------------------------------------------|
|                                                                         | C:\Users\vanesa.andrade>ping 8.8.8.8                                                                                                    |
|                                                                         | Haciendo ping a 8.8.8.8 con 32 bytes de datos:                                                                                           |
|                                                                         | Respuesta desde 8.8.8.8: bytes=32 tiempo=26ms TTL=116                                                                                    |
|                                                                         | Respuesta desde 8.8.8.8: bytes=32 tiempo=24ms TTL=116                                                                                    |
|                                                                         | Respuesta desde 8.8.8.8: bytes=32 tiempo=91ms TTL=116                                                                                    |
|                                                                         | Respuesta desde 8.8.8.8: bytes=32 tiempo=24ms TTL=116                                                                                    |
|                                                                         | Estadísticas de ping para 8.8.8.8:<br>Tiempos aproximados de ida y vuelta en milisegundos:<br>Mínimo = 24ms, Máximo = 91ms, Media = 41ms |

<span id="page-32-2"></span>**Figura 3.28** Prueba de *ping* en la biblioteca

Después, se llevó a cabo el *ping* en la habitación huésped como se evidencia en la [Figura 3.29,](#page-33-0) se tiene más pérdidas de 4 paquetes enviados solo 1 es recibido. El tiempo destinado para enviar los paquetes fue agotado.

| C:\Users\vanesa.andrade>PING 8.8.8.8                                                                                                    |
|----------------------------------------------------------------------------------------------------|
| Haciendo ping a 8.8.8.8 con 32 bytes de datos:<br>Respuesta desde 192.168.1.34: Host de destino inaccesible.<br>Tiempo de espera agotado para esta solicitud.<br>Tiempo de espera agotado para esta solicitud.<br>Tiempo de espera agotado para esta solicitud. |
| Estadísticas de ping para 8.8.8.8:<br>Paquetes: enviados = 4, recibidos = 1, perdidos = 3<br>$(75%$ perdidos),                                                                                                    |
| C:\Users\vanesa.andrade>_                                                                                                    |

**Figura 3.29** Prueba de *ping* en la habitación huésped

<span id="page-33-0"></span>Se realizaron dos pruebas de *ping* en el aula de uso múltiple; ya que, es un lugar más grande, ver la [Figura 3.30;](#page-33-1) se hizo un *ping* a la altura del *router* del ISP ubicado en la PA. De 4 paquetes enviados, son receptados 2 con una latencia media de 104 (ms), se presenta mayor latencia y este tiempo sobrepasa lo aconsejado. Además, como se divisa en la [Figura 3.31,](#page-33-2) se efectúa una prueba de *ping* en una zona más alejada del *router* en donde hay mayor pérdida de paquetes, de 4 enviados solo llega 1.

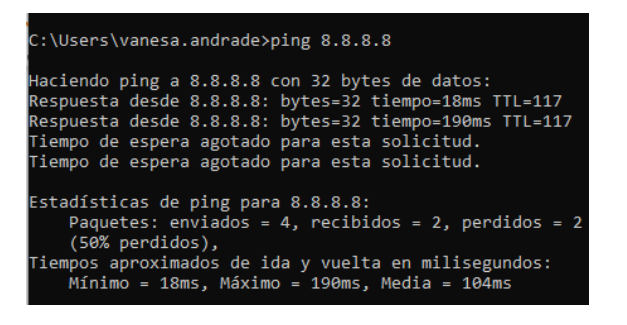

**Figura 3.30** Primera prueba de *ping* en el aula de uso múltiple

<span id="page-33-1"></span>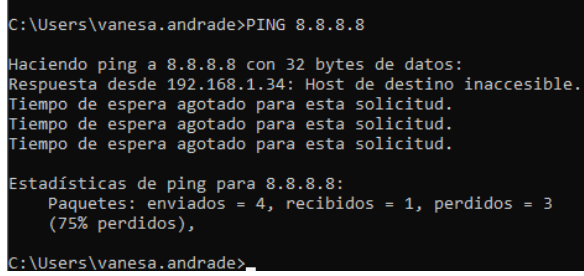

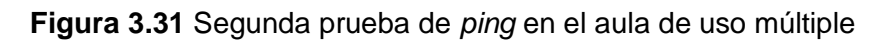

<span id="page-33-2"></span>Posteriormente, se ejecutó una prueba de *ping* en el baño de los hombres como se observa en la [Figura 3.32.](#page-34-0) El *ping* indica que fueron enviados 4 paquetes, de los cuales 3 fueron receptados y 1 fue perdido en un tiempo de latencia media de 24 (ms).

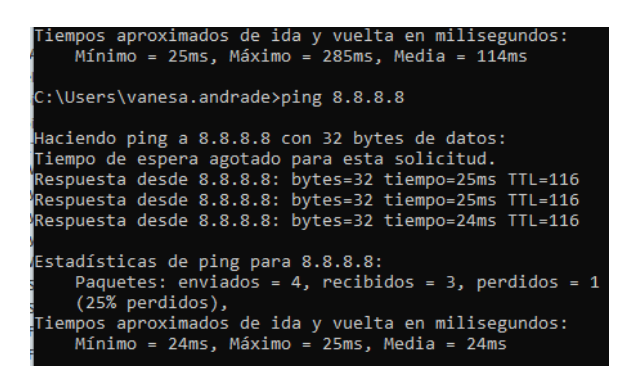

**Figura 3.32** Prueba de *ping* en el baño masculino

<span id="page-34-0"></span>Se efectuó un *ping* en el baño de las mujeres como se muestra en la [Figura 3.33.](#page-34-1) Se envían 4 paquetes de los cuales ninguno llegó, el tiempo para enviar paquetes y recibir una respuesta fue agotado totalmente.

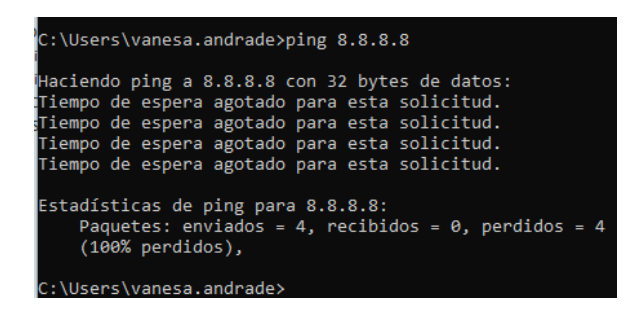

**Figura 3.33** Prueba de *ping* en el baño femenino

<span id="page-34-1"></span>Se hizo una prueba de *ping* en el comedor, como se indica en la [Figura 3.34,](#page-34-2) se envían 4 paquetes de los cuales se pierde 1. Obteniendo un tiempo de latencia media de 141 (ms), se evidenció que la latencia es mucho más elevada en esta área, sobrepasa el tiempo máximo admitido como latencia aconsejable.

| C:\Users\vanesa.andrade>PING 8.8.8.8                                                                                                    |
|----------------------------------------------------------------------------------------------------|
| Haciendo ping a 8.8.8.8 con 32 bytes de datos:<br>Respuesta desde 8.8.8.8: bytes=32 tiempo=47ms TTL=117<br>Respuesta desde 8.8.8.8: bytes=32 tiempo=209ms TTL=117<br>Tiempo de espera agotado para esta solicitud.<br>Respuesta desde 8.8.8.8: bytes=32 tiempo=169ms TTL=117 |
| Estadísticas de ping para 8.8.8.8:<br>Paquetes: enviados = 4, recibidos = 3, perdidos = 1<br>$(25%$ perdidos),<br>Tiempos aproximados de ida y vuelta en milisegundos:<br>Mínimo = 47ms, Máximo = 209ms, Media = 141ms                                                       |
| C:\Users\vanesa.andrade>                                                                                                    |

**Figura 3.34** Prueba de *ping* en el comedor

<span id="page-34-2"></span>Después, se hizo una prueba de *ping* en la cocina, como se presenta en la [Figura 3.35,](#page-35-0) son enviados 4 paquetes de los cueles 4 son recibidos en un tiempo de latencia media de 57 (ms).

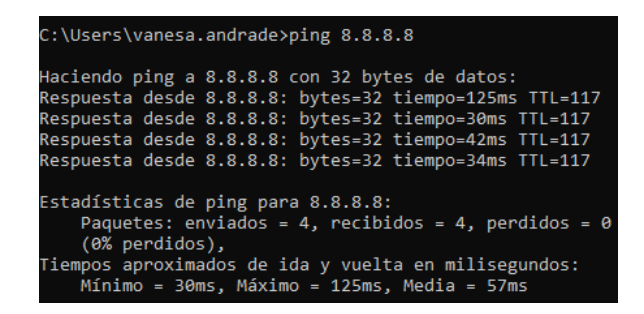

#### **Figura 3.35** Prueba de *ping* en la cocina

<span id="page-35-0"></span>Se realizó una prueba de *ping* en la bodega de la PB como se observa en la [Figura 3.36.](#page-35-1) En esta ocasión los 4 paquetes enviados, no se recibieron con éxito, lo que quiere decir que el tiempo para enviar los paquetes se ha agotado.

| C:\Users\vanesa.andrade>ping 8.8.8.8                |
|-----------------------------------------------------|
| Haciendo ping a 8.8.8.8 con 32 bytes de datos:      |
| Tiempo de espera agotado para esta solicitud.       |
| Tiempo de espera agotado para esta solicitud.       |
| Tiempo de espera agotado para esta solicitud.       |
| Tiempo de espera agotado para esta solicitud.       |
| Estadísticas de ping para 8.8.8.8:                  |
| Paquetes: enviados = 4, recibidos = 0, perdidos = 4 |
| $(100%$ perdidos),                                  |
|                                                     |

**Figura 3.36** Prueba de *ping* en la bodega PB

<span id="page-35-1"></span>Se finalizó con la prueba de *ping* en las canchas de la UE, como se muestra en la [Figura](#page-35-2)  [3.37,](#page-35-2) los 4 paquetes son enviados y recibidos de forma exitosa con una latencia media de 28 (ms), se observa que la latencia no es alta.

| C:\Users\vanesa.andrade>ping 8.8.8.8                                                                                                    |
|----------------------------------------------------------------------------------------------------|
| Haciendo ping a 8.8.8.8 con 32 bytes de datos:<br>Respuesta desde 8.8.8.8: bytes=32 tiempo=28ms TTL=117<br>Respuesta desde 8.8.8.8: bytes=32 tiempo=32ms TTL=117<br>Respuesta desde 8.8.8.8: bytes=32 tiempo=24ms TTL=117<br>Respuesta desde 8.8.8.8: bytes=32 tiempo=30ms TTL=117 |
| Estadísticas de ping para 8.8.8.8:<br>Paquetes: enviados = 4, recibidos = 4, perdidos = 0<br>$(0%$ perdidos),<br>Tiempos aproximados de ida y vuelta en milisegundos:<br>Mínimo = 24ms, Máximo = 32ms, Media = 28ms                                                                |

**Figura 3.37** Prueba de *ping* en las canchas

<span id="page-35-2"></span>En la [Figura 3.38](#page-36-0) y [Figura 3.39](#page-36-1) se presentan las pruebas de *ping* en la bodega de PA y en el aula de  $4^{to}$ - $5^{to}$ - $6^{to}$ , los 4 paquetes son enviados y receptados con éxito en tiempos aconsejables para una correcta conexión, siendo la latencia media de 24 (ms), aproximadamente.
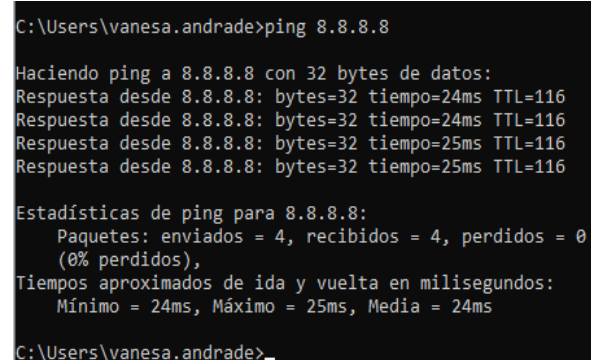

**Figura 3.38** Prueba de *ping* en la bodega PA

| C:\Users\vanesa.andrade>ping 8.8.8.8                                                                                                    |
|----------------------------------------------------------------------------------------------------|
| Haciendo ping a 8.8.8.8 con 32 bytes de datos:<br>Respuesta desde 8.8.8.8: bytes=32 tiempo=24ms TTL=116<br>Respuesta desde 8.8.8.8: bytes=32 tiempo=28ms TTL=116<br>Respuesta desde 8.8.8.8: bytes=32 tiempo=23ms TTL=116<br>Respuesta desde 8.8.8.8: bytes=32 tiempo=23ms TTL=116 |
| Estadísticas de ping para 8.8.8.8:<br>Paquetes: enviados = 4, recibidos = 4, perdidos = 0<br>(0% perdidos),<br>Tiempos aproximados de ida y vuelta en milisegundos:<br>Mínimo = 23ms, Máximo = 28ms, Media = 24ms                                                                  |
| C:\Users\vanesa.andrade>                                                                                                    |

Figura 3.39 Prueba de *ping* aula de  $4^{to}$ - $5^{to}$ - $6^{to}$ 

Se realizó la prueba de *ping* en el aula de 7<sup>mo</sup>-8<sup>vo</sup> como se observa en la [Figura 3.40,](#page-36-0) los 4 paquetes son enviados y recibidos con éxito en un tiempo de latencia media de 489 (ms), es evidente que la latencia es mayor superando lo aconsejado.

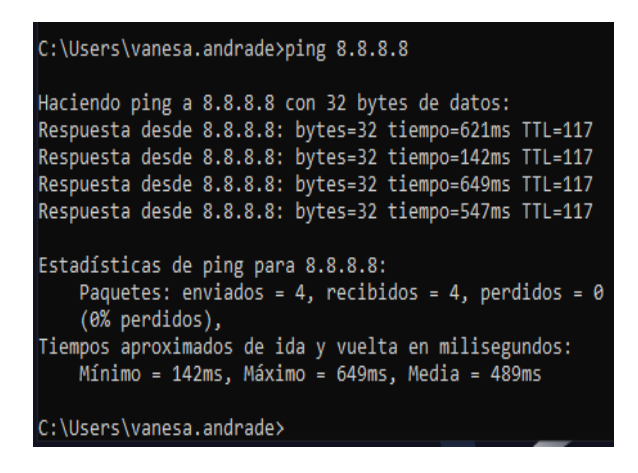

Figura 3.40 Prueba de *ping* en el aula de 7mo-8vo

<span id="page-36-0"></span>Se llevó a cabo la prueba de *ping* en el aula de 10<sup>mo</sup>; como se muestra en la Figura [3.41,](#page-37-0) de 4 paquetes enviados solo 2 llegan en un tiempo de latencia media de 319 (ms), la latencia en esta aula sigue siendo más alta de lo recomendable.

| C:\Users\vanesa.andrade>ping 8.8.8.8                                                                                                    |
|----------------------------------------------------------------------------------------------------|
| Haciendo ping a 8.8.8.8 con 32 bytes de datos:<br>Respuesta desde 8.8.8.8: bytes=32 tiempo=444ms TTL=116<br>Respuesta desde 8.8.8.8: bytes=32 tiempo=195ms TTL=116<br>Tiempo de espera agotado para esta solicitud.<br>Tiempo de espera agotado para esta solicitud. |
| Estadísticas de ping para 8.8.8.8:<br>Paquetes: enviados = 4, recibidos = 2, perdidos = 2<br>$(50%$ perdidos),<br>Tiempos aproximados de ida y vuelta en milisegundos:<br>Mínimo = 195ms, Máximo = 444ms, Media = 319ms                                              |
| C:\Users\vanesa.andrade>                                                                                                    |

**Figura 3.41** Prueba de *ping* en el aula de 10

<span id="page-37-0"></span>En el laboratorio de cómputo como se indica en la [Figura 3.42,](#page-37-1) no hay pérdida de paquetes y la latencia media es de 26 (ms), lo que significa que es una conexión estable; cabe señalar, que esta prueba de *ping* se la realizó cerca del *router* del ISP.

| C:\Users\vanesa.andrade>ping 8.8.8.8                                                                                                    |
|----------------------------------------------------------------------------------------------------|
| Haciendo ping a 8.8.8.8 con 32 bytes de datos:<br>Respuesta desde 8.8.8.8: bytes=32 tiempo=25ms TTL=117<br>Respuesta desde 8.8.8.8: bytes=32 tiempo=24ms TTL=117<br>Respuesta desde 8.8.8.8: bytes=32 tiempo=31ms TTL=117<br>Respuesta desde 8.8.8.8: bytes=32 tiempo=24ms TTL=117 |
| Estadísticas de ping para 8.8.8.8:<br>Paquetes: enviados = 4, recibidos = 4, perdidos = 0<br>$(0%$ perdidos),<br>Tiempos aproximados de ida y vuelta en milisegundos:<br>Mínimo = 24ms, Máximo = 31ms, Media = 26ms                                                                |
| C:\Users\vanesa.andrade>                                                                                                    |

**Figura 3.42** Prueba de ping en el laboratorio cerca del *router*

<span id="page-37-1"></span>Al realizar otra prueba de *ping* en el laboratorio de cómputo, pero más lejos del *router*, como se observa en la [Figura 3.43,](#page-37-2) se constata que de 4 paquetes solo se reciben 3 con una latencia media de 25 (ms); es decir, la latencia no es tan alta; sin embargo, si hay pérdida de paquetes.

| C:\Users\vanesa.andrade>ping 8.8.8.8                                                                                                    |
|----------------------------------------------------------------------------------------------------|
| Haciendo ping a 8.8.8.8 con 32 bytes de datos:<br>Tiempo de espera agotado para esta solicitud.<br>Respuesta desde 8.8.8.8: bytes=32 tiempo=23ms TTL=117<br>Respuesta desde 8.8.8.8: bytes=32 tiempo=28ms TTL=117 |
| Respuesta desde 8.8.8.8: bytes=32 tiempo=25ms TTL=117                                                                                                    |
| Estadísticas de ping para 8.8.8.8:<br>Paquetes: enviados = 4, recibidos = 3, perdidos = 1<br>$(25%$ perdidos),                                                                                                    |
| Tiempos aproximados de ida y vuelta en milisegundos:<br>Mínimo = 23ms, Máximo = 28ms, Media = 25ms                                                                                                    |
| \Users\vanesa.andrade>                                                                                                    |

**Figura 3.43** Prueba de *ping* laboratorio lejos del *router*

<span id="page-37-2"></span>Se realizaron pruebas de *ping* en la dirección, el aula de 1<sup>ero</sup> B.G.U, el aula de 2<sup>do</sup>-3<sup>ero</sup> B.G.U y el aula de salud escolar; como se observa en la [Figura 3.44,](#page-38-0) [Figura 3.45,](#page-38-1) [Figura](#page-38-2)  [3.46](#page-38-2) y [Figura 3.47.](#page-38-3) Se evidencia que de 4 paquetes enviados los 4 fueron recibidos en un tiempo de latencia media que fluctúa entre 27 y 31 (ms).

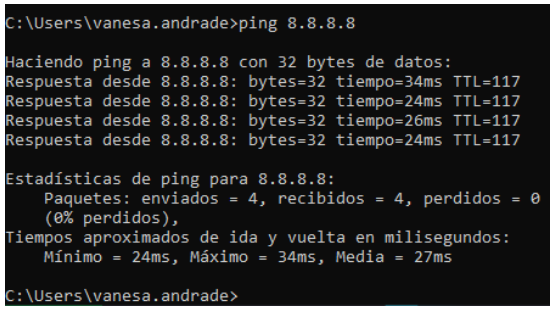

**Figura 3.44** Prueba de ping dirección

<span id="page-38-0"></span>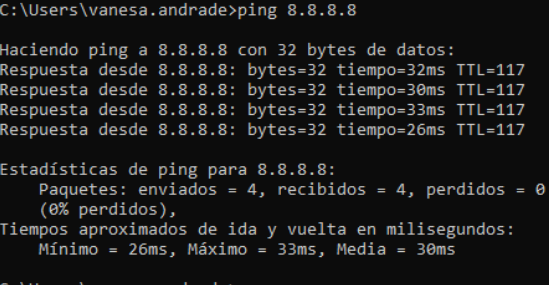

<span id="page-38-1"></span>Figura 3.45 Prueba de ping aula 1<sup>ero</sup> B.G.U

| C:\Users\vanesa.andrade>ping 8.8.8.8                                                                                                    |
|----------------------------------------------------------------------------------------------------|
| Haciendo ping a 8.8.8.8 con 32 bytes de datos:<br>Respuesta desde 8.8.8.8: bytes=32 tiempo=24ms TTL=117<br>Respuesta desde 8.8.8.8: bytes=32 tiempo=27ms TTL=117<br>Respuesta desde 8.8.8.8: bytes=32 tiempo=25ms TTL=117<br>Respuesta desde 8.8.8.8: bytes=32 tiempo=27ms TTL=117 |
| Estadísticas de ping para 8.8.8.8:<br>Paquetes: enviados = 4, recibidos = 4, perdidos = 0<br>$(0%$ perdidos),<br>Tiempos aproximados de ida y vuelta en milisegundos:                                                                                                    |
| Mínimo = 24ms, Máximo = 27ms, Media = 25ms<br>C:\Users\vanesa.andrade>                                                                                                    |

<span id="page-38-2"></span>Figura 3.46 Prueba de ping aula  $2^{do}$ - $3^{ero}$  B.G.U

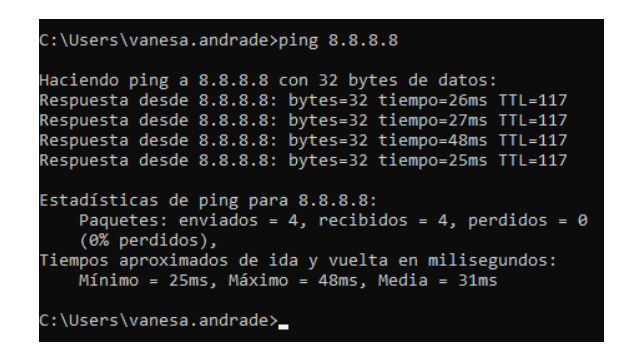

<span id="page-38-3"></span>**Figura 3.47** Prueba de ping aula de salud escolar

#### **Pruebas de velocidad**

Con las pruebas de velocidad se busca corroborar la cantidad de Mbps que llegan a cada una de las estancias de la UE, en correspondencia a los (Mbps) entregados por el ISP. Por lo tanto, es preciso indicar que el ISP de la institución es CNT y brinda un plan de Internet de 10 (Mbps) de bajada y 5 (Mbps) de subida. Para ratificar lo dicho se realizó una prueba de velocidad cerca del router como se indica en la [Figura 3.48.](#page-39-0)

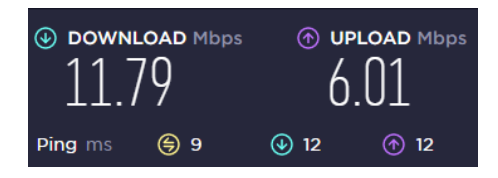

**Figura 3.48** Prueba de velocidad cerca del router del ISP

<span id="page-39-0"></span>Se inició con la prueba de velocidad en el aula de  $1<sup>ero</sup> - 2<sup>do</sup> - 3<sup>ero</sup>$  E.G.B y en la biblioteca como se muestra en la [Figura 3.49](#page-39-1) y [Figura 3.50,](#page-39-2) se presenta una velocidad de bajada de 7 (Mbps) de bajada y de 5 (Mbps) de subida, estas velocidades son aceptables en relación con el plan de Internet entregado.

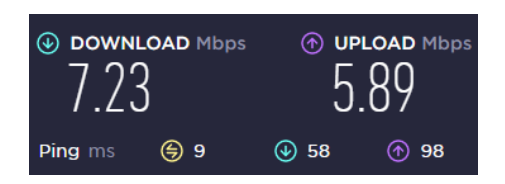

<span id="page-39-1"></span>**Figura 3.49** Prueba de velocidad en el bloque 1 PB

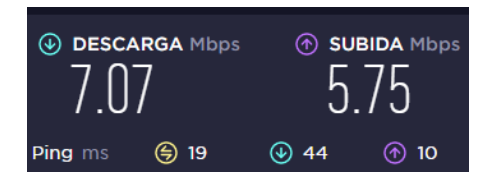

**Figura 3.50** Prueba de velocidad en la biblioteca

<span id="page-39-2"></span>En la [Figura 3.51](#page-39-3) se presenta la prueba en la habitación huésped, se tiene una velocidad de bajada de 0.13 (Mbps) y de subida 1.91 (Mbps), aquí la velocidad de Internet es bastante baja; además, de que es inestable.

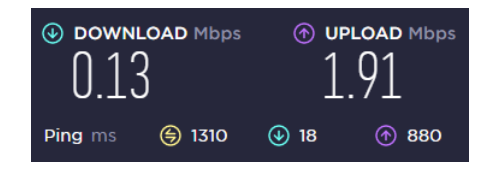

**Figura 3.51** Prueba de velocidad habitación huésped

<span id="page-39-3"></span>A la altura del *router* principal que se encuentra en la PA, en el aula de uso múltiple se realizó una prueba de velocidad como se indica en la [Figura 3.52,](#page-40-0) se tiene una velocidad de 3.76 (Mbps) y 4.61 (Mbps) de bajada y subida, respectivamente. También se hizo una prueba de velocidad en la otra esquina más alejada del *router*, como se observa en la [Figura 3.53,](#page-40-1) en esta otra área se tenía una velocidad de 0.09 (Mbps) y 0.59 (Mbps) de bajada y subida; ambas pruebas no son favorables; puesto que, son muy bajas.

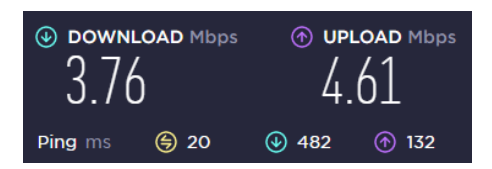

**Figura 3.52** Primera prueba de velocidad aula de uso múltiple

<span id="page-40-0"></span>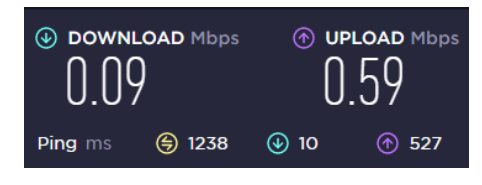

**Figura 3.53** Segunda prueba de velocidad aula de uso múltiple

<span id="page-40-1"></span>Se llevó a cabo una prueba de velocidad en los baños tanto femeninos como masculinos ver [Figura 3.54,](#page-40-2) se obtuvo el mismo resultado en ambas partes, este error hace referencia a que las latencias son bastante altas lo que provoca que no se alcance al servidor respectivo. Posteriormente, se hizo la prueba de velocidad en el comedor como se evidencia en la [Figura 3.55.](#page-40-3)

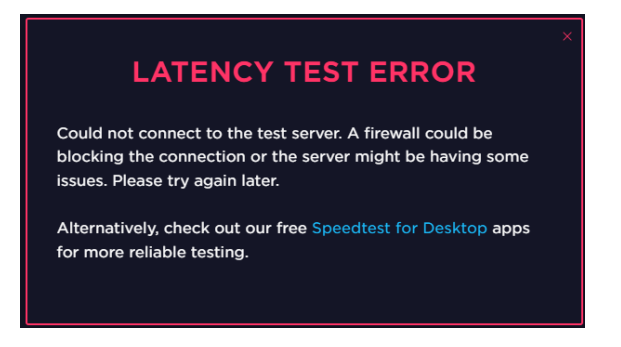

**Figura 3.54** Prueba de velocidad en los baños

<span id="page-40-3"></span><span id="page-40-2"></span>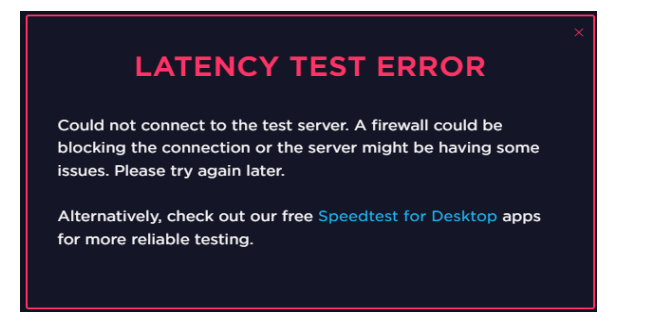

**Figura 3.55** Prueba de velocidad comedor

En la cocina la prueba de velocidad presenta 5.46 (Mbps) y 4.82 (Mbps) de bajada y subida, respectivamente, ver [Figura](#page-41-0) 3.56. Esto se observó en el mejor de los casos; debido a que, en algunas ocasiones también no se tenía una lectura adecuada de velocidad.

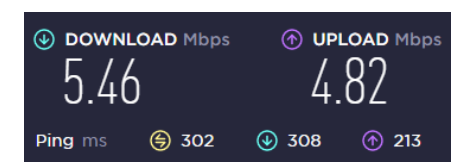

**Figura 3.56** Prueba de velocidad cocina

<span id="page-41-0"></span>En la bodega se efectuó una prueba de velocidad como se muestra en la [Figura 3.57;](#page-41-1) igualmente, al ser un lugar cerrado y que aloja varias cosas provoca que se tenga una latencia bastante elevada; por lo general, no se tenía Internet.

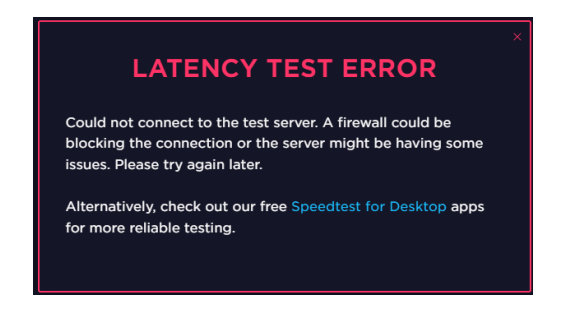

**Figura 3.57** Prueba de velocidad bodega

<span id="page-41-1"></span>Finalizando con las pruebas de velocidad de PB, en las canchas, como se observa en la [Figura 3.58,](#page-41-2) se presenta una velocidad de 10.64 (Mbps) y 6 (Mbps) de bajada y subida, respectivamente.

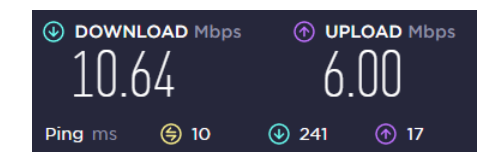

**Figura 3.58** Prueba de velocidad canchas

<span id="page-41-2"></span>Las velocidades tanto en la bodega de PA como en el aula de  $4^{to}$ - $5^{to}$ -6 $^{to}$  eran aceptable, como se muestra en la [Figura 3.59](#page-41-3) y [Figura 3.60;](#page-42-0) sin embargo, el repetidor se desconfiguraba a menudo y no proporcionaba una señal estable.

<span id="page-41-3"></span>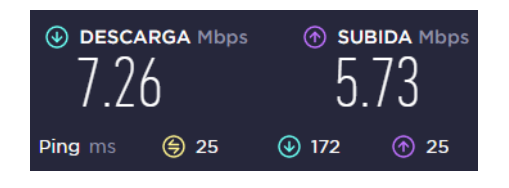

**Figura 3.59** Prueba de velocidad bodega PA

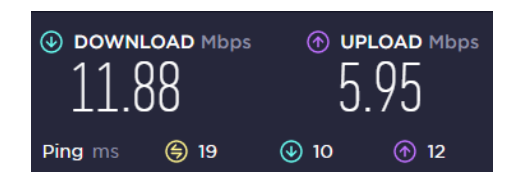

Figura 3.60 Prueba de velocidad aula  $4^{to}$ - $5^{to}$ - $6^{to}$ 

<span id="page-42-0"></span>En el aula de  $7^{mo}$ -8 $^{vo}$ , como se indica en la [Figura 3.61,](#page-42-1) la velocidad es bastante baja especialmente en cuanto a la velocidad de descarga siendo de 1.23 (Mbps); mientras que, la velocidad de carga es de 6.79 (Mbps).

|         | (V) DOWNLOAD Mbps |         | (1) <b>UPLOAD</b> Mbps |
|---------|-------------------|---------|------------------------|
| Ping ms | (≙)<br>-9         | (↓) 245 | ∩ 367                  |

Figura 3.61 Prueba de velocidad aula  $7^{mo}$ -8 $^{vo}$ 

<span id="page-42-1"></span>Se efectuaron las pruebas de velocidad en el aula de  $10^{mo}$ , en el laboratorio de cómputo, la dirección y el aula de  $1^{ero}$  B.G.U como se muestra en la [Figura 3.62,](#page-42-2) [Figura 3.63,](#page-42-3) [Figura 3.64](#page-42-4) y [Figura 3.65.](#page-43-0) Se tiene velocidades adecuadas y muy buenas según lo proporcionado por el ISP.

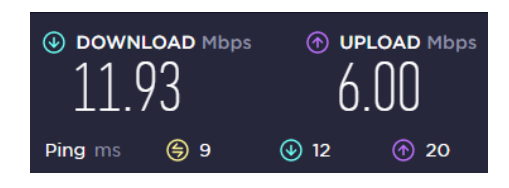

<span id="page-42-2"></span>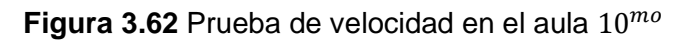

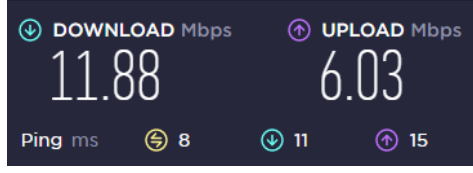

<span id="page-42-3"></span>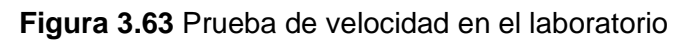

<span id="page-42-4"></span>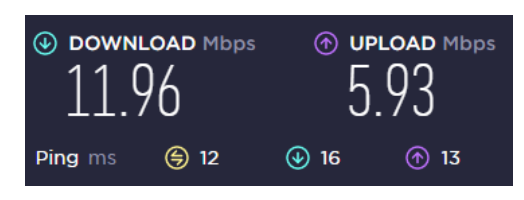

**Figura 3.64** Prueba de velocidad en la dirección

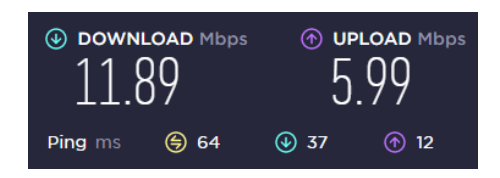

Figura 3.65 Pruebas de velocidad en el aula de 1<sup>ero</sup> B.G.U

<span id="page-43-0"></span>Al realizar las pruebas de velocidad en las aulas de  $2^{do}\text{-}3^{ero}$  B.G.U y de salud escolar como se observa en la [Figura 3.66](#page-43-1) y la [Figura 3.67,](#page-43-2) en la primera se tiene velocidades de 3.84 y 5.95 (Mbps) y en la segunda se tiene velocidades de 1.11 y 4.14 (Mbps). En lo que respecta a la velocidad de bajada, es bastante baja; mientras que, en cuanto a la velocidad de subida es aceptable, en ambos lugares.

| (V) DOWNLOAD Mbps |                   |                    | (1) <b>UPLOAD</b> Mbps |  |
|-------------------|-------------------|--------------------|------------------------|--|
| <b>Ping</b> ms    | $\circledcirc$ 10 | $\circledcirc$ 634 | (↑) 26                 |  |

<span id="page-43-1"></span>Figura 3.66 Prueba de velocidad en el aula de 2<sup>do</sup>-3<sup>ero</sup> B.G.U

| (V) DOWNLOAD Mbps |        | (1) <b>UPLOAD</b> Mbps |       |  |
|-------------------|--------|------------------------|-------|--|
| <b>Ping</b> ms    | (€) 15 | $\circledcirc$ 980     | ∩ 828 |  |

**Figura 3.67** Prueba de velocidad aula de salud escolar

## <span id="page-43-2"></span>**Dimensionamiento del tráfico de red de la UE**

<span id="page-43-3"></span>Para efectuar el dimensionamiento del tráfico de la red Wi-Fi y constatar si el plan entregado por el ISP es el adecuado para la UE, se realizó en primer lugar el conteo de los usuarios que se conectarán a la red Wi-Fi, como se muestra en la [Tabla 3.2](#page-43-3) [16].

| <b>Usuarios</b>         | Número de usuarios |
|-------------------------|--------------------|
| <b>Profesores</b>       |                    |
| <b>Estudiantes</b>      | 15                 |
| Máquinas de laboratorio | 10                 |
| Total                   | 33                 |

**Tabla 3.2** Total número de usuarios UE Tránsito Amaguaña

En segundo lugar, se llevó a cabo un levantamiento de información en correspondencia a las páginas en línea que son visitadas por los usuarios, así como las aplicaciones más utilizadas; ver [Tabla 3.3,](#page-44-0) [Tabla 3.4](#page-44-1) y [Tabla 3.5.](#page-44-2) Para ello se usó la página de Gtmetrix.com, la misma que permite hacer un estudio del desempeño de las diferentes

páginas en línea, este estudio dura 30 (s) aproximadamente [16]. Se analizaron las páginas en línea de acuerdo con los tres grupos de usuarios: docentes, estudiantes y el laboratorio de cómputo.

<span id="page-44-0"></span>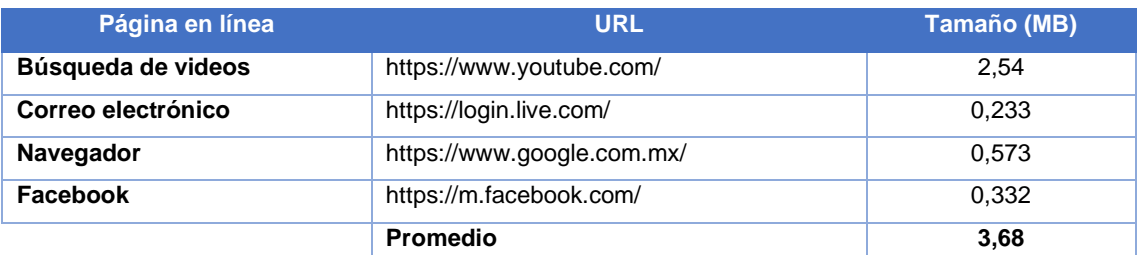

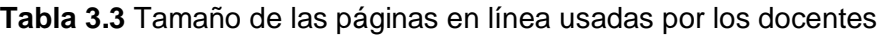

#### **Tabla 3.4** Tamaño de las páginas en línea visitadas por los estudiantes

<span id="page-44-1"></span>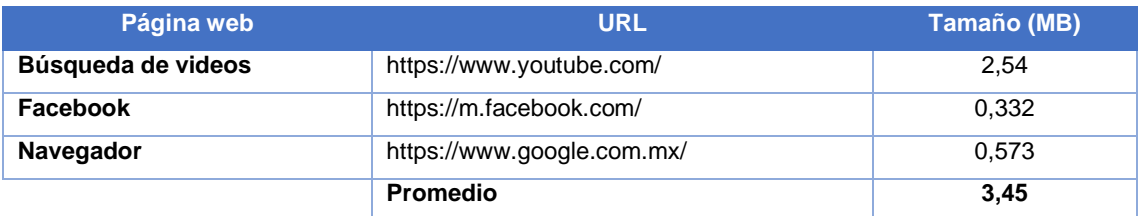

<span id="page-44-2"></span>**Tabla 3.5** Tamaño de las páginas en línea utilizadas en el laboratorio de cómputo

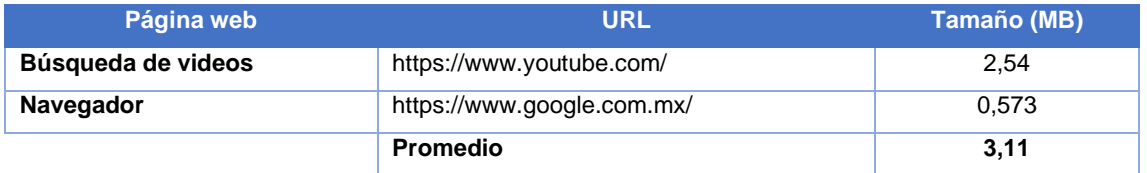

Después, se realizó el cálculo de la velocidad de transmisión (Vtx) necesaria para las páginas en línea de acuerdo con el tamaño total calculado anteriormente:

• **Docentes:**

$$
Vtx = \frac{3,68MB}{Sitio web} * \frac{8bits}{1byte} * \frac{Sitio web}{30s} = 0,98 \text{ (Mbps)}
$$

• **Estudiantes:**

$$
Vtx = \frac{3,45MB}{Sitio web} * \frac{8bits}{1byte} * \frac{Sitio web}{30s} = 0,92 \text{ (Mbps)}
$$

• **Laboratorio de cómputo:**

$$
Vtx = \frac{3,11MB}{Sitio web} * \frac{8bits}{1byte} * \frac{Sitio web}{30s} = 0,83 \text{ (Mbps)}
$$

Después, se calculó la Vtx necesaria para la carga y descarga de archivos que especialmente será empleada por los profesores, según el tipo de archivo ya sea PDF, word, excel, entre otros. Se estima que para ofimática estos archivos pesan alrededor de 3 (MB), además el tiempo ideal para poder cargar o descargar archivos es de 30 (s) aproximadamente [16]. Es por ello, que se calcula la Vtx para los dos escenarios:

$$
Vtx_{\text{carga}} = \frac{3MB}{\text{Archivo}} * \frac{8 \text{bits}}{1 \text{Byte}} * \frac{\text{Archivo}}{30 \text{s}} = 0.80 \text{ (Mbps)}
$$
  

$$
Vtx_{\text{descarga}} = \frac{3MB}{\text{Archivo}} * \frac{8 \text{bits}}{1 \text{Byte}} * \frac{\text{Archivo}}{30 \text{s}} = 0.80 \text{ (Mbps)}
$$

Se calculó la Vtx adecuada para video conferencias, en la UE se emplea Zoom como una de las plataformas de video conferencias. Además, cabe recalcar que cuando se utiliza Zoom es en el laboratorio de cómputo en una máquina utilizada por todos los docentes. Se estima que Zoom emplea 35 (MB) en un minuto [16] [17], se muestra a continuación la Vtx requerida para una video llamada:

$$
Vtx_{Video \, llamada} = \frac{35MB}{Video \, llamada} * \frac{8bits}{1byte} * \frac{Video \, llamada}{60s} = 4,67 \, (Mbps)
$$

Posteriormente, se calculó la Vtx necesaria para videos en línea. La plataforma más usada por la comunidad en general para este acometido es YouTube. Se estima que un video a una resolución normal emplea 4,40 (MB) por minuto [16] [18]. Por lo que, se calcula la Vtx para reproducir un video:

$$
Vtx_{\text{Videos}} = \frac{4,40MB}{\text{Videos}} * \frac{8 \text{bits}}{1 \text{byte}} * \frac{\text{Videos}}{60 \text{s}} = 0,59 \text{ (Mbps)}
$$

Finalmente, se calculó la Vtx total promedio ideal para la UE Tránsito Amaguaña, obsérvese la [Tabla 3.6.](#page-45-0)

<span id="page-45-0"></span>

| <b>Aplicación</b> | Tipo de usuario N° de usuarios |    | N° de usuarios<br>en simultáneo<br>conectados | <b>Vtx por</b><br>usuario<br>(Mbps) | <b>Vtx</b><br>total<br>(Mbps) |
|-------------------|--------------------------------|----|-----------------------------------------------|-------------------------------------|-------------------------------|
|                   | <b>Docentes</b>                | 8  | 3                                             | 0,98                                | 2,94                          |
| Páginas en línea  | Estudiantes                    | 15 | 5                                             | 0,92                                | 4,6                           |
|                   | Laboratorio                    | 10 | 5                                             | 0,83                                | 4,15                          |

**Tabla 3.6** Cálculo de la Vtx promedio ideal para la institución educativa

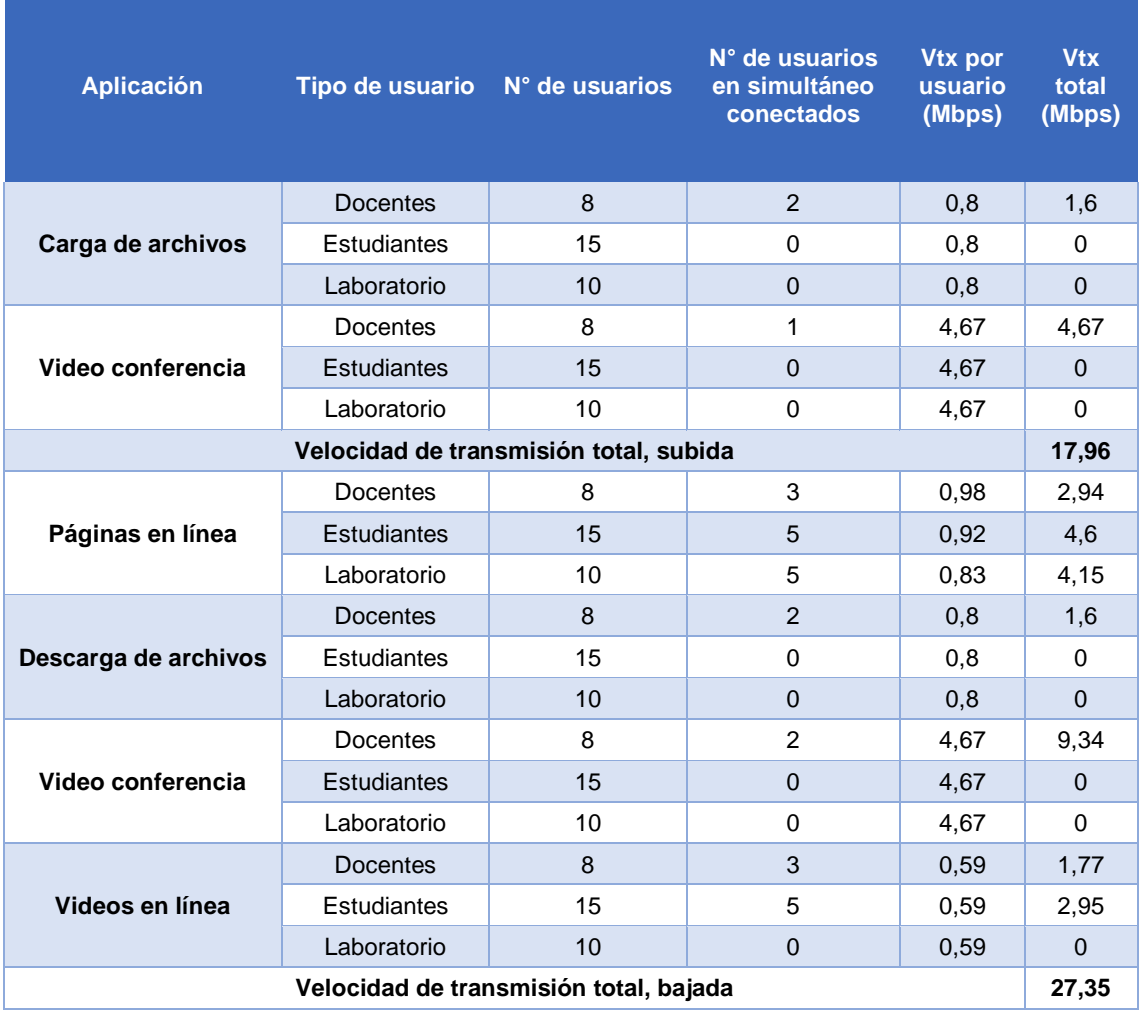

El plan de Internet no es suficiente para abastecer las necesidades de la UE; debido a que, como se indicó anteriormente la institución contaba con un plan de 10 (Mbps) de bajada y 5 (Mbps) de subida, al realizar el dimensionamiento del tráfico de la red, se evidencia que en realidad la UE necesita como mínimo una Vtx de 20 (Mbps) de subida y 30 (Mbps) de bajada, aproximadamente.

#### **Requerimientos de la red inalámbrica inicial**

Según las pruebas realizadas y la visita que se efectuó, es necesario que todos los bloques de la UE cuenten con una conexión a Internet, la cual debe ser estable y que no provoque constantes desconexiones de Internet; además, de contar con una cobertura ideal por toda la institución. Es una buena opción el despliegue de una red Wi-Fi *Mesh* como solución a los problemas presentes en la red inalámbrica inicial.

También, con esta solución se llegaría a tener un solo SSID y contraseña; lo cual, disminuye las latencias o retardos y la molestia de tener que cambiarse de red de acuerdo con el lugar en el que esté situado un usuario. Es importante asimismo considerar que se vería mejorada la conexión a Internet en general, así como la cobertura de la red.

## **3.2 Diseño de la red Wi-Fi** *Mesh*

#### **Comparativa de las marcas con soluciones de Wi-Fi** *Mesh*

Se realizó una comparativa de las marcas de esta solución disponibles en el mercado, como se muestra en la [Tabla 3.7.](#page-47-0) Con la finalidad de seleccionar la más adecuada conforme a sus especificaciones y parámetros de funcionamiento.

<span id="page-47-0"></span>

| Dispositivos Wi-Fi Mesh                            |                                                           |                        |                          |  |
|----------------------------------------------------|-----------------------------------------------------------|------------------------|--------------------------|--|
| <b>Marca</b>                                       | TP-Link                                                   | <b>Nexxt</b>           |                          |  |
| <b>Modelo</b>                                      | Deco E4                                                   | Vektor3600-AC          | <b>VLP0103-NP</b>        |  |
| <b>Estándares</b>                                  | IEEE 802.11 ac/n/a 5 (GHz)<br>IEEE 802.11 n/b/g 2,4 (GHz) | IEEE 802.11 a/b/g/n/ac | IEEE 802.11 a/g/n/ac     |  |
| <b>Bandas</b><br>(GHz)                             | 2,4 y 5                                                   | 2,4 y 5                | 2,4y5                    |  |
| <b>Puertos</b><br>(Mbps)                           | 2 puertos 10/100                                          | 2 puertos 10/100       | 2 puertos<br>10/100/1000 |  |
| <b>Antenas</b><br>(internas)                       | $\overline{2}$                                            | 2                      | 3                        |  |
| <b>Cobertura</b><br>(m <sup>2</sup> )              | 370                                                       | 370                    | 418                      |  |
| Seguridad                                          | WPA, WPA2-Personal                                        |                        | WPA2-Personal            |  |
| <b>Control parental</b>                            | Sí                                                        | Sí                     | Sí                       |  |
| <b>Dispositivos</b><br>conectados en<br>simultáneo | 100                                                       | 30                     | 45                       |  |

**Tabla 3.7** Marcas Wi-Fi *Mesh* disponibles en el mercado [19] [20] [21]

Con respecto a los parámetros de funcionamiento las tres marcas se basan en que uno de los equipos pasa a ser el dispositivo principal el mismo que, se conecta de manera cableada al *router* del ISP. Los demás son los equipos secundarios que funcionan como repetidores, estos trabajan en conjunto con el principal de forma inalámbrica formando una malla, logrando una cobertura mejorada; es decir, eliminando zonas grises. Los equipos forman una red unificada, con un solo SSID y contraseña, además de que los dispositivos que se conecten a la red *Mesh* puedan cambiar de satélites Wi-Fi *Mesh* de manera automática conforme el usuario se desplaza por el lugar donde la red *Mesh* es implementada.

El mercado ecuatoriano es escaso en cuanto a marcas con soluciones Wi-Fi *Mesh*; por lo que, se ha comparado entre las marcas con más presencia en el mercado. La marca escogida fue TP-Link modelo Deco E4; estos equipos fueron elegidos de acuerdo con ciertos aspectos como: el costo-beneficio en correspondencia con el presupuesto, el no necesitar puertos superiores de 100 (Mbps); debido a que, el plan de Internet no superará los 100 (Mbps), además de que estos equipos TP-Link presentan características de seguridad, estándares y bandas necesarias hoy en día. También, cabe señalar que estos equipos en comparación a los de las otras marcas son de una gama media de buenas características apropiadas para la UE.

#### **Ubicación diseñada de los dispositivos Wi-Fi** *Mesh*

Esta ubicación se diseña tomando en cuenta varios parámetros para encontrar el lugar más adecuado para los dispositivos Wi-Fi *Mesh*, este fue elegido considerando las tomas de corriente disponibles para su alimentación; si se encontraba un estante o anaquel que permita colocar el dispositivo en un lugar alto se lo utilizaba, ya que permite que la cobertura se propague de forma más extensa y brinda más seguridad al equipo para no ser manipulado por los más pequeños de la institución.

Al no contar con un anaquel alto se idearía un estante de madera pequeño; además, se procuró tomar en cuenta las recomendaciones dadas por TP-Link de que los dispositivos no se encuentren a más de 15 metros de distancia entre ellos.

Dicho esto, se simula el lugar donde serían situados los equipos; esto de acuerdo con un plano 3D realizado en AutoCAD, teniendo en cuenta todos los criterios antes mencionados. Como se muestra en la [Figura 3.68,](#page-48-0) se situaría al primer equipo en el aula de 1<sup>ero</sup>-2<sup>do</sup>-3<sup>ero</sup> E.G.B en un anaquel cerca de una toma eléctrica.

<span id="page-48-0"></span>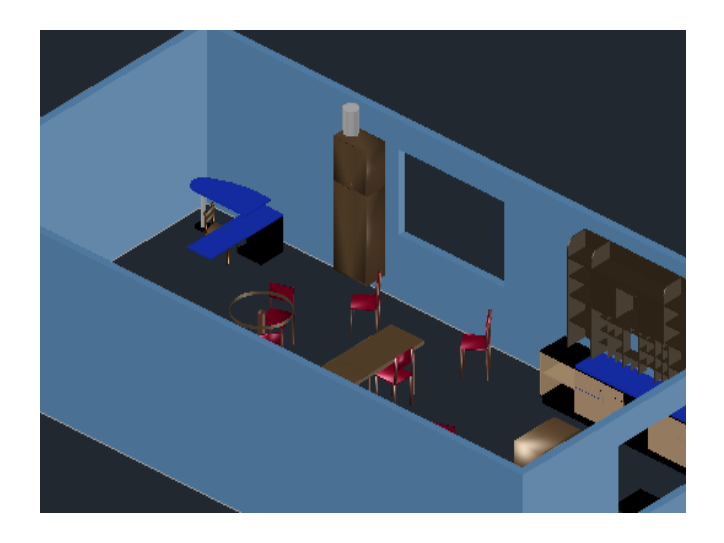

Figura 3.68 Dispositivo Wi-Fi Mesh aula de 1<sup>ero</sup>-2<sup>do</sup>-3<sup>ero</sup> E.G.B

El segundo y tercer equipo se posicionarían en el aula de  $7^{mo}$ - $8^{vo}$ y el laboratorio de cómputo, ver [Figura 3.69](#page-49-0) y [Figura 3.70,](#page-49-1) como se mencionó se idearían unos estantes pequeños de madera para colocar los equipos en estos lugares; ya que, no se cuenta con anaqueles.

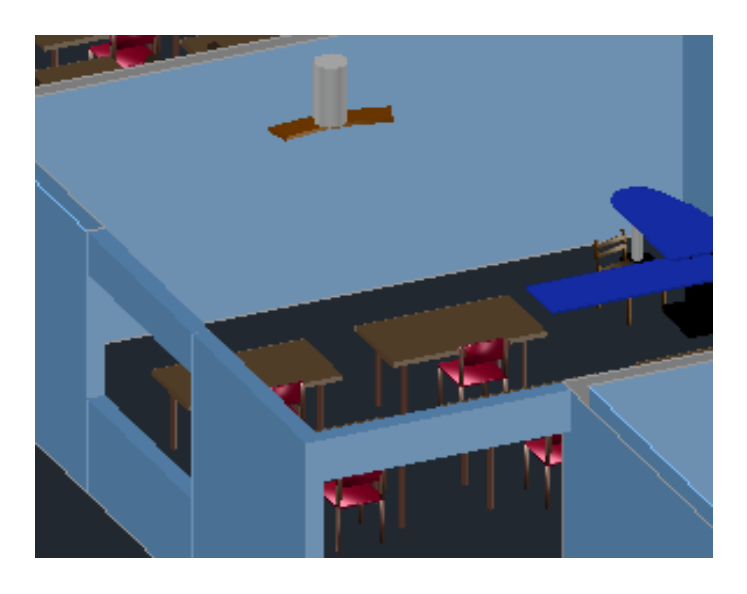

Figura 3.69 Dispositivo Wi-Fi Mesh aula de 7mo-8vo

<span id="page-49-0"></span>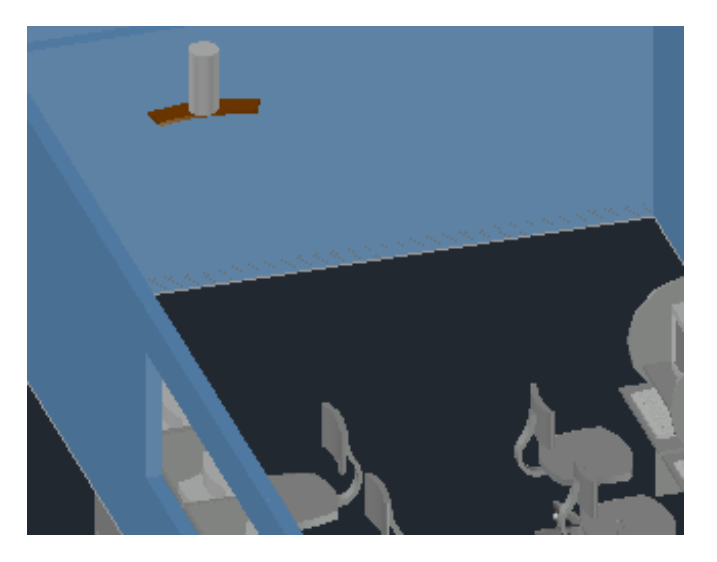

**Figura 3.70** Dispositivo Wi-Fi *Mesh* laboratorio de cómputo

<span id="page-49-1"></span>El cuarto equipo se situaría en la dirección; como se muestra en la [Figura 3.71,](#page-50-0) se colocaría en un escritorio donde se puede conectar igualmente en una toma de corriente; respetando la distancia máxima permitida.

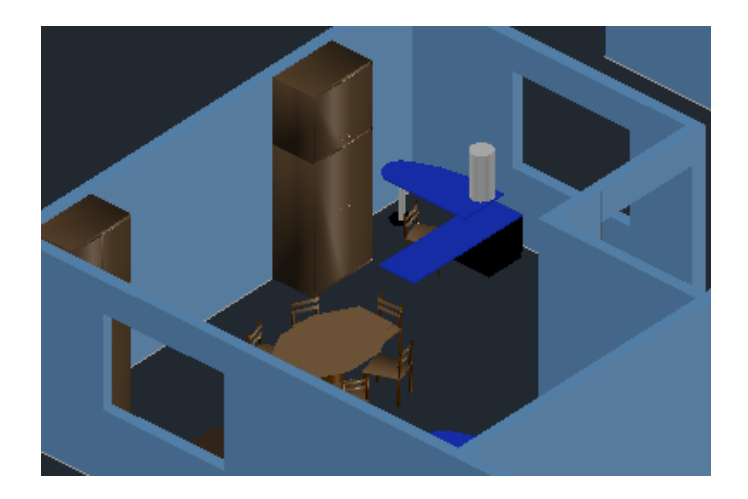

**Figura 3.71** Dispositivo Wi-Fi *Mesh* dirección

<span id="page-50-0"></span>El quinto equipo se colocaría en el comedor como se evidencia en la [Figura 3.72,](#page-50-1) en un anaquel que se encuentra en esta área.

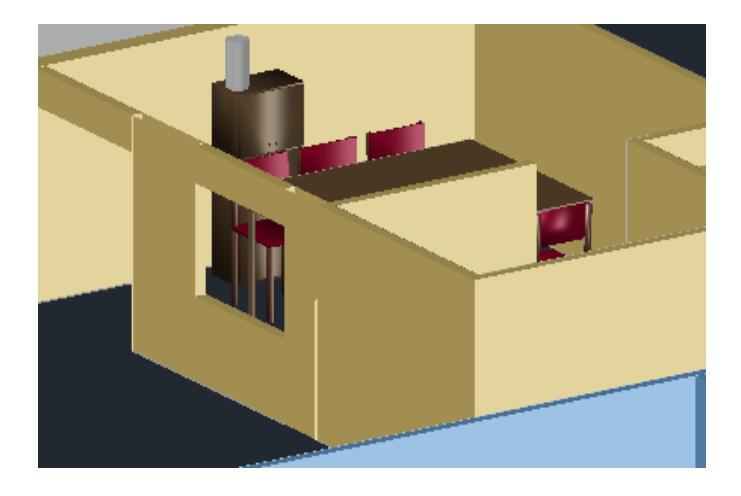

**Figura 3.72** Dispositivo Wi-Fi *Mesh* comedor

### <span id="page-50-1"></span>**Mapas de calor de la red a implementar**

Con la finalidad de tener una idea con lo que respecta al nivel de señal, se simula un mapa de calor en el programa *Design Center*, colocando los equipos en la posición diseñada anteriormente. Para efectuar las lecturas de estos mapas de calor simulados se debe tener en cuenta las tres tonalidades principales; que se representan en l[a Tabla](#page-50-2)  [3.8.](#page-50-2)

<span id="page-50-2"></span>**Tabla 3.8** Representación de las tonalidades de los mapas de calor simulados

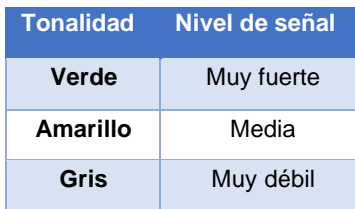

Dicho esto, se colocaron los dispositivos en el aula de 1<sup>ero</sup>-2<sup>do</sup>-3<sup>ero</sup> E.G.B y el comedor, como se observa en l[a Figura 3.73](#page-51-0) y [Figura 3.74,](#page-51-1) se evidencia que se tiene coloraciones entre amarillas y verdes en la mayoría del área a cubrir. Sin embargo, se observa una zona crítica con niveles de señal bajos siendo esta una pequeña área en las canchas de la institución. Cabe indicar que la señal es afectada por los diferentes obstáculos que puedan encontrarse en las zonas analizadas. Por otra parte, el nivel de señal también depende de la planta donde estén situados los dispositivos Wi-Fi *Mesh*.

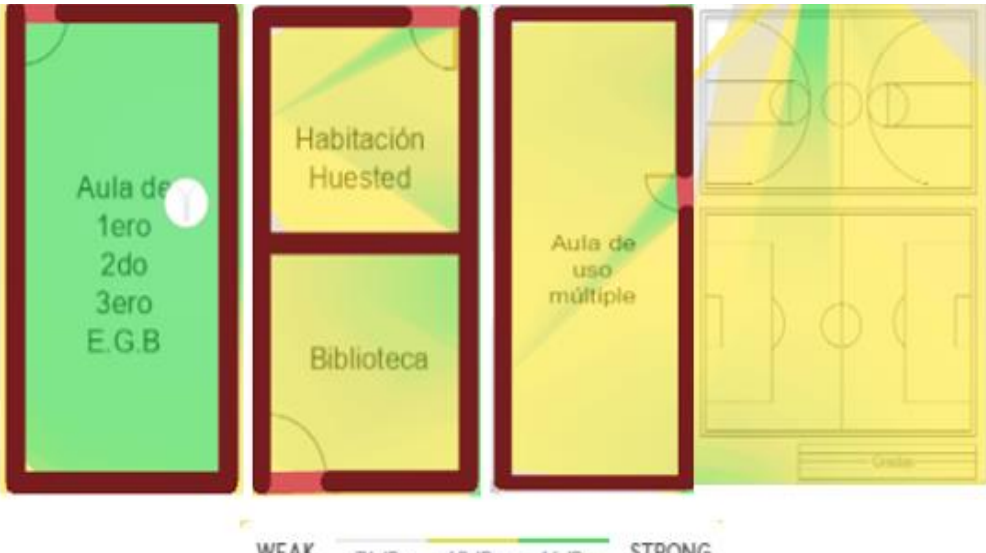

WEAK STRONG  $-76$ dBm  $-60$ dBm  $-46$ dBm

**Figura 3.73** Mapa de calor simulado bloques 1, 2 y 3 PB

<span id="page-51-0"></span>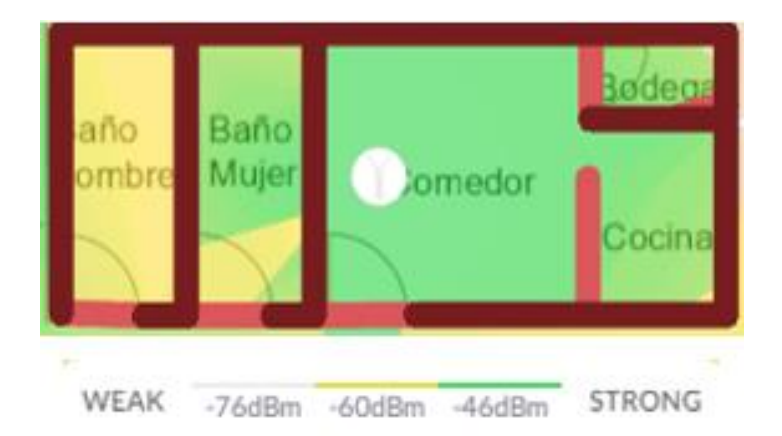

**Figura 3.74** Mapa de calor simulado bloque 4 PB

<span id="page-51-1"></span>Con respecto a la PA se pueden observar los dispositivos Wi-Fi *Mesh* situados en los lugares que se muestra en la [Figura 3.75,](#page-52-0) se identifica una buena potencia en los bloques 2 y 3 de PA; por el contrario, en el bloque 1 de PA en una pequeña parte se evidencia menos potencia de señal de -76 (dBm).

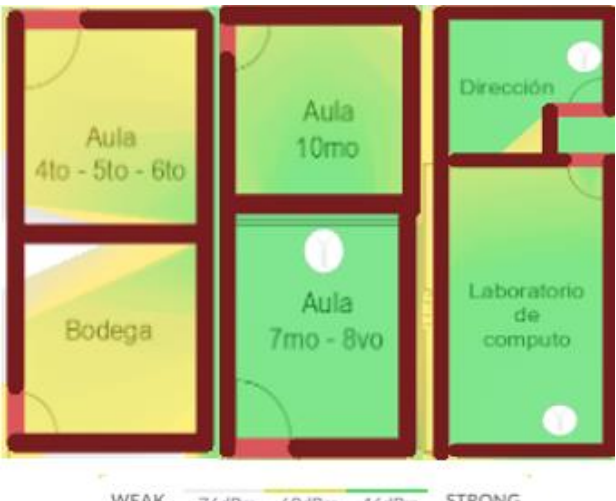

WEAK -76dBm -60dBm -46dBm STRONG

**Figura 3.75** Mapa de calor simulado bloques 1, 2 y 3 PA

<span id="page-52-0"></span>Se indica en la [Figura 3.76,](#page-52-1) al bloque 4 de PA, donde la potencia de la señal no es muy fuerte, además de que en el aula de salud escolar se evidencia un nivel de señal bajo y algo considerable de -76 (dBm).

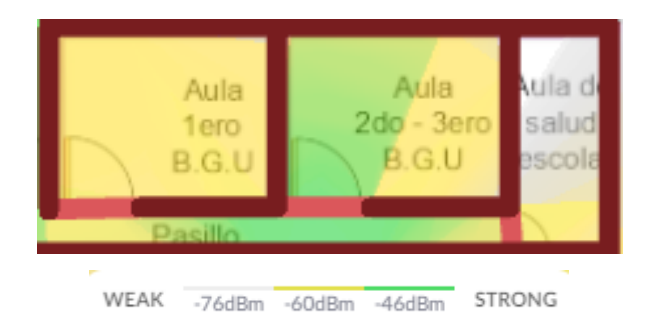

**Figura 3.76** Mapa de calor simulado bloque 4 PA

# <span id="page-52-1"></span>**3.3 Implementación de la red Wi-Fi** *Mesh*

Este apartado comprende la configuración y ubicación de los equipos, todo esto en base al diseño desarrollado en el objetivo anterior; también, se consideran parámetros de seguridad para la red *Mesh*. Es preciso indicar, que se hizo la adquisición de 5 dispositivos Wi-Fi *Mesh* de modelo Deco E4. En un primer paquete venían 3 equipos cada uno con su fuente de alimentación y un cable Ethernet, y en un segundo paquete venían 2 equipos igualmente cada uno con su fuente de alimentación y un cable Ethernet.

## **Configuración de los equipos**

Para comenzar con la configuración de los equipos es necesario descargar desde la *Play Store* o *App Store* la aplicación Deco; descargada esta aplicación es necesario

crear una cuenta con un usuario y contraseña, una vez creada se ingresa a la aplicación y aparece la siguiente interfaz inicial; como se observa en la [Figura 3.77.](#page-53-0)

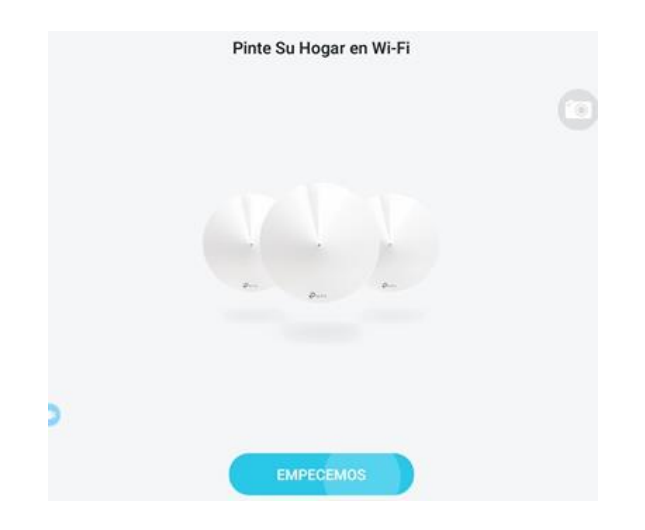

**Figura 3.77** Interfaz gráfica inicial aplicación Deco

<span id="page-53-0"></span>Al dar clic en "empecemos" se pide elegir el modelo del equipo que se desea configurar, en este caso se seleccionó el modelo E3/E4; ver [Figura 3.78.](#page-53-1)

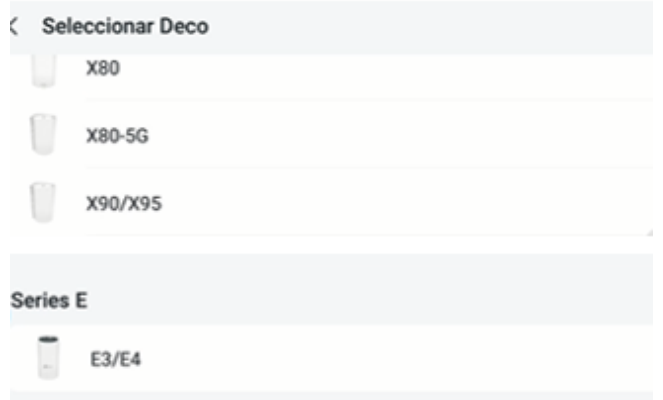

### **Figura 3.78** Selección del modelo del Deco

<span id="page-53-1"></span>Al elegir el modelo del Deco, se muestra lo que se va a necesitar, lo mismo que es: una fuente de alimentación, uno de los dispositivos Deco y el cable Ethernet, como se muestra en la [Figura 3.79.](#page-54-0) Este Deco se conecta a la corriente eléctrica y al *router* del ISP por medio del cable Ethernet, cabe indicar que no se utilizó el que venía de fábrica; puesto que, se necesitaba uno más largo, el nuevo cable es de categoría 6 U/UTP; esta conexión convierte a este equipo en el enrutador Wi-Fi *Mesh*.

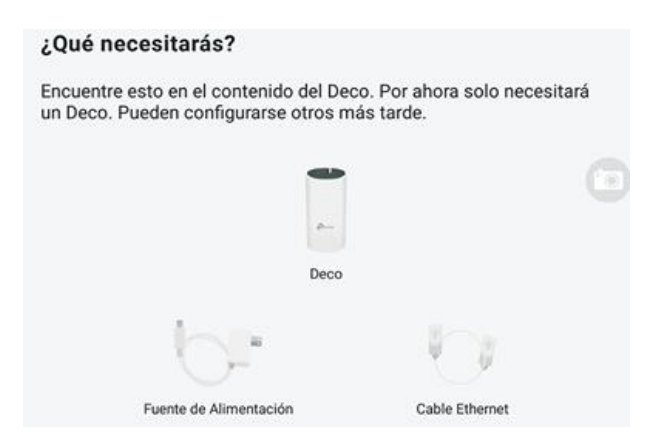

**Figura 3.79** Conexión del enrutador Wi-Fi *Mesh*

<span id="page-54-0"></span>Se muestra las indicaciones de lo que significa el color del LED que se encuentra en la parte superior del equipo, obsérvese la [Figura 3.80.](#page-54-1) Al momento de que el LED se torna de un color amarillo significa que el equipo se está iniciando, como se muestra en la [Figura 3.81.](#page-54-2) Después de 2 (min) aproximadamente el LED cambia a un tono azul intermitente (parpadeante), lo que significa que el Deco está preparado para ser configurado, [Figura 3.82.](#page-55-0)

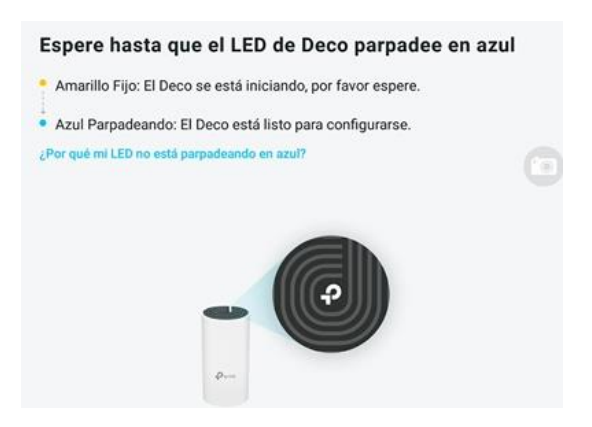

<span id="page-54-1"></span>**Figura 3.80** Indicaciones de la tonalidad del LED

<span id="page-54-2"></span>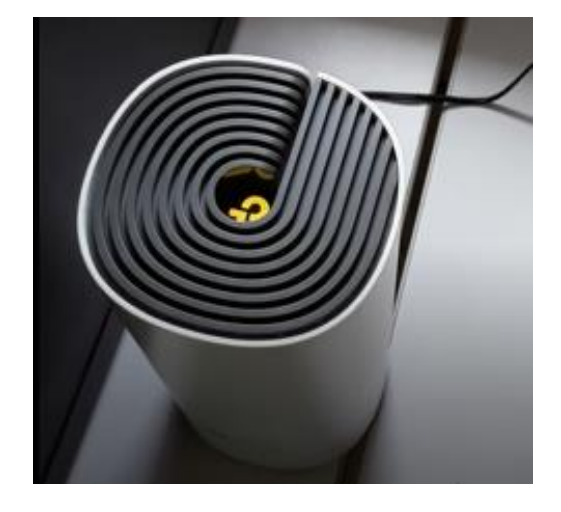

**Figura 3.81** LED en amarillo del Deco

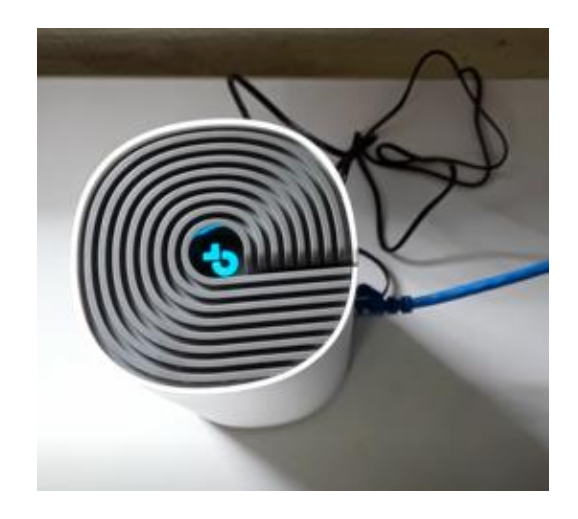

**Figura 3.82** LED en azul intermitente del Deco

<span id="page-55-0"></span>Una vez que se encuentra el equipo en azul intermitente se coloca siguiente, en ese momento la aplicación empieza a buscar al Deco, como se muestra en la [Figura 3.83.](#page-55-1)

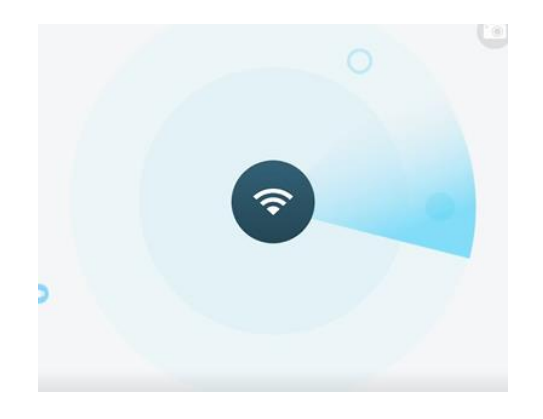

**Figura 3.83** Búsqueda del dispositivo Deco

<span id="page-55-1"></span>Cuando el Deco es identificado se necesita colocar el lugar donde va a ser situado. Si ninguna de las opciones predeterminadas es la correcta se da clic en "personalizar" en este caso se colocó "Laboratorio de cómputo"; debido a que, en este lugar se encontrará el enrutador Wi-Fi *Mesh*; como se indica en la [Figura 3.84.](#page-55-2)

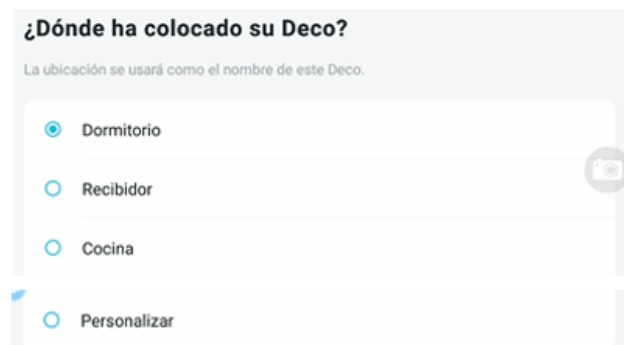

<span id="page-55-2"></span>**Figura 3.84** Establecimiento de la localidad del Deco en la aplicación

En la [Figura 3.85](#page-56-0) se solicita colocar el tipo de conexión a Internet, donde se deja en IP Dinámica.

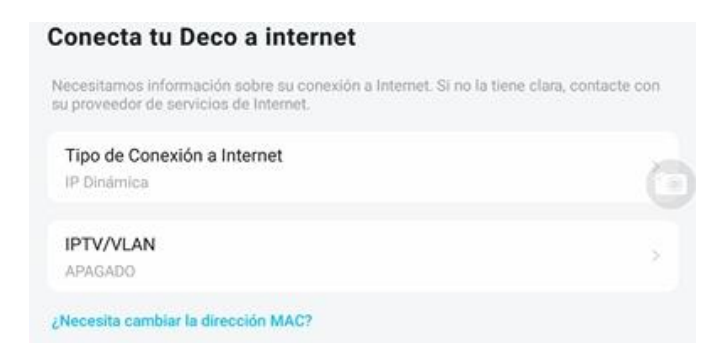

#### **Figura 3.85** Conexión del Deco a Internet

<span id="page-56-0"></span>Posteriormente, en la [Figura 3.86](#page-56-1) se crea el nombre y la contraseña de la red Wi-Fi *Mesh*.

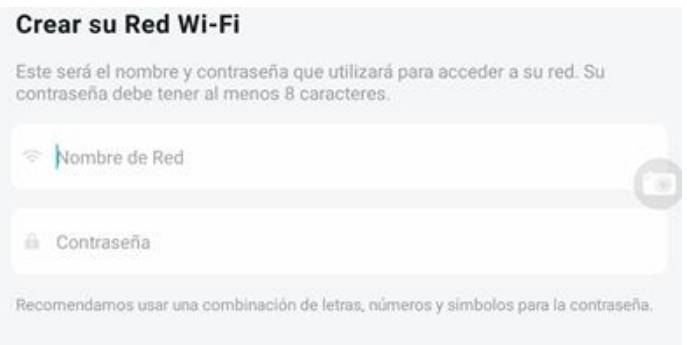

### **Figura 3.86** Creación de SSID y contraseña

<span id="page-56-1"></span>Ya creado el nombre de red y la contraseña se da clic en la opción de "siguiente" donde inmediatamente se empieza a crear la red Wi-Fi *Mesh*, como se visualiza en la [Figura](#page-56-2)  [3.87.](#page-56-2)

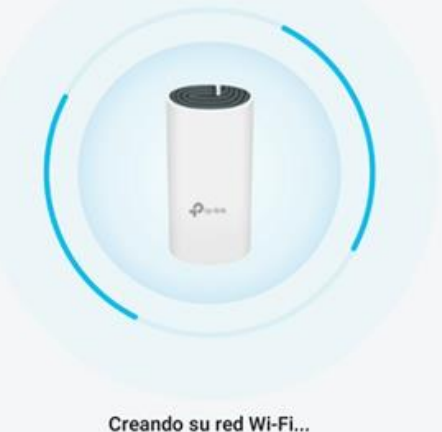

<span id="page-56-2"></span>**Figura 3.87** Establecimiento de la red Wi-Fi *Mesh*

Una vez creada la red, la aplicación se abre en la página principal; donde se visualiza que el enrutador Wi-Fi *Mesh* se encuentra conectado y funcionando dentro de la red; como se ve en la [Figura 3.88.](#page-57-0) También, se observa que el LED se torna de un color blanco, lo que significa que está funcionando correctamente, ver [Figura 3.89.](#page-57-1)

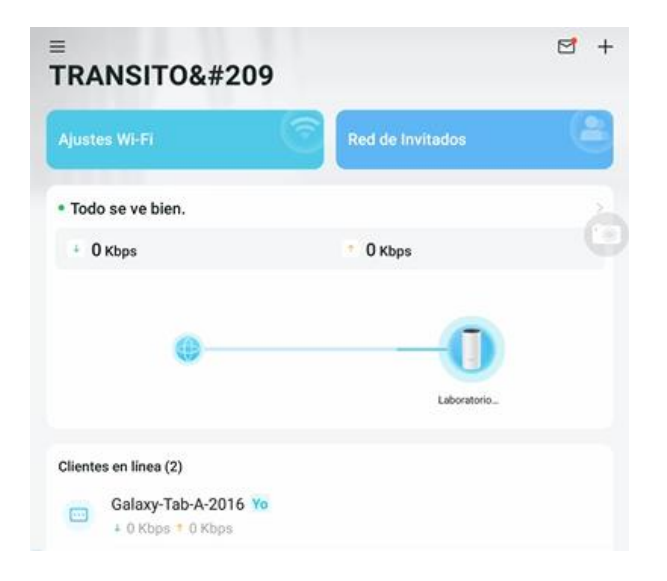

**Figura 3.88** Página principal de la aplicación Deco

<span id="page-57-0"></span>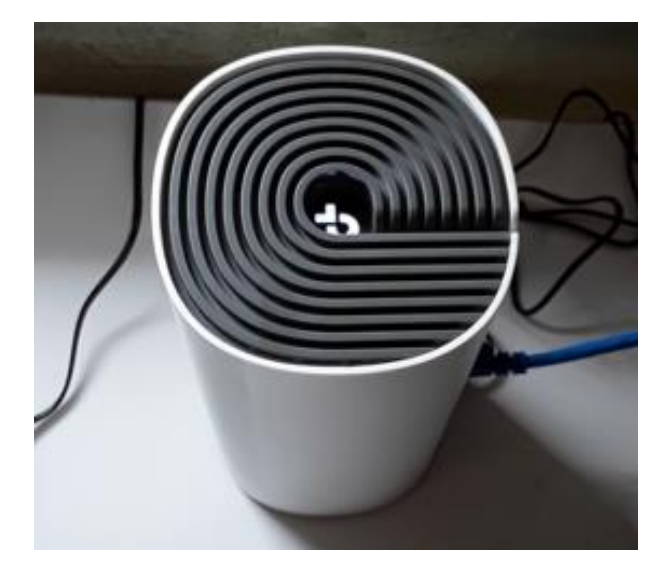

**Figura 3.89** LED en blanco del Deco

<span id="page-57-1"></span>Una vez configurado el enrutador Wi-Fi *Mesh* se puede anclar a la red el resto de los dispositivos Wi-Fi *Mesh*, los mismos que pasan a ser los clientes o satélites *Mesh*. Para configurar al resto de los equipos, en la página principal se da clic en el signo (+) que se encuentra en la parte superior derecha, se elige la opción "agregar una unidad Deco"; como se muestra en la [Figura 3.90.](#page-58-0)

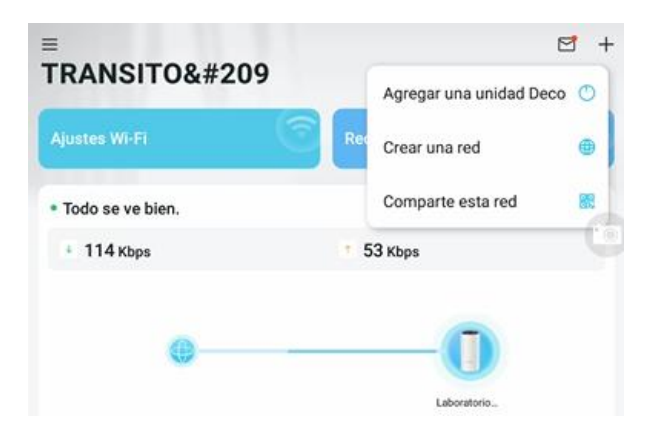

**Figura 3.90** Agregar un cliente *Mesh* a la red

<span id="page-58-0"></span>Después, igualmente se debe elegir el modelo del Deco que se va a añadir a la red, tal cual se muestra en la [Figura 3.78.](#page-53-1) Luego, se solicita colocar el número de plantas del lugar donde se va a desplegar la red para encontrar el lugar más adecuado, obsérvese la [Figura 3.91.](#page-58-1)

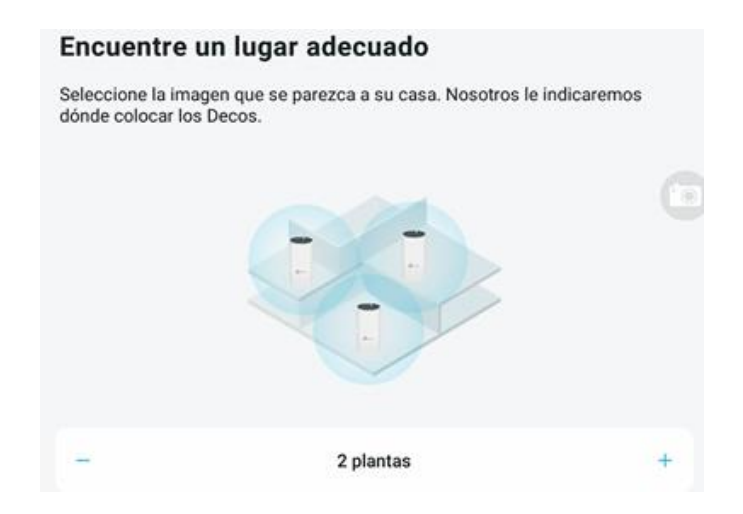

### **Figura 3.91** Selección del número de plantas

<span id="page-58-1"></span>Luego, es hora de conectar el Deco a la corriente eléctrica tal cual como el enrutador Wi-Fi *Mesh*; dicho esto, se espera a que el LED de este nuevo dispositivo Wi-Fi *Mesh* se torne de color azul intermitente. Cabe recalcar que estos clientes *Mesh* no se conectan de forma cableada al *router* del ISP. A continuación, la aplicación empieza a buscar al Deco al igual que antes, obsérvese la [Figura 3.83.](#page-55-1) Posteriormente, se solicita la locación donde estará el dispositivo, en esta ocasión se dio en "personalizar" para colocar "1<sup>ero</sup>-2<sup>do</sup>-3<sup>ero</sup> Básica"; puesto que, aquí iría otro de los equipos. Se da clic en "siguiente" y se espera a que se apliquen los ajustes; una vez hecho esto ya se ha añadido el Deco a la red; como se muestra en la [Figura 3.92.](#page-59-0)

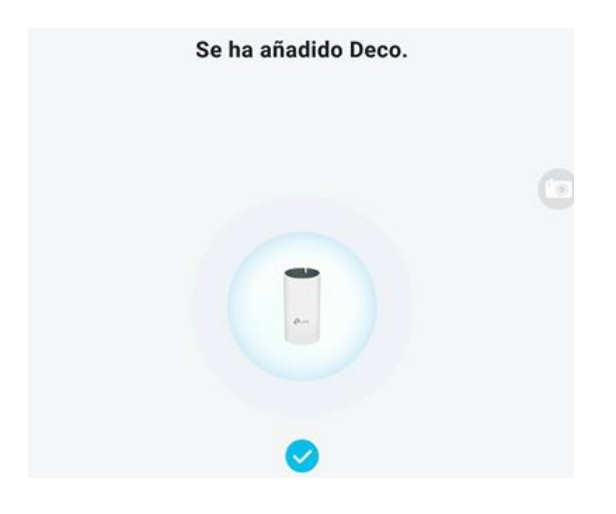

**Figura 3.92** Unión satisfactoria del cliente *Mesh* a la red

<span id="page-59-0"></span>Así sucesivamente se añaden todos los dispositivos, los pasos a seguir son los mismos. Cabe indicar, que al dispositivo que se situaría en el aula de  $1<sup>ero</sup> - 2<sup>do</sup> - 3<sup>ero</sup>$  E.G.B se le llamó BLOQUE 1, al dispositivo del aula de  $7^{mo}$ -8<sup>vo</sup> se le llamó BLOQUE 2, al dispositivo del comedor se le nombró BLOQUE 3 y el resto de los Decos si se quedaron con el nombre original del lugar donde se encontrarían siendo estos: laboratorio de cómputo y DIRECCIÓN.

Para finalizar con la configuración se evidencia en la [Figura 3.93](#page-59-1) que todos los equipos Wi-Fi *Mesh* están correctamente configurados; es decir, los 5 dispositivos se encuentran trabajando y conectados de forma unificada en la red Wi-Fi *Mesh*.

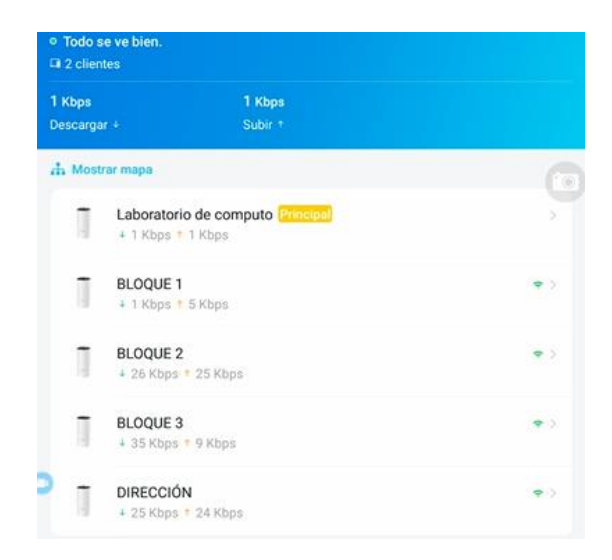

**Figura 3.93** Dispositivos Wi-Fi *Mesh* configurados y funcionales

## <span id="page-59-1"></span>**Ubicación física de los equipos**

Como se indicó anteriormente se tomaron en cuenta varios parámetros para encontrar el lugar más adecuado posible. Además, se ideó una manera para que los dispositivos

queden colocados de forma segura. Una de las seguridades físicas que se les atribuyó a más de colocarlos en un lugar alto, es la de colocarles cinta doble faz en la base para que queden sujetos a la superficie. Mencionado esto, se procede a indicar el lugar donde los dispositivos quedaron ubicados en el ambiente real de la UE. Como se muestra en la [Figura 3.94,](#page-60-0) este dispositivo se situó sobre un anaquel del aula de  $1<sup>ero</sup>$ - $2<sup>do</sup>$ -3<sup>ero</sup> E.G.B.

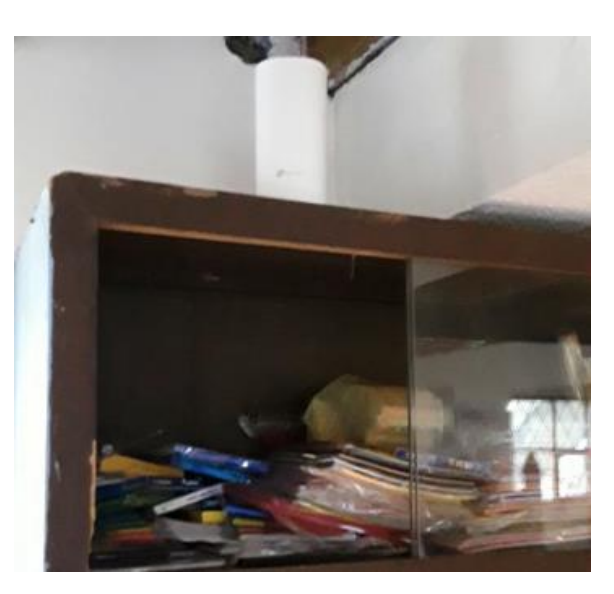

<span id="page-60-0"></span>Figura 3.94 Ubicación física cliente Mesh en el aula de 1<sup>ero</sup>-2<sup>do</sup>-3<sup>ero</sup> E.G.B Luego, se colocó el siguiente cliente Mesh en el aula de 7<sup>mo</sup>-8<sup>vo</sup> con la ayuda de un estante pequeño de madera, como se observa en la [Figura 3.95.](#page-60-1)

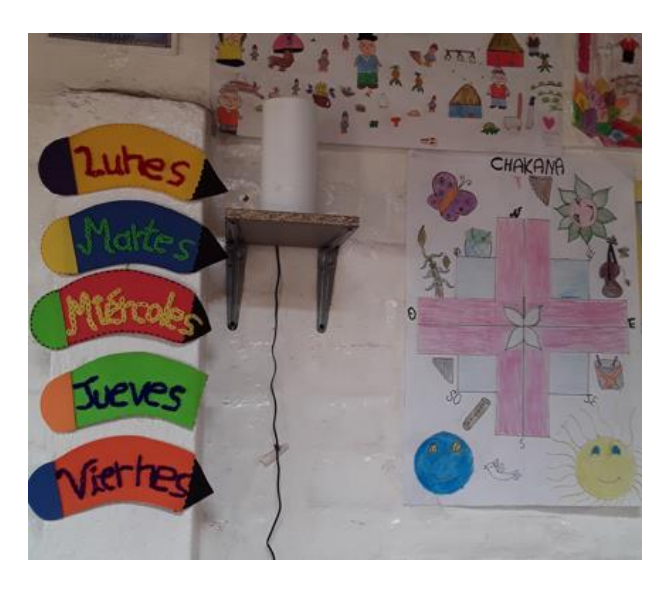

Figura 3.95 Ubicación física cliente Mesh en el aula de 7mo-8vo

<span id="page-60-1"></span>Posteriormente en la [Figura 3.96](#page-61-0) se indica el tercer equipo en el laboratorio de cómputo, donde igual se hizo uso de un estante pequeño de madera.

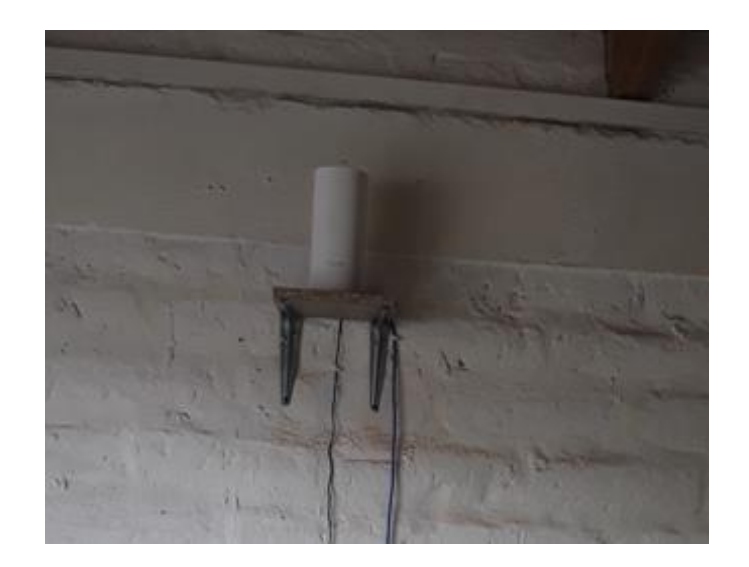

<span id="page-61-0"></span>**Figura 3.96** Ubicación física cliente *Mesh* en el laboratorio de cómputo Después, se instauró el cuarto equipo en la dirección específicamente en un escritorio de la estancia, ver [Figura 3.97.](#page-61-1)

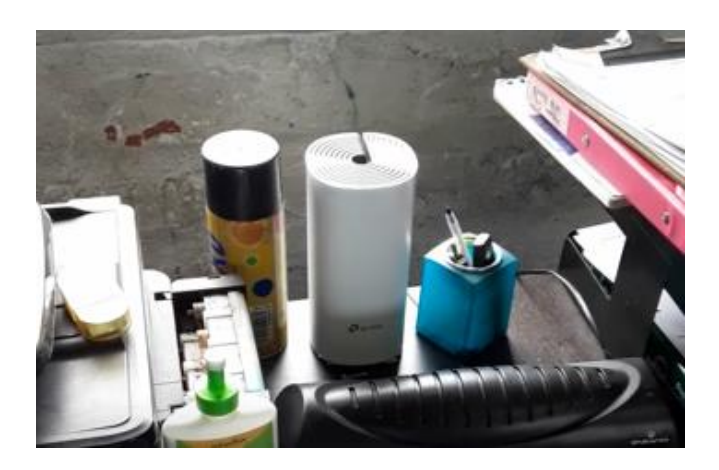

**Figura 3.97** Ubicación física cliente *Mesh* en la dirección

<span id="page-61-1"></span>Finalmente se situó al quinto dispositivo en el comedor, específicamente sobre un anaquel que se encontraba en el lugar; como se visualiza en la [Figura 3.98.](#page-61-2)

<span id="page-61-2"></span>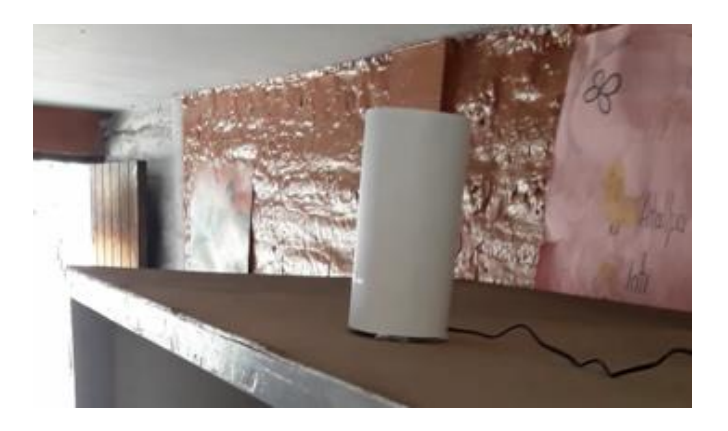

**Figura 3.98** Ubicación física cliente *Mesh* en el comedor

En la [Figura 3.99,](#page-62-0) se muestra la topología final de la nueva red inalámbrica Wi-Fi *Mesh* donde solo se tendrá un nombre de red y contraseña, además se representan a los 5 dispositivos Wi-Fi *Mesh* adquiridos, tanto al principal como a los secundarios.

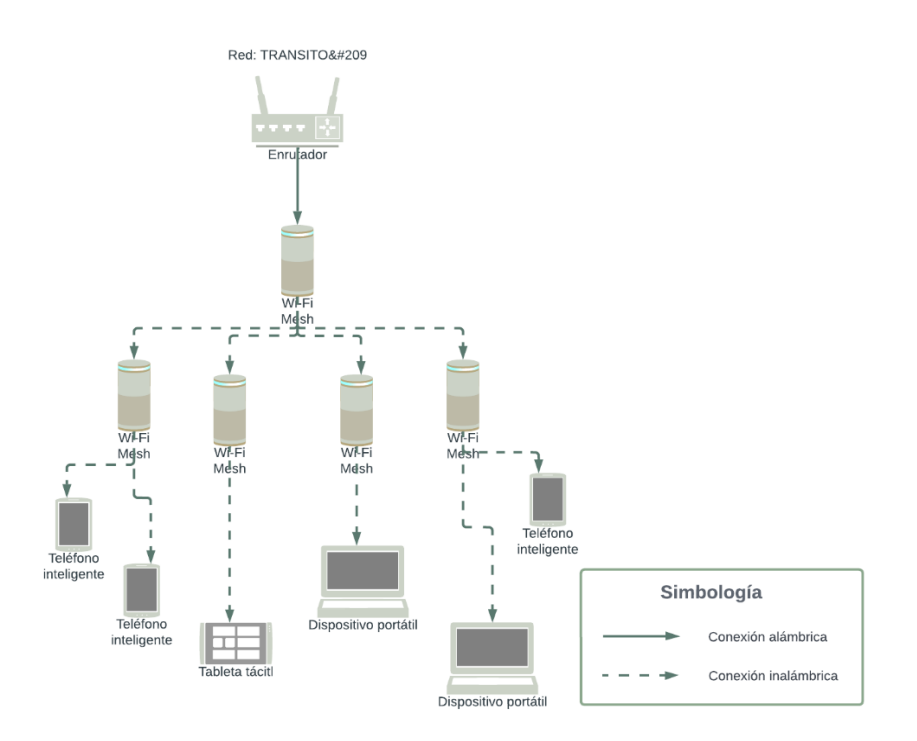

**Figura 3.99** Topología de la red Wi-Fi *Mesh*

### <span id="page-62-0"></span>**Parámetros de seguridad**

Con lo que respecta a la seguridad que se le atribuyó a la red Wi-Fi *Mesh*, se realizó en primer lugar un escaneo de puertos, para lo cual se ingresa a la aplicación de *Fing* y se da clic en la opción de "herramientas" que se encuentra en la parte inferior. Una vez dentro se da clic en la opción de "encontrar puertos abiertos", como se evidencia en la [Figura 3.100.](#page-62-1)

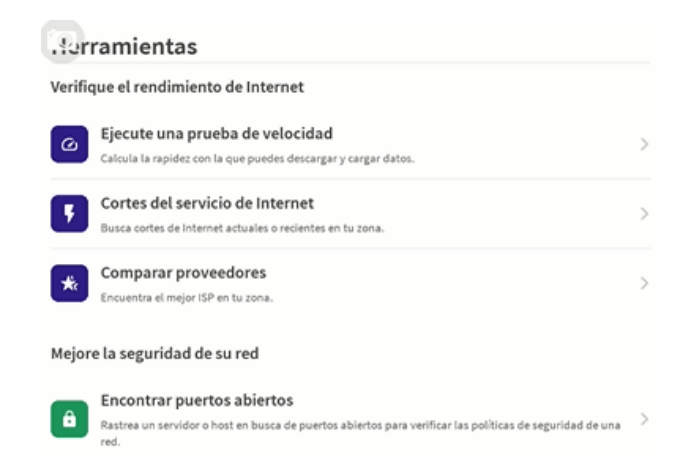

<span id="page-62-1"></span>**Figura 3.100** Encontrar puertos abiertos

Al dar clic en dicha opción, aparece un listado de servidores que se pueden utilizar para que se realice el análisis de los puertos abiertos o también, se puede colocar la IP o el dominio de destino que se prefiera. Cuando ya es elegido el servidor, la aplicación empieza a escanear la red para encontrar qué puertos están abiertos, ver [Figura 3.101;](#page-63-0) en este caso se utilizó el servidor de Google y se encontraron solo los puertos necesarios para la conexión a Internet.

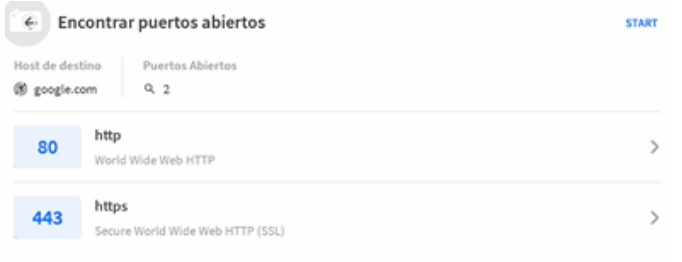

#### **Figura 3.101** Escaneo de puertos abiertos

<span id="page-63-0"></span>En segundo lugar, se realizó un cambio en el nombre de red y la contraseña, para lo cual se ingresa a la página principal de Deco donde se da clic en "ajustes Wi-Fi". Una vez ahí se realiza el cambio del nuevo SSID y la nueva contraseña, como se muestra en la [Figura 3.102.](#page-63-1) Con el objetivo de que el SSID y la contraseña sean más complejos, se les atribuyó una combinación de símbolos especiales, letras entre mayúsculas y minúsculas al igual que números.

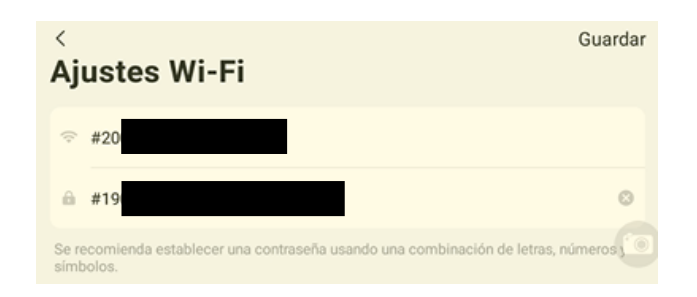

**Figura 3.102** Cambio del SSID y contraseña de la red Wi-Fi *Mesh*

<span id="page-63-1"></span>Por último, en la misma opción de "ajustes Wi-Fi" se encuentra la opción de "avanzado" donde al dar clic ahí se puede ocultar el SSID, ver [Figura 3.103.](#page-63-2)

<span id="page-63-2"></span>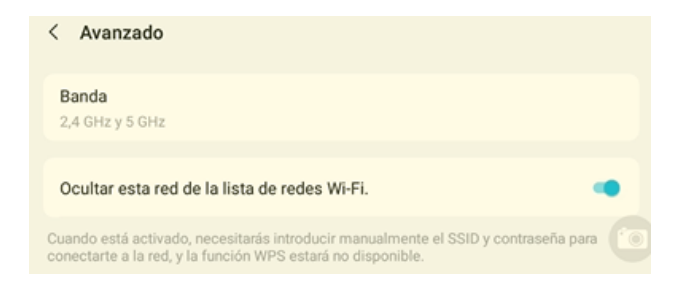

**Figura 3.103** Nombre de red oculto

# **3.4 Pruebas finales de funcionamiento**

Para las pruebas de funcionamiento se llevan a cabo mapas de calor finales, pruebas de cobertura y pérdidas para contrastar con el mapa de calor de la red inicial y de la red diseñada.

### **Mapas de calor finales**

En la [Figura 3.104](#page-64-0) y [Figura 3.105,](#page-64-1) se muestra el mapa de calor del bloque 1 y bloque 2 PB, al comparar con la red inicial la diferencia no es muy notoria en cuanto al nivel de señal, pero si se percibe que la nueva red es mucho más estable; ya que, el ordenador ya no se desconectaba de la red. Con lo que respecta al mapa diseñado los niveles de señal tienen relación con los mapas finales, en el bloque 1 la señal es más fuerte que en el bloque 2.

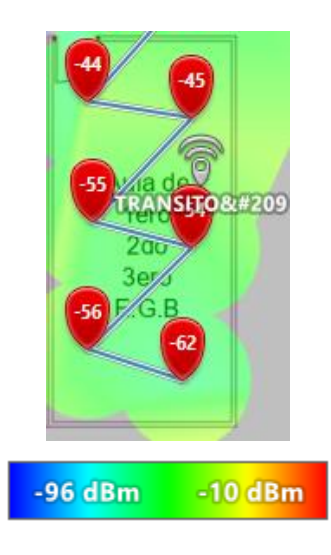

**Figura 3.104** Mapa de calor final bloque 1 PB

<span id="page-64-1"></span><span id="page-64-0"></span>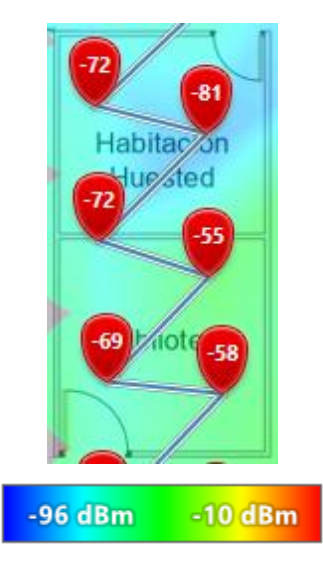

**Figura 3.105** Mapa de calor final bloque 2 PB

Continuando con el mapa de calor en el aula de uso múltiple; como se indica en la [Figura](#page-65-0)  [3.106,](#page-65-0) al comparar con el mapa de calor inicial la mejora es notoria. En el mapa de calor inicial la tonalidad en la mayor parte de la estancia es azul con señales muy bajas de - 92 (dBm); mientras que, en este mapa de calor final la mayoría de tonalidad es celeste con una señal más baja de -81 (dBm). Al comparar con el mapa de calor diseñado en ambos se evidencia una potencia de señal más débil en esta área.

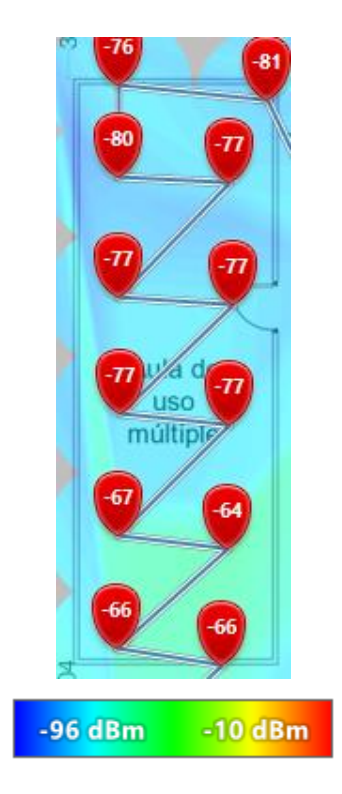

**Figura 3.106** Mapa de calor final bloque 3 PB

<span id="page-65-0"></span>En la [Figura 3.107,](#page-65-1) se presenta el mapa de calor final del bloque 4 que al comparar con el mapa de calor inicial la mejora es muy buena. En el mapa de calor inicial la tonalidad era completamente azul especialmente en el área del comedor, cocina y bodega, ahora en la red actual la tonalidad es de color verde. Al contrastar con el mapa diseñado se ve niveles de señal similares y que las tonalidades cambian de forma parecida.

<span id="page-65-1"></span>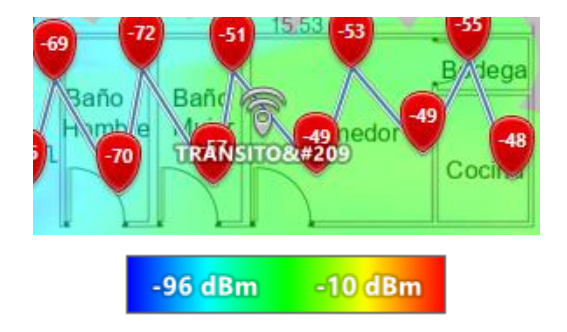

**Figura 3.107** Mapa de calor final bloque 4 PB

Para finalizar con el mapeo de PB se escanea la zona de las canchas, ver [Figura 3.108;](#page-66-0) al contrastar con la red inicial la mejora es visible, las tonalidades ahora son entre verdes y celestes; con respecto al mapa diseñado los niveles de señal van en relación en ambos mapas de calor.

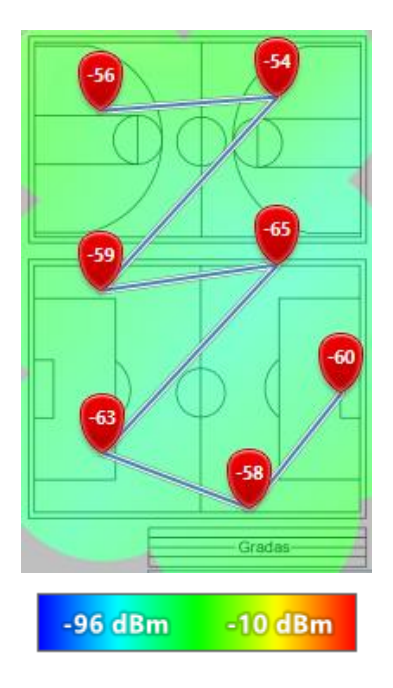

**Figura 3.108** Mapa de calor final canchas

<span id="page-66-0"></span>Finalizado el mapeo de PB, se realizó el escaneo en el bloque 1 PA; como se observa en la [Figura 3.109.](#page-66-1) La mejora también es evidente, la tonalidad más crítica presentada en la red inicial era azul con un nivel de señal de -90 (dBm), entre tanto que, con la nueva red la tonalidad es celeste con una señal inferior de -80 (dBm). Al comparar con el mapa diseñado las intensidades de señal son similares en los dos mapas de calor.

<span id="page-66-1"></span>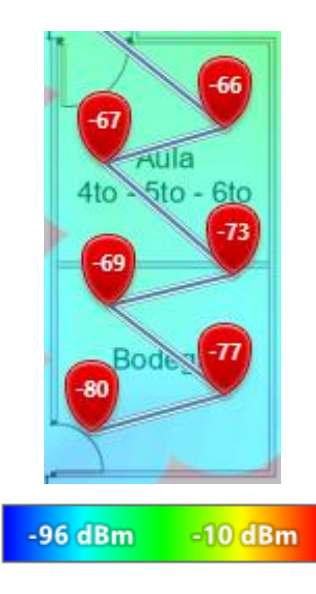

**Figura 3.109** Mapa de calor final bloque 1 PA

Se llevó a cabo el escaneo en el bloque 3 PA como se evidencia en la [Figura 3.110,](#page-67-0) se presenta una mejora palpable. En ambas aulas se ve que la señal es de tonalidad verde y amarilla que la red inicial no tenía. Se compara una de las zonas más críticas en la red inicial, donde había niveles de señal de -96 (dBm); mientras que, en la red actual el nivel de señal más bajo en esa misma zona es de -57 (dBm). Se compara con el mapa diseñado el mismo que muestra un escenario con menos intensidad de señal.

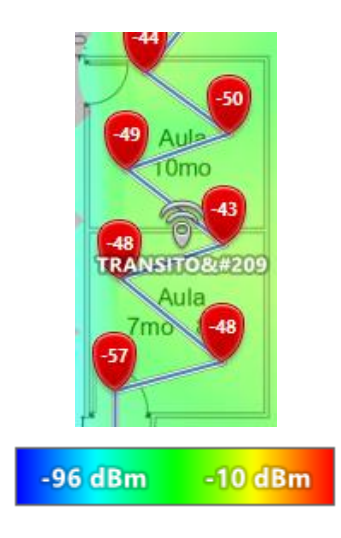

**Figura 3.110** Mapa de calor final bloque 2 PA

<span id="page-67-0"></span>En la [Figura 3.111,](#page-67-1) se muestra el escaneo del bloque 3 PA donde la mejora es favorable, especialmente en el centro del laboratorio de cómputo donde en el mapeo inicial se mostraba una tonalidad azul con un nivel de señal de -96 (dBm); mientras que, en el mapeo actual se tiene una tonalidad verde con un nivel de señal inferior de -52 (dBm). En comparación con el mapa diseñado se presentan tonalidades parecidas.

<span id="page-67-1"></span>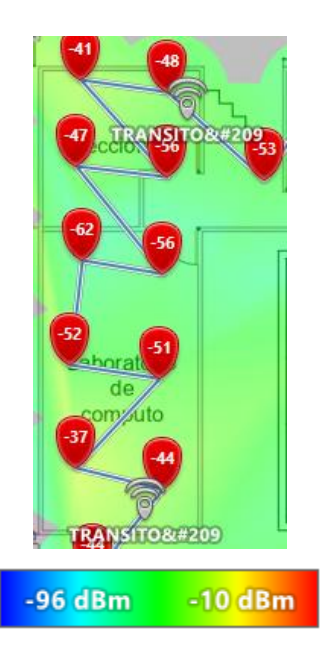

**Figura 3.111** Mapa de calor final bloque 3 PA

En la [Figura 3.112,](#page-68-0) se indica el escaneo del bloque 4 PA donde hay una leve mejora en cuanto a la potencia de la señal en comparación con el mapeo inicial. Con relación al mapa diseñado de igual forma las potencias o nivel de señal van en relación, especialmente donde se tiene el nivel de señal más bajo.

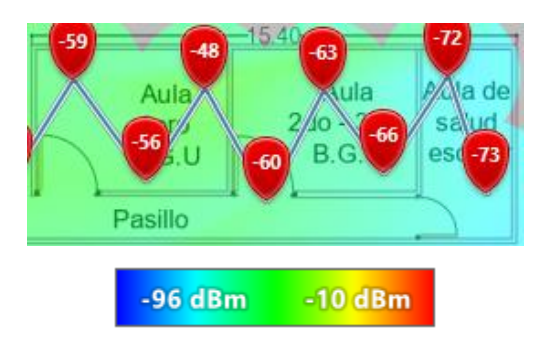

**Figura 3.112** Mapa de calor final bloque 4 PA

#### <span id="page-68-0"></span>**Pruebas de** *ping* **finales**

La prueba de *ping* que se realizó en el aula de 1<sup>ero</sup>-2<sup>do</sup>-3<sup>ero</sup> E.G.B, se la observa en la [Figura 3.113,](#page-68-1) se evidencia que todos los paquetes enviados fueron recibidos con éxito al igual que la prueba inicial, obsérvese la [Figura 3.27;](#page-32-0) sin embargo, hay una ligera mejora en el tiempo de latencia media.

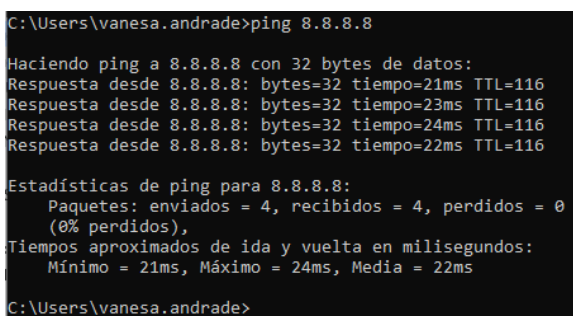

**Figura 3.113** Prueba de *ping* final bloque 1 PB

<span id="page-68-1"></span>El *ping* que se llevó a cabo en la biblioteca se lo indica en la [Figura 3.114,](#page-68-2) al comparar la latencia media de la red inicial, ver [Figura 3.28,](#page-32-1) se visualiza una mejora notoria.

| C:\Users\vanesa.andrade>ping 8.8.8.8                                                                                                    |
|----------------------------------------------------------------------------------------------------|
| Haciendo ping a 8.8.8.8 con 32 bytes de datos:<br>Respuesta desde 8.8.8.8: bytes=32 tiempo=22ms TTL=116<br>Respuesta desde 8.8.8.8: bytes=32 tiempo=22ms TTL=116<br>Respuesta desde 8.8.8.8: bytes=32 tiempo=21ms TTL=116<br>Respuesta desde 8.8.8.8: bytes=32 tiempo=22ms TTL=116 |
| Estadísticas de ping para 8.8.8.8:<br>Paquetes: enviados = 4, recibidos = 4, perdidos = 0<br>$(0%$ perdidos),<br>Tiempos aproximados de ida y vuelta en milisegundos:<br>Mínimo = 21ms, Máximo = 22ms, Media = 21ms                                                                |
| C:\Users\vanesa.andrade>                                                                                                    |

<span id="page-68-2"></span>**Figura 3.114** Prueba de *ping* final biblioteca

Luego, se ejecutó la prueba de *ping* en la habitación huésped, ver [Figura 3.115,](#page-69-0) donde al realizar una comparativa con la prueba de *ping* inicial haciendo referencia a la [Figura](#page-33-0)  [3.29,](#page-33-0) ahora ya no hay pérdida de paquetes y por ende la latencia es más favorable.

| C:\Users\vanesa.andrade>ping 8.8.8.8                                                                                                    |
|----------------------------------------------------------------------------------------------------|
| Haciendo ping a 8.8.8.8 con 32 bytes de datos:<br>Respuesta desde 8.8.8.8: bytes=32 tiempo=50ms TTL=116<br>Respuesta desde 8.8.8.8: bytes=32 tiempo=40ms TTL=116 |
| Respuesta desde 8.8.8.8: bytes=32 tiempo=32ms TTL=116<br>Respuesta desde 8.8.8.8: bytes=32 tiempo=50ms TTL=116                                                   |
| Estadísticas de ping para 8.8.8.8:<br>Paquetes: enviados = 4, recibidos = 4, perdidos = 0                                                                        |
| $(0\%$ perdidos),                                                                                                    |
| Tiempos aproximados de ida y vuelta en milisegundos:<br>Mínimo = 32ms, Máximo = 50ms, Media = 43ms                                                               |
| C:\Users\vanesa.andrade>                                                                                                    |

**Figura 3.115** Prueba de *ping* final habitación huésped

<span id="page-69-0"></span>Se efectuaron al igual que en las pruebas iniciales dos pruebas de *ping* finales en el aula de uso múltiple, ver [Figura 3.116](#page-69-1) y [Figura 3.117;](#page-69-2) al contrastar con las pruebas iniciales obsérvese la [Figura 3.30](#page-33-1) y [Figura 3.31](#page-33-2) hay una mejora notoria; puesto que, ya no hay pérdida de paquetes y el tiempo de latencia media es menor, además de ser un tiempo menor al recomendado prácticamente en toda la estancia.

| C:\Users\vanesa.andrade>ping 8.8.8.8                                                                                                    |
|----------------------------------------------------------------------------------------------------|
| Haciendo ping a 8.8.8.8 con 32 bytes de datos:<br>Respuesta desde 8.8.8.8: bytes=32 tiempo=77ms TTL=116<br>Respuesta desde 8.8.8.8: bytes=32 tiempo=18ms TTL=116<br>Respuesta desde 8.8.8.8: bytes=32 tiempo=18ms TTL=116<br>Respuesta desde 8.8.8.8: bytes=32 tiempo=18ms TTL=116 |
| Estadísticas de ping para 8.8.8.8:<br>Paquetes: enviados = 4, recibidos = 4, perdidos = 0<br>$(0%$ perdidos),<br>Tiempos aproximados de ida y vuelta en milisegundos:<br>Mínimo = 18ms, Máximo = 77ms, Media = 32ms                                                                |
| C:\Users\vanesa.andrade>                                                                                                    |

<span id="page-69-1"></span>**Figura 3.116** Primera prueba de *ping* final aula de uso múltiple

| C:\Users\vanesa.andrade>ping 8.8.8.8                                                                                                    |
|----------------------------------------------------------------------------------------------------|
| Haciendo ping a 8.8.8.8 con 32 bytes de datos:<br>Respuesta desde 8.8.8.8: bytes=32 tiempo=24ms TTL=116<br>Respuesta desde 8.8.8.8: bytes=32 tiempo=22ms TTL=116<br>Respuesta desde 8.8.8.8: bytes=32 tiempo=34ms TTL=116<br>Respuesta desde 8.8.8.8: bytes=32 tiempo=22ms TTL=116 |
| Estadísticas de ping para 8.8.8.8:<br>Paquetes: enviados = 4, recibidos = 4, perdidos = 0<br>$(0\%$ perdidos).<br>Tiempos aproximados de ida y vuelta en milisegundos:                                                                                                    |
| Mínimo = 22ms, Máximo = 34ms, Media = 25ms<br>C:\Users\vanesa.andrade>                                                                                                    |

<span id="page-69-2"></span>**Figura 3.117** Segunda prueba de *ping* final aula de uso múltiple

Posteriormente, se realizó una prueba de *ping* en el baño de los hombres como se indica en la [Figura 3.118,](#page-70-0) al comparar con la prueba de *ping* inicial, ver [Figura 3.32,](#page-34-0) ya no hay paquetes perdidos pero la latencia media es ligeramente mayor.

| C:\Users\vanesa.andrade>ping 8.8.8.8                                                                                                    |
|----------------------------------------------------------------------------------------------------|
| Haciendo ping a 8.8.8.8 con 32 bytes de datos:<br>Respuesta desde 8.8.8.8: bytes=32 tiempo=37ms TTL=116<br>Respuesta desde 8.8.8.8: bytes=32 tiempo=20ms TTL=116 |
| Respuesta desde 8.8.8.8: bytes=32 tiempo=25ms TTL=116                                                                                                    |
| Respuesta desde 8.8.8.8: bytes=32 tiempo=27ms TTL=116                                                                                                    |
| Estadísticas de ping para 8.8.8.8:<br>Paquetes: enviados = 4, recibidos = 4, perdidos = 0<br>$(0\%$ perdidos),                                                   |
| Tiempos aproximados de ida y vuelta en milisegundos:<br>Mínimo = 20ms, Máximo = 37ms, Media = 27ms                                                               |
| C:\Users\vanesa.andrade>_                                                                                                    |

**Figura 3.118** Pruebas de *ping* finales en los baños masculinos

<span id="page-70-0"></span>En la [Figura 3.119](#page-70-1) se observa el *ping* en el baño de las mujeres ahora hubo un paquete perdido, sin embargo; en la prueba inicial, obsérvese la [Figura 3.33,](#page-34-1) todos los paquetes se perdieron y con la nueva red se tiene un tiempo de latencia media adecuado.

| C:\Users\vanesa.andrade>ping 8.8.8.8                                                                                                    |
|----------------------------------------------------------------------------------------------------|
| Haciendo ping a 8.8.8.8 con 32 bytes de datos:<br>Respuesta desde 8.8.8.8: bytes=32 tiempo=28ms TTL=116<br>Respuesta desde 8.8.8.8: bytes=32 tiempo=34ms TTL=116<br>Respuesta desde 8.8.8.8: bytes=32 tiempo=31ms TTL=116<br>Tiempo de espera agotado para esta solicitud. |
| Estadísticas de ping para 8.8.8.8:<br>Paquetes: enviados = 4, recibidos = 3, perdidos = 1<br>$(25%$ perdidos).<br>Tiempos aproximados de ida y vuelta en milisegundos:                                                                                                    |
| Mínimo = 28ms, Máximo = 34ms, Media = 31ms<br>C:\Users\vanesa.andrade>                                                                                                    |

**Figura 3.119** Prueba de *ping* final en el baño femenino

<span id="page-70-1"></span>Se hizo la prueba de *ping* en el comedor; como se muestra en la [Figura 3.120,](#page-70-2) al contrastar con la prueba inicial, ver la [Figura 3.34,](#page-34-2) ya no hay pérdida de paquetes, la latencia media es mucho menor y más aceptable.

| C:\Users\vanesa.andrade>ping 8.8.8.8                                                                                                    |
|----------------------------------------------------------------------------------------------------|
| Haciendo ping a 8.8.8.8 con 32 bytes de datos:                                                                                                    |
| Respuesta desde 8.8.8.8: bytes=32 tiempo=43ms TTL=116                                                                                                    |
| Respuesta desde 8.8.8.8: bytes=32 tiempo=30ms TTL=116                                                                                                    |
| Respuesta desde 8.8.8.8: bytes=32 tiempo=36ms TTL=116                                                                                                    |
| Respuesta desde 8.8.8.8: bytes=32 tiempo=26ms TTL=116                                                                                                    |
| Estadísticas de ping para 8.8.8.8:<br>Paquetes: enviados = 4, recibidos = 4, perdidos = 0<br>$(0%$ perdidos),<br>Tiempos aproximados de ida y vuelta en milisegundos:<br>Mínimo = 26ms, Máximo = 43ms, Media = 33ms |
| C:\Users\vanesa.andrade>                                                                                                    |

<span id="page-70-2"></span>**Figura 3.120** Prueba de *ping* final en el comedor

Como se observa en la [Figura 3.121](#page-71-0) se ejecutó la prueba de *ping* en la cocina, donde ahora se visualiza una latencia media menor en comparación con la prueba inicial, ver [Figura 3.35.](#page-35-0)

| C:\Users\vanesa.andrade>ping 8.8.8.8                                                                                                    |
|----------------------------------------------------------------------------------------------------|
| Haciendo ping a 8.8.8.8 con 32 bytes de datos:<br>Respuesta desde 8.8.8.8: bytes=32 tiempo=47ms TTL=116<br>Respuesta desde 8.8.8.8: bytes=32 tiempo=40ms TTL=116<br>Respuesta desde 8.8.8.8: bytes=32 tiempo=41ms TTL=116<br>Respuesta desde 8.8.8.8: bytes=32 tiempo=26ms TTL=116 |
| Estadísticas de ping para 8.8.8.8:<br>Paquetes: enviados = 4, recibidos = 4, perdidos = $6$<br>$(0%$ perdidos).<br>Tiempos aproximados de ida y vuelta en milisegundos:<br>Mínimo = 26ms, Máximo = 47ms, Media = 38ms                                                              |
| C:\Users\vanesa.andrade>                                                                                                    |

**Figura 3.121** Prueba de *ping* final en la cocina

<span id="page-71-0"></span>En la [Figura 3.122,](#page-71-1) se indica el *ping* en la bodega; al contrastar con la prueba inicial, obsérvese la [Figura 3.36,](#page-35-1) la mejora es bastante buena, no se ve pérdida de paquetes, además de que el tiempo de latencia es aceptable.

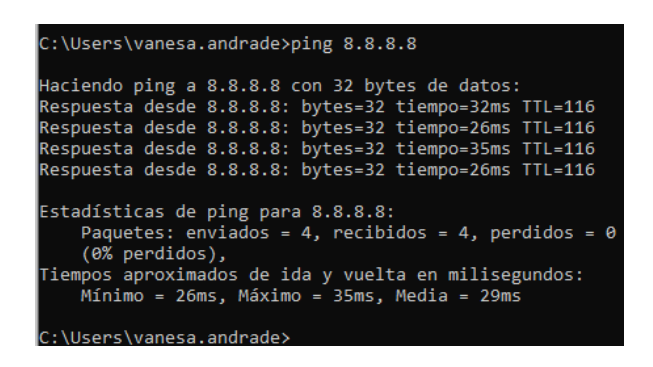

**Figura 3.122** Prueba de *ping* final en la bodega PB

<span id="page-71-1"></span>La prueba de *ping* que se efectuó en las canchas se la muestra en la [Figura 3.123,](#page-71-2) al comparar con la prueba inicial, visualícese la [Figura 3.37,](#page-35-2) se tiene tiempos de latencias superiores y son mayores que los recomendados. Sin embargo, como ya se ha mencionado antes la nueva red es más estable.

| C:\Users\vanesa.andrade>PING 8.8.8.8                                                                                                    |
|----------------------------------------------------------------------------------------------------|
| Haciendo ping a 8.8.8.8 con 32 bytes de datos:<br>Respuesta desde 8.8.8.8: bytes=32 tiempo=320ms TTL=116<br>Respuesta desde 8.8.8.8: bytes=32 tiempo=261ms TTL=116<br>Respuesta desde 8.8.8.8: bytes=32 tiempo=35ms TTL=116<br>Respuesta desde 8.8.8.8: bytes=32 tiempo=69ms TTL=116 |
| Estadísticas de ping para 8.8.8.8:<br>Paquetes: enviados = 4, recibidos = 4, perdidos = 0<br>$(0%$ perdidos),                                                                                                    |
| Tiempos aproximados de ida y vuelta en milisegundos:<br>Mínimo = 35ms, Máximo = 320ms, Media = 171ms                                                                                                    |
| C:\Users\vanesa.andrade>                                                                                                    |

<span id="page-71-2"></span>**Figura 3.123** Prueba de *ping* final en las canchas
Una vez realizadas las pruebas en la PB, se empezó por la bodega de PA y el aula de  $4^{to}$ - $5^{to}$ - $6^{to}$ ; como se evidencia en la [Figura 3.124](#page-72-0) y [Figura 3.125,](#page-72-1) comparando con las pruebas iniciales, ver la [Figura 3.38](#page-36-0) y [Figura 3.39,](#page-36-1) el tiempo de latencia media es mayor; pero, siguen siendo tiempos de latencia aceptables.

| C:\Users\vanesa.andrade>ping 8.8.8.8                                                                                                    |
|----------------------------------------------------------------------------------------------------|
| Haciendo ping a 8.8.8.8 con 32 bytes de datos:<br>Respuesta desde 8.8.8.8: bytes=32 tiempo=20ms TTL=116<br>Respuesta desde 8.8.8.8: bytes=32 tiempo=54ms TTL=116<br>Respuesta desde 8.8.8.8: bytes=32 tiempo=21ms TTL=116<br>Respuesta desde 8.8.8.8: bytes=32 tiempo=20ms TTL=116 |
| Estadísticas de ping para 8.8.8.8:<br>Paquetes: enviados = 4, recibidos = 4, perdidos = 0<br>(0% perdidos),<br>Tiempos aproximados de ida y vuelta en milisegundos:                                                                                                    |
| Mínimo = 20ms, Máximo = 54ms, Media = 28ms<br>C:\Users\vanesa.andrade>                                                                                                    |

<span id="page-72-0"></span>**Figura 3.124** Prueba de *ping* final en la bodega PA

| C:\Users\vanesa.andrade>ping 8.8.8.8                                                                                                    |
|----------------------------------------------------------------------------------------------------|
| Haciendo ping a 8.8.8.8 con 32 bytes de datos:<br>Respuesta desde 8.8.8.8: bytes=32 tiempo=34ms TTL=116<br>Respuesta desde 8.8.8.8: bytes=32 tiempo=28ms TTL=116<br>Respuesta desde 8.8.8.8: bytes=32 tiempo=38ms TTL=116 |
| Respuesta desde 8.8.8.8: bytes=32 tiempo=33ms TTL=116<br>Estadísticas de ping para 8.8.8.8:<br>Paquetes: enviados = 4, recibidos = 4, perdidos = 0<br>$(0\%$ perdidos).                                                   |
| Tiempos aproximados de ida y vuelta en milisegundos:<br>Mínimo = 28ms, Máximo = 38ms, Media = 33ms<br>C:\Users\vanesa.andrade>_                                                                                           |

Figura 3.125 Prueba de *ping* final aula 4<sup>to</sup>-5<sup>to</sup>-6<sup>to</sup>

<span id="page-72-1"></span>En la [Figura 3.126,](#page-72-2) se observa la prueba de *ping* en el aula de 7<sup>mo</sup>-8<sup>vo</sup>; ahora se tiene una latencia media mucho más baja y adecuada para tener una conexión mejor, esto al comparar con las pruebas iniciales, visualícese la [Figura 3.40.](#page-36-2)

| C:\Users\vanesa.andrade>ping 8.8.8.8                                                                                                    |
|----------------------------------------------------------------------------------------------------|
| Haciendo ping a 8.8.8.8 con 32 bytes de datos:<br>Respuesta desde 8.8.8.8: bytes=32 tiempo=32ms TTL=116<br>Respuesta desde 8.8.8.8: bytes=32 tiempo=53ms TTL=116<br>Respuesta desde 8.8.8.8: bytes=32 tiempo=28ms TTL=116<br>Respuesta desde 8.8.8.8: bytes=32 tiempo=35ms TTL=116 |
| Estadísticas de ping para 8.8.8.8:<br>Paquetes: enviados = 4, recibidos = 4, perdidos = 0<br>$(0%$ perdidos),<br>Tiempos aproximados de ida y vuelta en milisegundos:<br>Mínimo = 28ms, Máximo = 53ms, Media = 37ms                                                                |
| C:\Users\vanesa.andrade>                                                                                                    |

<span id="page-72-2"></span>Figura 3.126 Prueba de *ping* final aula  $7^{mo}$ -8 $^{vo}$ 

En la [Figura 3.127,](#page-73-0) se indica la prueba de *ping* en el aula de  $10^{m}$ ; al realizar una comparativa con la prueba inicial, haciendo referencia a la [Figura 3.41,](#page-37-0) no hay pérdida de paquetes y el tiempo de latencia es más bajo.

| C:\Users\vanesa.andrade>ping 8.8.8.8                                                                                                    |
|----------------------------------------------------------------------------------------------------|
| Haciendo ping a 8.8.8.8 con 32 bytes de datos:<br>Respuesta desde 8.8.8.8: bytes=32 tiempo=27ms TTL=116<br>Respuesta desde 8.8.8.8: bytes=32 tiempo=24ms TTL=116<br>Respuesta desde 8.8.8.8: bytes=32 tiempo=26ms TTL=116<br>Respuesta desde 8.8.8.8: bytes=32 tiempo=40ms TTL=116 |
| Estadísticas de ping para 8.8.8.8:<br>Paquetes: enviados = 4, recibidos = 4, perdidos = 0<br>$(0%$ perdidos),<br>Tiempos aproximados de ida y vuelta en milisegundos:<br>Mínimo = 24ms, Máximo = 40ms, Media = 29ms                                                                |
| C:\Users\vanesa.andrade>                                                                                                    |

**Figura 3.127** Prueba de *ping* aula 10

<span id="page-73-0"></span>En el laboratorio de cómputo se realizó también la prueba de *ping*, ver [Figura 3.128;](#page-73-1) al contrastar con las dos pruebas iniciales, obsérvese la [Figura 3.42](#page-37-1) y [Figura 3.43,](#page-37-2) se evidencia una mejora en el tiempo de latencia media; ya que, ahora es menor.

| C:\Users\vanesa.andrade>ping 8.8.8.8                                                                                                    |
|----------------------------------------------------------------------------------------------------|
| Haciendo ping a 8.8.8.8 con 32 bytes de datos:<br>Respuesta desde 8.8.8.8: bytes=32 tiempo=23ms TTL=116<br>Respuesta desde 8.8.8.8: bytes=32 tiempo=19ms TTL=116<br>Respuesta desde 8.8.8.8: bytes=32 tiempo=26ms TTL=116<br>Respuesta desde 8.8.8.8: bytes=32 tiempo=20ms TTL=116 |
| Estadísticas de ping para 8.8.8.8:<br>Paquetes: enviados = 4, recibidos = 4, perdidos = 0<br>$(0\%$ perdidos),<br>Tiempos aproximados de ida y vuelta en milisegundos:<br>Mínimo = 19ms, Máximo = 26ms, Media = 22ms                                                               |
| C:\Users\vanesa.andrade>                                                                                                    |

**Figura 3.128** Prueba de *ping* final en el laboratorio de cómputo

<span id="page-73-1"></span>En la [Figura 3.129](#page-73-2) y [Figura 3.130,](#page-74-0) se puede observar las pruebas de *ping* efectuadas en la dirección y el aula de 1<sup>ero</sup> B.G.U, donde al contrastar ambos lugares con sus respectivas pruebas iniciales, ver [Figura 3.44](#page-38-0) y [Figura 3.45,](#page-38-1) la latencia ahora es menor.

| C:\Users\vanesa.andrade>ping 8.8.8.8                                                                                                    |
|----------------------------------------------------------------------------------------------------|
| Haciendo ping a 8.8.8.8 con 32 bytes de datos:<br>Respuesta desde 8.8.8.8: bytes=32 tiempo=27ms TTL=116<br>Respuesta desde 8.8.8.8: bytes=32 tiempo=19ms TTL=116<br>Respuesta desde 8.8.8.8: bytes=32 tiempo=19ms TTL=116<br>Respuesta desde 8.8.8.8: bytes=32 tiempo=18ms TTL=116 |
| Estadísticas de ping para 8.8.8.8:<br>Paquetes: enviados = 4, recibidos = 4, perdidos = 0<br>$(0\%$ perdidos).<br>Tiempos aproximados de ida y vuelta en milisegundos:                                                                                                    |
| Mínimo = 18ms, Máximo = 27ms, Media = 20ms<br>C:\Users\vanesa.andrade>                                                                                                    |

<span id="page-73-2"></span>**Figura 3.129** Prueba de *ping* final en la dirección

Figura 3.130 Prueba de *ping* final aula de 1<sup>ero</sup> B.G.U

<span id="page-74-0"></span>Las pruebas de *ping* del aula de 2<sup>do</sup>-3<sup>ero</sup> B.G.U y del aula de salud escolar, se las muestra en la [Figura 3.131](#page-74-1) y [Figura 3.132;](#page-74-2) al hacer una comparativa con las pruebas iniciales, refiriéndose a la [Figura 3.46](#page-38-2) y [Figura 3.47,](#page-38-3) se observa que ahora se tiene una latencia media ligeramente mayor pero que se encuentra dentro del rango de latencia adecuada o recomendada.

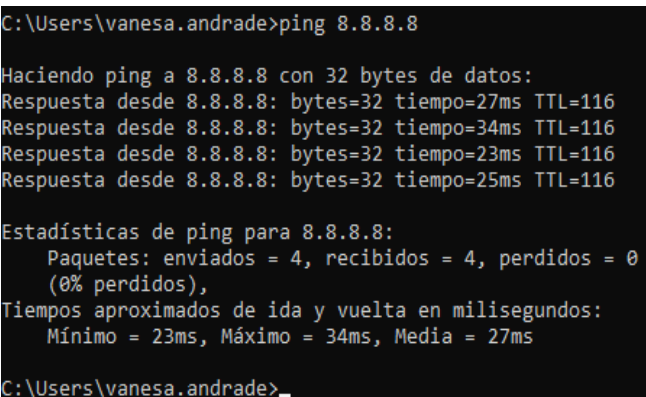

<span id="page-74-1"></span>Figura 3.131 Prueba de *ping* final aula de 2<sup>do</sup>-3<sup>ero</sup> B.G.U

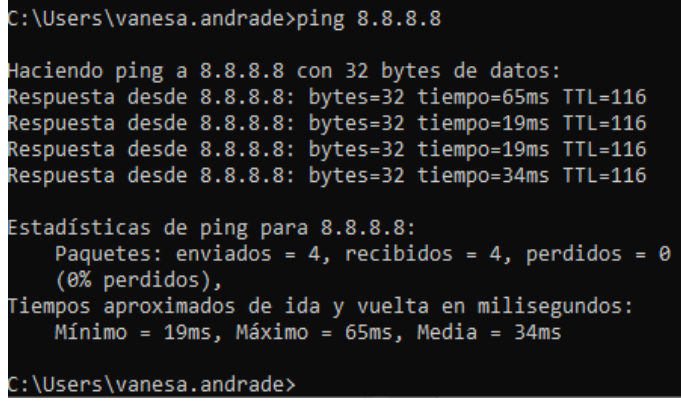

<span id="page-74-2"></span>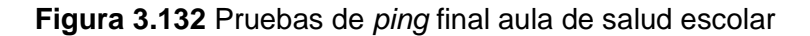

## **Pruebas de velocidad finales**

En la [Figura 3.133](#page-75-0) se observa la prueba de velocidad del aula de 1<sup>ero</sup>-2<sup>do</sup>-3<sup>ero</sup> E.G.B, al comparar con la prueba inicial se ve una mejora en la velocidad de bajada.

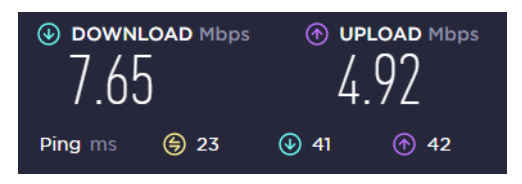

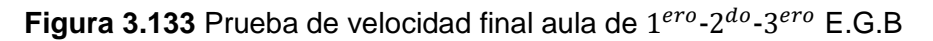

<span id="page-75-0"></span>La prueba de velocidad en la biblioteca se la muestra en la [Figura 3.134,](#page-75-1) en esta estancia se ve una mejora en la velocidad de bajada; mientras que, la de subida se mantiene estable.

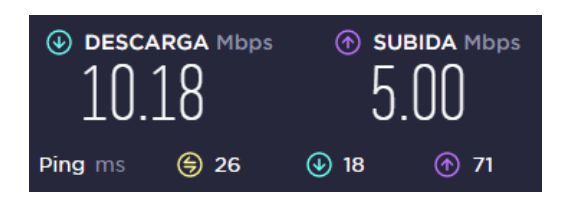

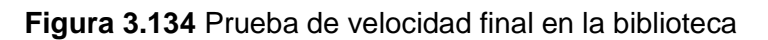

<span id="page-75-1"></span>En la habitación huésped la mejora es mucho más clara, como se indica en la [Figura](#page-75-2)  [3.135,](#page-75-2) de tener una velocidad muy baja a llegar a tener velocidades bastante altas.

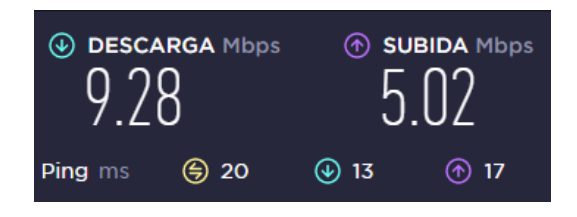

**Figura 3.135** Prueba de velocidad final en la habitación huésped

<span id="page-75-2"></span>Continuando por el aula de uso múltiple se realizaron también dos pruebas de velocidad en correspondencia con las pruebas iniciales, como se observa en la [Figura 3.136](#page-75-3) y [Figura 3.137.](#page-76-0) Al comparar con las pruebas iniciales la diferencia de velocidad es notablemente mejor.

<span id="page-75-3"></span>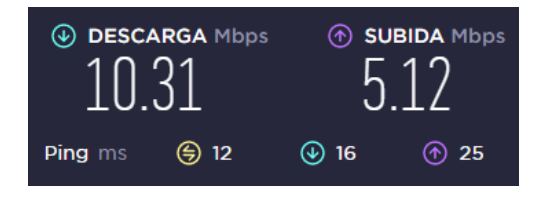

**Figura 3.136** Primera prueba de velocidad final, en el aula de uso múltiple

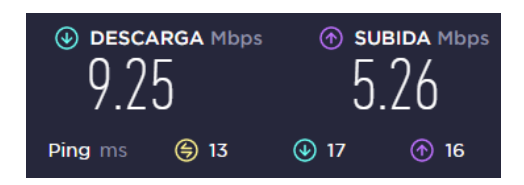

**Figura 3.137** Segunda prueba de velocidad final, en el aula de uso múltiple

<span id="page-76-0"></span>En la [Figura 3.138,](#page-76-1) [Figura 3.139](#page-76-2) y [Figura 3.140,](#page-76-3) se visualizan las pruebas de velocidad de los baños y del comedor. Antes la velocidad era muy baja lo que provocaba que no se logre ejecutar la prueba de velocidad, pero ahora la velocidad es bastante buena tanto la de bajada como la de subida.

<span id="page-76-1"></span>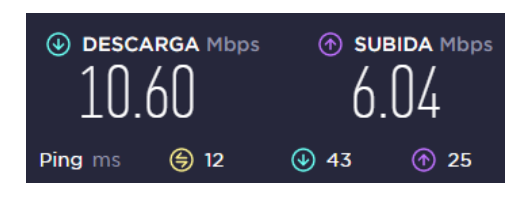

**Figura 3.138** Prueba de velocidad final en los baños masculinos

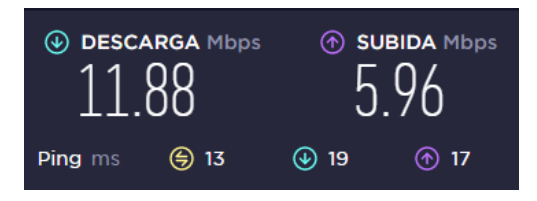

<span id="page-76-2"></span>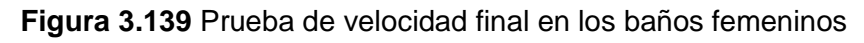

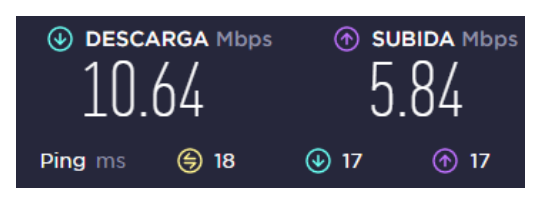

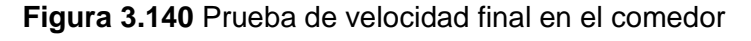

<span id="page-76-3"></span>Las pruebas de velocidad que se realizaron en la cocina y la bodega se indican en la [Figura 3.141](#page-76-4) y [Figura 3.142,](#page-77-0) con la nueva red se ve una mejora del doble en cuanto a la velocidad de bajada y una ligera mejora en la velocidad de subida, esto en la cocina. Con lo que respecta a la bodega ya no se tiene el inconveniente de que no se ejecutaban las pruebas de velocidad, más bien se tienen velocidades bastante aceptables.

<span id="page-76-4"></span>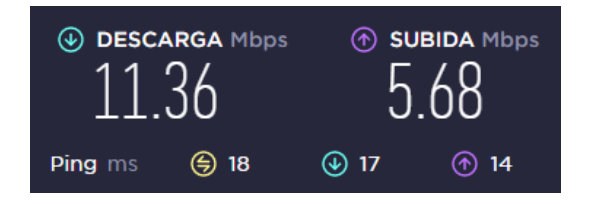

**Figura 3.141** Prueba de velocidad final en la cocina

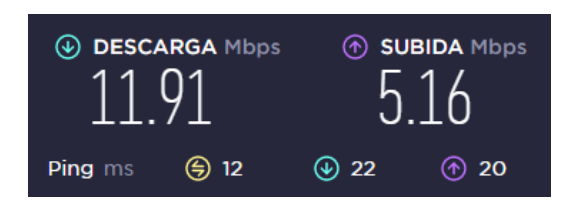

**Figura 3.142** Prueba de velocidad final en la bodega

<span id="page-77-0"></span>La prueba de velocidad ejecutada en las canchas se la evidencia en la [Figura 3.143,](#page-77-1) donde se identifica una disminución de la velocidad; sin embargo, sigue siendo una velocidad bastante aceptable.

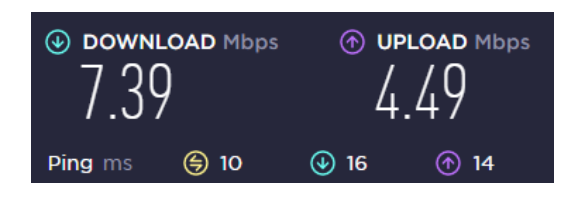

**Figura 3.143** Prueba de velocidad final en las canchas

<span id="page-77-1"></span>Se efectuaron las pruebas de velocidad en la bodega de PA y el aula de  $4^{to}$ - $5^{to}$ - $6^{to}$ como se muestra en la [Figura 3.144](#page-77-2) y [Figura 3.145,](#page-77-3) en esta área la velocidad es más baja en comparación con la red inicial. Cabe señalar que en esta zona se encontraba el repetidor; mismo que, se desconfiguraba continuamente y los docentes no sabían cómo restablecerlo lo que provocaba que esta área se quede sin Internet; es decir, el repetidor ofrecía velocidades buenas, pero provocaba los inconvenientes ya mencionados.

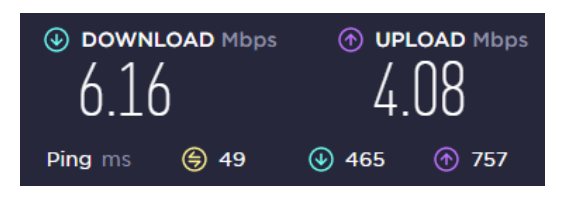

<span id="page-77-2"></span>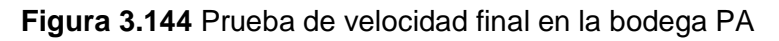

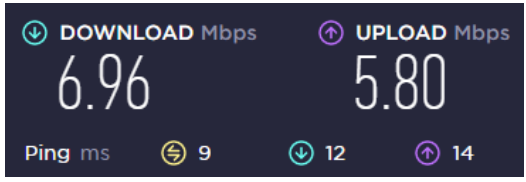

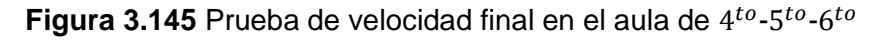

<span id="page-77-3"></span>La prueba hecha en el aula de  $7^{mo}$ -8<sup>vo</sup> se la muestra en la [Figura 3.146,](#page-78-0) la diferencia es notoria, ahora se obtienen velocidades bastantes altas puntualmente en la velocidad de bajada.

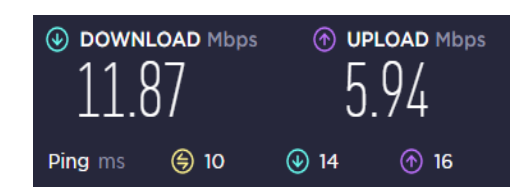

Figura 3.146 Prueba de velocidad en el aula de  $7^{mo}$ -8<sup>vo</sup>

<span id="page-78-0"></span>Las pruebas realizadas en el aula de  $10^{mo}$ , el laboratorio de cómputo, la dirección y el aula de 1<sup>ero</sup> B.G.U se las observa en la [Figura 3.147,](#page-78-1) [Figura 3.148,](#page-78-2) [Figura 3.149](#page-78-3) y Figura [3.150.](#page-78-4) Al comparar con las pruebas de velocidad iniciales no hay una mejora como tal, pero las velocidades se mantienen bastante altas llegando a la velocidad entregada por el ISP.

<span id="page-78-1"></span>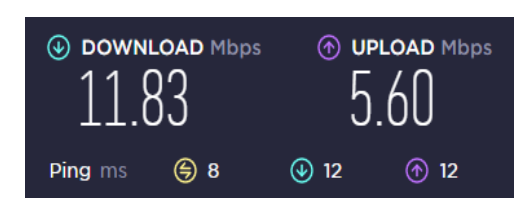

Figura 3.147 Prueba de velocidad final en el aula de 10<sup>mo</sup>

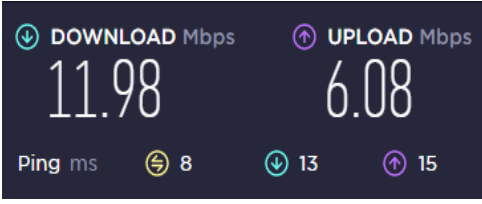

<span id="page-78-2"></span>**Figura 3.148** Prueba de velocidad final en el laboratorio de cómputo

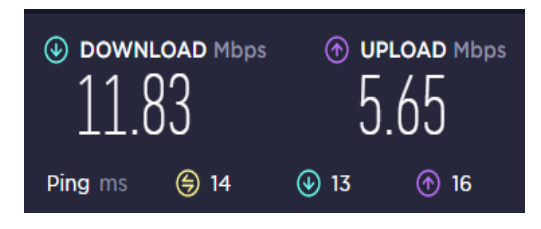

<span id="page-78-3"></span>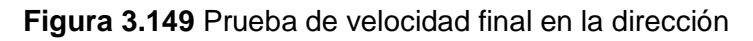

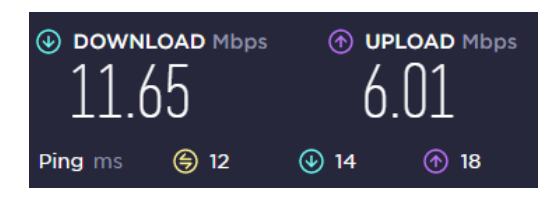

Figura 3.150 Prueba de velocidad en el aula de 1<sup>ero</sup> B.G.U

<span id="page-78-4"></span>En la [Figura 3.151](#page-79-0) y [Figura 3.152,](#page-79-1) se observan las pruebas en el aula de  $2^{do}$ - $3^{ero}$  B.G.U y en el aula de salud escolar donde es evidente una mejora de velocidad. Antes no se llegaba ni a la mitad de la velocidad entregada por el ISP, pero ahora si se llega a valores mucho más altos de la mitad.

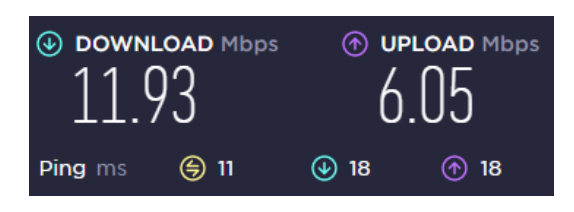

<span id="page-79-0"></span>Figura 3.151 Prueba de velocidad final en el aula de 2<sup>do</sup>-3<sup>ero</sup> B.G.U

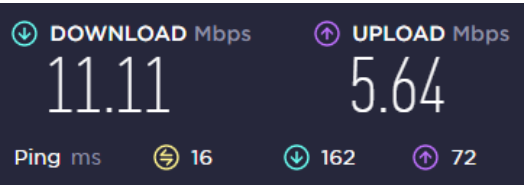

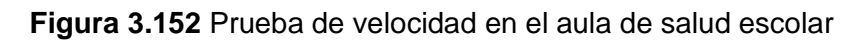

# <span id="page-79-1"></span>**3.5 Socialización de la red Wi-Fi** *Mesh*

Una vez concluidas todas las actividades y teniendo a la red Wi-Fi *Mesh* operacional, se realizó la socialización con los docentes de la institución con la finalidad de enseñarles e indicarles cómo conectarse a la nueva red, ver [Figura 3.153.](#page-79-2) Además, se le aprovisionó a cada docente un manual de conexión donde se indican los pasos a seguir si desean conectar un equipo inalámbrico a la nueva red. Así también, se hizo la entrega de una carpeta a la directora de la UE con un instructivo de uso, obsérvese el ANEXO III, un instructivo de mantenimiento, ver ANEXO IV, un CD con el plano elaborado en AutoCAD2023 versión 5.0 y se entregó un informe "Red inalámbrica Wi-Fi *Mesh*", visualícese ANEXO V, en este se incluye la descripción del proyecto, los mapas de calor finales y las cotizaciones; este último documento viene a ser el acta entrega recepción que fue debidamente firmado.

<span id="page-79-2"></span>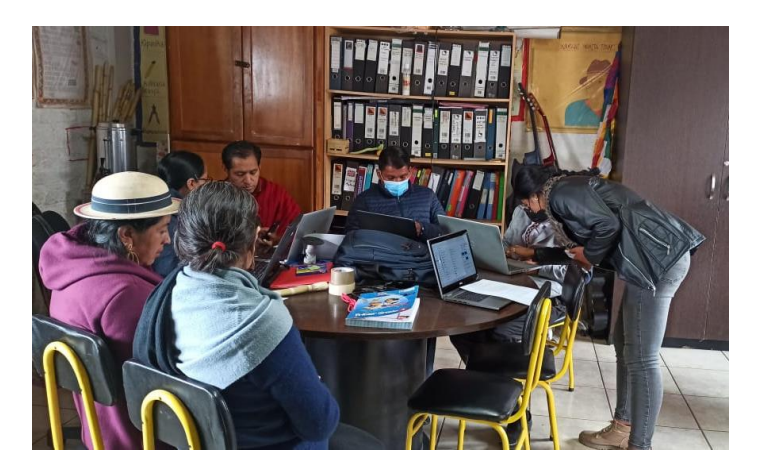

**Figura 3.153** Socialización de la red Wi-Fi *Mesh*

# **4 CONCLUSIONES**

- Es evidente que al realizar las primeras visitas a la UE Tránsito Amaguaña la red inalámbrica con la que cuentan es muy inestable, la conexión a internet presenta interrupciones; es decir, tienen problemas de conectividad.
- Al presentar un *router* y un repetidor en una red, se genera un tiempo de latencia, cuando se da el cambio de una red a otra; puesto que, este cambio no es automático, esto supone que el dispositivo se quede sin Internet por un lapso de tiempo.
- Especialmente en el aula de  $1^{ero}$ - $2^{do}$ - $3^{ero}$  E.G.B donde se encontraba el repetidor con la red ETA-WIFI, el nivel de señal era bastante favorable, sin embargo; el repetidor constantemente se desconfiguraba y los docentes de la UE no sabían cómo restablecerlo. Por este motivo toda el área que se beneficiaba de dicha red se quedaba sin Internet. Igualmente, al observar el mapa de calor de la red original se identifican las zonas más críticas siendo una de estas las del bloque 4 PB en esta área era muy complicado que llegue la señal de Internet, pero ahora la mejora es muy buena.
- Para desarrollar el diseño de la red se tomaron en cuenta todos los aspectos que más influyen en el despliegue de esta solución con lo que se obtuvo una idea más clara de dónde era el lugar más apropiado para situar los equipos; por lo tanto, se concluye que se consiguió el máximo rendimiento de los dispositivos Wi-Fi *Mesh* instalados.
- Con lo que respecta al diseño de los mapas de calor realizados en el programa *Design Center*, este programa brinda una idea en cuanto a la intensidad de señal que se tendría; de acuerdo con el lugar donde serían instaurados los equipos. Sin embargo, no permite que la simulación sea del todo correcta porque no posibilita que el diseño sea en 3D; es decir, que al tener un lugar de estudio de dos pisos no es tan precisa la simulación; además, de que solo cuenta con equipos de la marca Ubiquiti.
- La configuración de los equipos es bastante intuitiva, además de que la marca TP-Link proporciona una aplicación móvil amigable con el usuario para la respectiva configuración, control y manejo de la red Wi-Fi *Mesh.* Esta aplicación cuenta con muchas funcionalidades útiles como por el ejemplo la seguridad de la red; debido a que, es muy importante aplicar parámetros de seguridad para que la red no sea vulnerable a ataques.
- En cuanto a la implementación física de los equipos se concluye que al colocar los dispositivos en lugares seguros y con cinta doble faz en la base se proporciona más seguridad y tranquilidad para los docentes de la UE; puesto que, no tendrán que preocuparse de que los equipos sean manipulados especialmente por los estudiantes más pequeños de la institución.
- Haciendo una comparativa puntual de cada una de las pruebas realizadas empezando por los mapas de calor, en la mayoría de la institución se evidencia una mejora, tanto en cobertura como en estabilidad de la red. Con lo que respecta a las pruebas de *ping* con la nueva red no se tiene tanta pérdida de paquetes y la latencia media ya no sobrepasa el tiempo aconsejado. Y; por último, las pruebas de velocidad en muchas áreas mejoraron; en la nueva red no se observan velocidades menores de la mitad de velocidad entregada por el ISP.
- Al comparar de forma general los mapas de calor, las pruebas de *ping* y las pruebas de velocidad de la red inicial y final la diferencia es notoria; por lo tanto, se concluye que los dispositivos y la red implementada es correcta y adecuada para la UE Tránsito Amaguaña. El despliegue de esta solución tiene un impacto positivo para la comunidad educativa; puesto que, podrán desarrollar sus actividades de forma óptima y oportuna.
- Para concluir con lo ejecutado, se llevó a cabo una socialización dirigida a los docentes de la institución, la que consistía en ayudarles a añadir sus dispositivos a la nueva red y enseñarles a usar la red Wi-Fi *Mesh,* para que en caso de llegar a necesitar conexiones futuras lo puedan hacer. Para esto se les hizo la entrega de un instructivo de conexión a cada uno de ellos en este, se describe de forma detallada los pasos a seguir.
- Algunos de los computadores portátiles de la UE tenían la versión de Windows 7, con esta versión estos computadores no podían conectarse a la nueva red inalámbrica. Por lo tanto, se concluye que Windows 7 no cuenta con los *drivers* necesarios para soportar redes Wi-Fi *Mesh*; puesto que, al momento de actualizar uno de los computadores portátiles a Windows 11 este sí pudo conectarse sin inconvenientes a la nueva red Wi-Fi *Mesh*.
- Se hizo la devolución de este portátil actualizado a Windows 11 a la directora de la UE, para que este portátil pueda ser añadido a la red Wi-Fi *Mesh* fue necesario el uso del instructivo de conexión. La directora de la institución tuvo en bien dejar saber que se le hizo sencillo el añadir este dispositivo a la red. Por lo que, se concluye que el instructivo de conexión fue de ayuda y que en general los instructivos entregados serán de gran utilidad para los docentes de la institución.
- La solución de Wi-Fi *Mesh* es una de las soluciones más robustas para ambientes residenciales y no residenciales que hoy en día permiten acabar con las zonas grises de los lugares donde son desplegadas. Así también, cumplen con las expectativas que prometen; debido a que, fue evidente la gran mejora que hubo en la UE al momento de que los equipos quedaron operacionales y funcionando como una sola red.
- Finalmente, fue evidente la satisfacción que tuvieron los docentes al contar con una red más estable, potente y amigable para ellos como usuarios; la diferencia del antes y el después es rotunda, en la actualidad los docentes ya no se encuentran limitados al desarrollar sus actividades.

## **5 RECOMENDACIONES**

- Al momento de tomar las mediciones de una estancia, hay que tener en cuenta el espesor de las paredes, con la finalidad de que las medidas sean más precisas.
- Se recomienda aumentar el plan de internet aproximadamente a 30 (Mbps) y 20 (Mbps) de bajada y subida, respectivamente. La finalidad de realizar un dimensionamiento de una adecuada velocidad de Internet es para que la navegación por la red sea más rápida y eficiente; además, proporciona que se lleven a cabo más tareas en línea; es decir, se mejora la experiencia del usuario al navegar por la red.
- Para realizar el escaneo de la red se utiliza un computador portátil el mismo que debe soportar los mismos estándares que la mayoría de los equipos inalámbricos que se conectarían a la nueva red Wi-Fi *Mesh; es* así que, se verificó si la computadora portátil que se disponía era adecuada para este escaneo y se comprobó que la mayoría de equipos inalámbricos de la UE soportaban los estándares IEEE 802.11 a/b/g/n en la banda de 2.4 (GHz), siendo los mismos estándares que soporta el ordenador usado en el presente trabajo de integración curricular.
- En cuanto a cómo realizar el escaneo, es recomendable empezar en una esquina y realizar un camino en forma de zigzag por medio de toda la estancia estudiada. El objetivo es terminar de escanear con la mayor parte del mapa cubierto de círculos verdes, dichos círculos deben superponerse los unos a los otros en los bordes.
- También en lo que respecta al mapeo se recomienda que por habitación se tomen como mínimo de 3 a 4 muestras, asegurándose de que las esquinas se encuentren cubiertas. Además, es preferible mantener la portátil lo más quieta posible y no realizar cambios de muebles, estantes, etc. Lo óptimo es tener el ambiente como normalmente se encuentra.
- En cuanto a la configuración de los equipos Wi-Fi *Mesh* no es necesario enchufar a los dispositivos a la corriente al momento que la aplicación lo indica; esto se recomienda hacerlo antes, para que mientras se realizan las configuraciones previas el LED ya se torne de azul intermitente y así añadirlo más rápidamente a la red.
- Es aconsejable que se configuren todos los dispositivos en el mismo lugar y luego una vez que ya estén todos funcionando únicamente se los desconecta y se los conecta en el lugar que en realidad irían; debido a que, las configuraciones realizadas no se pierden. En este caso se configuraron a todos los equipos en el laboratorio de cómputo y posteriormente se los colocó en el lugar que estarían verdaderamente funcionando.
- Se recomienda que para saber el número de dispositivos que se van a utilizar se tenga en cuenta las recomendaciones de las distancias a las que puedan colocarse los equipos, además de ayudarse de las especificaciones como la cobertura que proporciona el arreglo de 2, 3 o más dispositivos Wi-Fi *Mesh*.
- Es preferible utilizar programas que permitan desarrollar mapas en 3D para conocer de forma más acertada la cobertura que realmente brindarían los equipos *Mesh*; puesto que, el *software* utilizado en este proyecto solo permite tener una idea en 2D lo que impide en cierta manera tener una proyección más realista en los mapas de calor.
- Se recomienda que, para que los computadores portátiles puedan conectarse a redes inalámbricas Wi-Fi *Mesh* se encuentren funcionando con el sistema operativo actualizado o con la versión vigente, para no tener inconvenientes al momento de querer enlazar el dispositivo a la red Wi-Fi *Mesh*.
- Si existe un error de conexión con la red Wi-Fi *Mesh*, se observará que el LED superior del enrutador Wi-Fi *Mesh* es de color rojo, para lo cual es necesario desenchufarlo de la energía eléctrica y luego volver a enchufarlo para que se restablezca y pueda operar como de costumbre con el resto de los nodos.
- Se recomienda identificar dentro de la aplicación Deco los dispositivos que van a utilizar la red Wi-Fi *Mesh,* para que si se identifican equipos que no son

conocidos estos puedan ser bloqueados y no puedan hacer uso de la red inalámbrica.

## **6 REFERENCIAS BIBLIOGRÁFICAS**

- [1] M. Moreno Martín, «Análisis, diseño y despliegue de una red WiFi en Santillana del Mar,» Enero 2015. [En línea]. Available: http://arantxa.ii.uam.es/~jms/pfcsteleco/lecturas/20150123MartaMorenoMartin.pdf . [Último acceso: 18 Noviembre 2022].
- [2] J. Salazar, Redes Inalámbricas, TechPedia.
- [3] A. García Fernández, J. Pina Amargós y E. Leyva Pérez, «ESTADO DEL ARTE DE LAS REDES INALÁMBRICAS,» *Ingeniería Industrial ,* vol. XXVIII, nº 3, pp. 50- 56, 2007.
- [4] Aruba, «¿Qué es 802.11ax (WI-FI 6)?,» 2018. [En línea]. Available: https://www.arubanetworks.com/assets/\_es/so/SO\_80211ax.pdf. [Último acceso: 20 Noviembre 2022].
- [5] M. Rethfeldt, T. Brockmann, B. Beichler, C. Haubelt y D. Timmermann, «Adaptive Multi-Channel Clustering in IEEE 802.11s Wireless Mesh Networks,» *MDPI,* pp. 1- 7, 2018.
- [6] T. Pérez González y G. Granados Bayona, «Redes Mesh,» [En línea]. Available: https://docplayer.es/8443435-Redes-mesh-universidad-de-almeria-master-enadministracion-comunicaciones-y-seguridad-informatica.html. [Último acceso: 3 Diciembre 2022].
- [7] A. Batiste Troyano, «Protocolos de encaminamiento en redes inlámbricas mesh: un estudio teórico y experimental,» Junio 2011. [En línea]. Available: https://openaccess.uoc.edu/bitstream/10609/8164/1/abatistet\_TFM\_0611.pdf. [Último acceso: 19 Noviembre 2022].
- [8] M. J. Chiluisa Pila y J. G. Ulcuango Quimbiamba, «Diseño de una red inalámbrica Mesh (WMNs) para las parroquias rurales del cantón Latacunga de la provincia de Cotopaxi, Marzo 2009. [En línea]. Available: https://bibdigital.epn.edu.ec/bitstream/15000/1443/1/CD-2133.pdf. [Último acceso: 16 Noviembre 2022].
- [9] B. Gómez Suárez, J. Maimó Quetglas y J. Merideño García, «Wireless Mesh Networks,» *Enginy,* nº 2, 2010.
- [10] J. Jiménez, «Router Wi-Fi tradicional vs Wi-Fi Mesh: cuál usar en casa,» 13 Marzo 2021. [En línea]. Available: https://www.redeszone.net/tutoriales/redes-wifi/routerwifi-tradicional-vs-wifi-mesh/. [Último acceso: 2 Diciembre 2022].
- [11] Commotion Wireless, «Introduccion to Mesh,» [En línea]. Available: https://commotionwireless.net/docs/cck/networking/intro-to-mesh/. [Último acceso: 3 Diciembre 2022].
- [12] M. Intosh, «¿Qué son las redes Mesh?,» 9 Noviembre 2022. [En línea]. Available: https://www.macnificos.com/blog/que-son-las-redes-mesh. [Último acceso: 21 Noviembre 2022].
- [13] G. Hiertz, M. S. P. Denteneer y B. Walke, «IEEE 802.11s: THE WLAN MESH STANDARD,» *IEEE Wireless Communications,* pp. 1-9, 2010.
- [14] NetSpot, «Mapas de calor WiFi con NetSpot,» [En línea]. Available: https://www.netspotapp.com/es/wifi-heat-map/wifi-heatmaps-withnetspot.html#Qu%C3%A9\_son\_los\_mapas\_de\_calor\_WiFi. [Último acceso: 20 Noviembre 2022].
- [15] Movistar, «¿Qué es el ping o latencia y cómo puedo mejorarlo?,» [En línea]. Available: https://ww2.movistar.cl/blog/post/que-es-elping/#:~:text=Lo%20m%C3%A1s%20recomendable%20es%20que. [Último acceso: 7 Enero 2023].
- [16] G. M. Villacis, «"DISEÑO DE UNA RED WIFI PARA EL COLEGIO "MODELO POLITÉCNICO" CON SOPORTE DUAL BAND",» Junio 2020. [En línea]. Available: http://repositorio.puce.edu.ec/bitstream/handle/22000/18263/GabrielMoretaTT%2 0%281%29.pdf?sequence=1&isAllowed=y. [Último acceso: 25 Noviembre 2022].
- [17] Audora, «¿Cuál es la mejor app para video llamadas durante el teletrabajo?,» 22 Marzo 2022. [En línea]. Available: https://audara.co/cual-es-la-mejor-app-paravideo-llamadas-durante-el-teletrabajo/. [Último acceso: 25 Noviembre 2022].
- [18] J. G. Ponsoda, «¿Cuántos datos gasta un video de You Tube de 5 minutos?,» 16 Agosto 2019. [En línea]. Available: https://andro4all.com/redes-sociales/cuantosdatos-gasta-video-youtube. [Último acceso: 25 Noviembre 2022].
- [19] tp-link, «Sistema Wi-Fi Mesh para toda la Casa AC1200,» 2023. [En línea]. Available: https://www.tp-link.com/ec/home-networking/deco/deco-e4/#overview. [Último acceso: 28 Noviembre 2022].
- [20] Nexxt,  $\qquad$  «Vektor3600-AC,» [En línea]. Available: https://www.nexxtsolutions.com/es/conectividad/interna-productos/NCM-3600-Ces/. [Último acceso: 28 Noviembre 2022].
- [21] PC, «Pana Compu,» [En línea]. Available: ww.panacompu.com/informacionproducto/linksys-velop-ac1200-mesh-wi-fi-doble-banda-2-4-5ghz-1-3gbps-3 nodos. [Último acceso: 28 Noviembre 2022].

# **7 ANEXOS**

ANEXO I. Certificado de originalidad

ANEXO II. Enlaces

- ANEXO III. Instructivo de conexión
- ANEXO IV. Instructivo de mantenimiento
- ANEXO V. Memoria técnica

# **ANEXO I: Certificado de Originalidad**

## **CERTIFICADO DE ORIGINALIDAD**

Quito, D.M. 28 de febrero de 2023

De mi consideración:

Yo, GABRIELA KATHERINE CEVALLOS SALAZAR, en calidad de Director del Trabajo de Integración Curricular titulado "IMPLEMENTACIÓN DE UNA RED Wi-Fi MESH EN LA UNIDAD EDUCATIVA TRANSITO AMAGUAÑA" asociado al proyecto "IMPLEMENTACIÓN DE UNA SOLUCIÓN DE RED INALÁMBRICA PARA LA UNIDAD EDUCATIVA TRANSITO AMAGUAÑA" elaborado por la estudiante VANESA CRISTINA ANDRADE VELASCO de la carrera en TECNOLOGÍA SUPERIOR EN REDES Y TELECOMUNICACIONES, certifico que he empleado la herramienta Turnitin para la revisión de originalidad del documento escrito completo, producto del Trabajo de Integración Curricular indicado.

El documento escrito tiene un índice de similitud del 15%.

Es todo cuanto puedo certificar en honor a la verdad, pudiendo el interesado hacer uso del presente documento para los trámites de titulación.

NOTA: Se adjunta el informe generado por la herramienta Turnitin.

[https://epnecuador-my.sharepoint.com/:b:/g/personal/gabriela\\_cevalloss\\_epn\\_edu\\_ec/EUgjexslcUpHm8vX4g2BwLEBNX-Txbm06TCfXwndNkJ7EA?e=Lvwkbi](https://epnecuador-my.sharepoint.com/:b:/g/personal/gabriela_cevalloss_epn_edu_ec/EUgjexslcUpHm8vX4g2BwLEBNX-Txbm06TCfXwndNkJ7EA?e=Lvwkbi) Atentamente,

GABRIELA KATHERINE CEVALLOS SALAZAR

**Docente** 

Escuela de Formación de Tecnólogos

# **ANEXO II: Enlaces**

**Anexo II.I** Código QR de la implementación y pruebas de funcionamiento

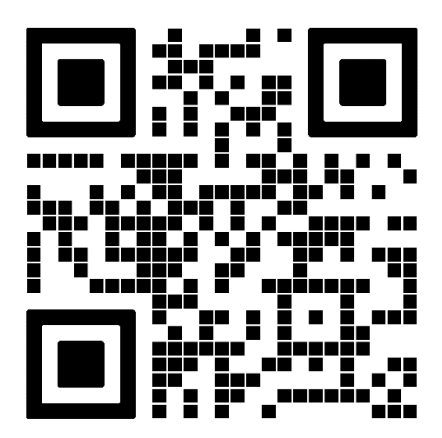

## **ANEXO III: Instructivo de conexión**

#### **INDUCCIÓN A LA RED INALAMBRICA WI-FI MESH**

### INSTRUCTIVO DE CONEXIÓN

En primer lugar, cabe señalar que la red por motivos de seguridad se encuentra oculta lo que significa que en el listado de redes que presente cualquier dispositivo a ser conectado no aparece esta red inalámbrica. Dicho esto, se seguirán los siguientes pasos para la respectiva conexión:

#### • **Dispositivos móviles**

- 1. Bajar el panel de notificaciones.
- 2. Identificar el ícono de Wi-Fi.

#1909AmaTransito2009&#.

- 3. Mantener este ícono presionado por varios segundos.
- 4. Se abrirá una página, donde se divisarán todas las redes Wi-Fi que escanea el dispositivo.
- 5. Identificar un símbolo de (+) que se encontrará en la pantalla, junto a este símbolo puede decir "buscar redes ocultas" o "añadir red Wi-Fi".
- 6. Se presionará en esa opción y se abrirá una ventana emergente donde se solicitará escribir el nombre de la red o SSID:
- 7. Finalmente, se introducirá la respectiva contraseña:

#### • **Computadores**

- 1. Identificar en la parte inferior derecha el ícono de Wi-Fi.
- 2. Se abrirá una ventana emergente donde se observará el listado de las redes Wi-Fi.
- 3. Identificar la red denominada como "Red oculta".
- 4. Aparecerá la opción "conectarse automáticamente" la misma que se habilitará (opcional).
- 5. Dar clic en la opción "conectar", inmediatamente se solicitará colocar el nombre de red o SSID:
- 6. Luego, se colocará la respectiva contraseña:
- 7. Y finalmente, aparecerá la siguiente pregunta "¿Deseas permitir que otros equipos y dispositivos de esta red puedan detectar tu pc?", a la cual se puede responder "si" o "no", pues la respuesta no afecta a la configuración. Sin embargo, por motivos de seguridad es recomendable colocar "no".

## **ANEXO IV: Instructivo de mantenimiento**

#### **RED INALAMBRICA WI-FI MESH**

### INSTRUCTIVO DE MANTENIMIENTO

En el presente manual de mantenimiento se explicará cómo instalar e ingresar a la aplicación Deco, cómo añadir un nuevo dispositivo Wi-Fi Mesh, cómo cambiar el SSID y la contraseña; así como el cuidado físico que se deben realizar con las unidades de Deco.

Para comenzar es necesario descargar la aplicación Deco que se encuentra disponible en Google Play o App Store. Abierta la aplicación se inicia sesión donde el email es: y la contraseña es:  $\blacksquare$  Una vez dentro de la aplicación ya se queda guardado el inicio de sesión previo, lo que significa que no se necesita iniciar sesión cada que se ingresa a la aplicación.

Entonces para añadir un nuevo Deco se siguen los siguientes pasos:

- 1. Es necesario que el dispositivo mediante el cual se va a realizar la configuración esté conectado a la red Wi-Fi Mesh.
- 2. Se ingresa a la aplicación y se da clic en un signo (+) que aparecerá en la parte superior derecha.
- 3. Luego, se seleccionará en la opción "agregar una unidad Deco".
- 4. Aparecerán varios íconos de los diferentes modelos de Deco TP-Link, en donde se seleccionará la unidad de Deco respectiva.
- 5. Una vez hecho esto, se enchufa el nuevo Deco a la corriente eléctrica el mismo que inicialmente tendrá una luz amarilla por aproximadamente 2 (min).
- 6. Posteriormente, el LED empezará a parpadear en color azul lo que significa que está listo para ser configurado y se da clic en siguiente.
- 7. Se empezará a escanear la red hasta ubicar a la nueva unidad, luego se coloca dónde se va a situar el equipo, en la opción "personalizar" se puede colocar cualquier localidad como se desee.
- 8. Se da clic en "siguiente" y listo ya estaría el nuevo Deco configurado y añadido a la red.
- 9. Luego aparecerá la opción "añadir otro Deco" para seguir añadiendo unidades Deco de ser el caso; también ofrece la opción de "Hecho" para volver a la página principal de la aplicación.

**Nota:** No es necesario configurar los Decos desde un inicio, sino que ya adquieren las configuraciones propias de la red Wi-Fi Mesh.

Ahora, para cambiar el nombre de red y la contraseña de la red Wi-Fi Mesh se realizan los siguientes pasos:

- 1. Se ingresa a la aplicación de Deco, una vez dentro en la página principal se da clic en la opción "ajustes de Wi-Fi".
- 2. Automáticamente aquí se puede cambiar tanto el nombre de red como la contraseña.
- 3. Como opciones adicionales se puede cambiar la seguridad de la red, sin embargo, es recomendable dejar con una seguridad WPA-2.
- 4. En la opción de "avanzado" se puede dejar vista o no a la red Wi-Fi Mesh, donde igual se recomienda ocultar el nombre de la red o SSID.

Finalmente, el cuidado que se debe dar a cada una de las unidades de Deco son las siguientes:

- 1. Desconectar de la energía eléctrica al dispositivo.
- 2. Con un paño seco y que no deje residuos limpiar cualquier impureza de polvo.
- 3. Para las zonas como puertos o rejillas se puede utilizar una brocha de cerdas suaves para extraer más suciedad.
- 4. Limpiar también el cable de los cargadores de cada uno de los dispositivos Wi-Fi Mesh.
- 5. Una vez todo realizado se vuelve a conectar al dispositivo a la corriente eléctrica y está listo para seguir funcionando.

## **ANEXO V: Memoria Técnica**

#### **RED INALÁMBRICA WI-FI MESH**

## MEMORIA TÉCNICA

Para mejorar la red inalámbrica de la UE Tránsito Amaguaña fue necesario el despliegue de una red Wi-Fi Mesh, por medio del aprovisionamiento de 5 equipos Wi-Fi Mesh de la marca TP-Link modelos Deco E4. Esta solución permite que la institución cuente con un único nombre de red o SSID, así como con una única contraseña, además de que la red sea mucho más estable y con mejor cobertura.

Los dispositivos se encuentran colocados como se puede observar a continuación en el siguiente plano, tanto de la planta baja como en planta alta. Además, en los planos se evidencia la cobertura que tienen cada uno de los equipos, según el lugar donde se encuentran.

Para poder tener una idea más clara de la cobertura en cuanto a la tonalidad se ha desarrollado la siguiente tabla a continuación:

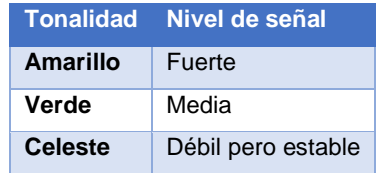

Adicional, se adjunta un instructivo de mantenimiento, un instructivo de uso y un CD con el plano de la Unidad Educativa elaborado en AutoCAD2023 versión 5.0.

Entrega Vanesa Andrade

Joura Coolez 19 Recibe

Lcda, Irma Gómez

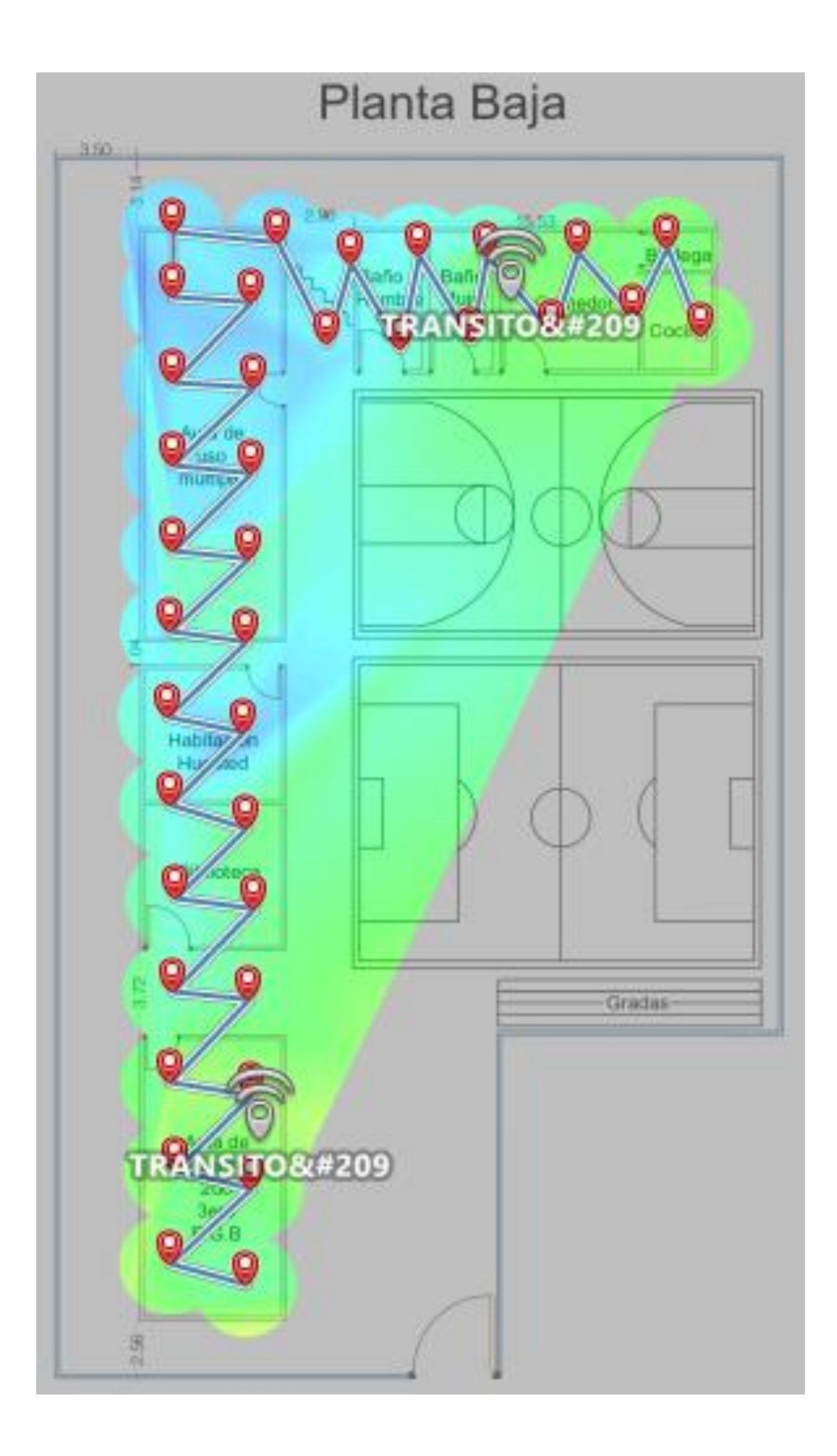

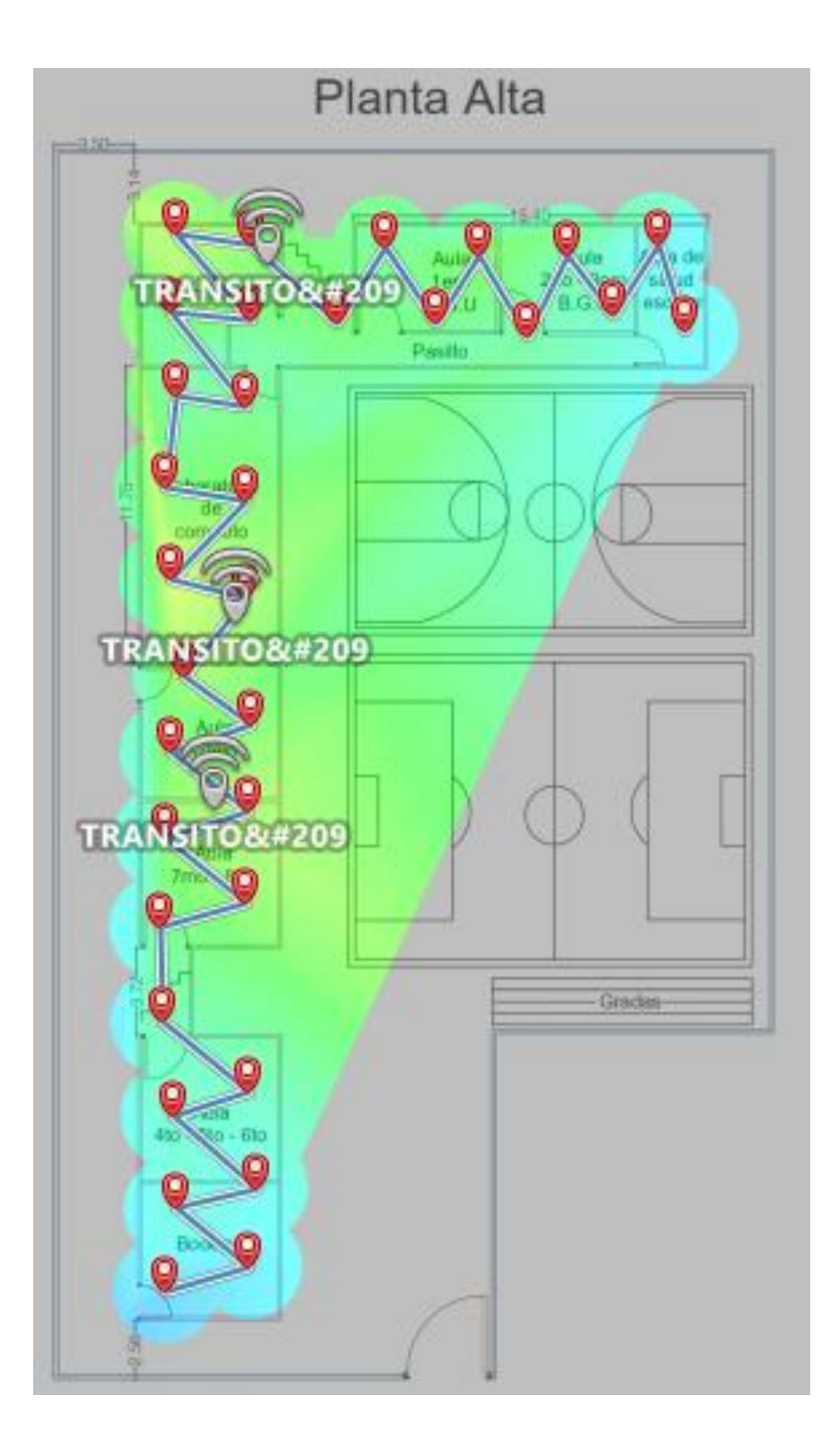

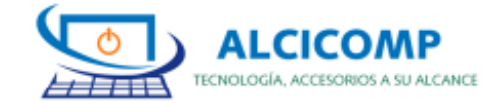

**DIRECCIÓN MATRIZ:** PICHINCHA / QUITO / MARISCAL SUCRE / 9 DE<br>OCTUBRE N24-171 Y AV CRISTOBAL COLON<br>DIRECCIÓN ESTABLECIMIENTO: PICHINCHA / QUITO / MARISCAL<br>SUCRE / 9 DE OCTUBRE N24-171 Y AV CRISTOBAL COLON

#### **NOTA ENTREGA N° 000358**

ALCICOMP TECNOLOGIA<br>OCHOA AREVALO ALCIVAR ANTONIO<br>R.U.C : 1721268926001<br>TELF.:026038445<br>CEL: 0992523750<br>CORREO ALCICOMP@HOTMAIL.COM<br>PAGINA WEB: ALCICOMP@HOTMAIL.COM

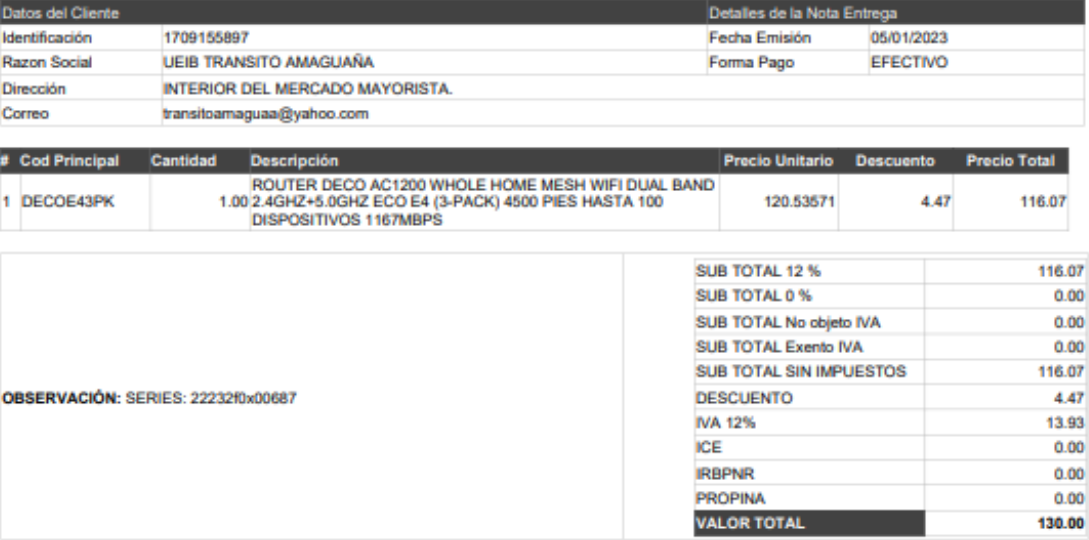

**REALIZADO POR** ALCIVAR ANTONIO OCHOA AREVALO

**AUTORIZADO POR** 

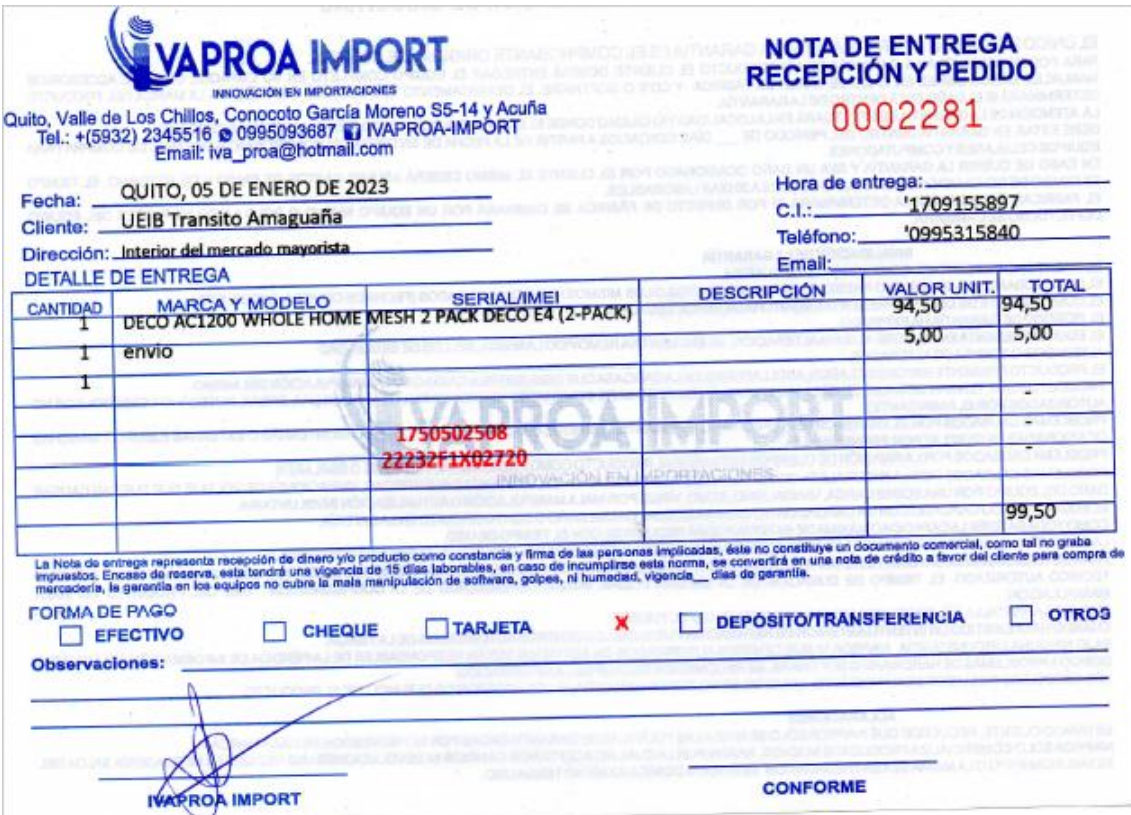